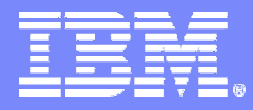

#### zSeries AD TOOLS

#### **It's time to switch to IBM Problem Determination Tools Version 6Technical overview for end users**

**zSeries: Abend/Edit/Debug/Application Tune/Load, Regression Testing**

**Dan BrownSr. Certified Sales Specialist AD Tools Sales Enablement Americas** **PJ BaronBusiness Unit ExecutiveAD Tools Americaspbaron@us.ibm.com**

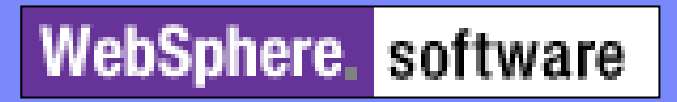

**Rational**, software

# Agenda

- $\mathcal{L}_{\mathcal{A}}$ **Why Problem Determination Tools Now**
- $\blacksquare$ **What are the tools**
- $\blacksquare$ **What can they do now**
- $\mathcal{L}_{\mathcal{A}}$ **Summary**
- $\left\vert \cdot \right\rangle$ **Polling Questions**
- $\mathbb{R}^3$ **Open Q & A Session**

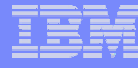

# Problem Determination (PD) Tools

#### **Increases application programmer productivity during development and critical production availability outages.**

#### *Cost Components of Availability*

- <sup>t</sup>**Tangible costs (well**  <sup>t</sup>**Tangible costs (well understood by finance dept.) understood by finance dept.)**
	- <sup>8</sup>**Lost**<sup>8</sup>**Lost**
		- <sup>q</sup>**User productivity** <sup>q</sup>**User productivity**
		- <sup>q</sup>**IT staff productivity** <sup>q</sup>**IT staff productivity**
		- q**Revenue**q**Revenue**
	- <sup>8</sup>**Overtime payments** <sup>8</sup>**Overtime payments**
	- <sup>8</sup>**Wasted goods & material** <sup>8</sup>**Wasted goods & material**
	- <sup>8</sup>**Imposed fines or penalties** <sup>8</sup>**Imposed fines or penalties**

#### **Industry Outage Impact**

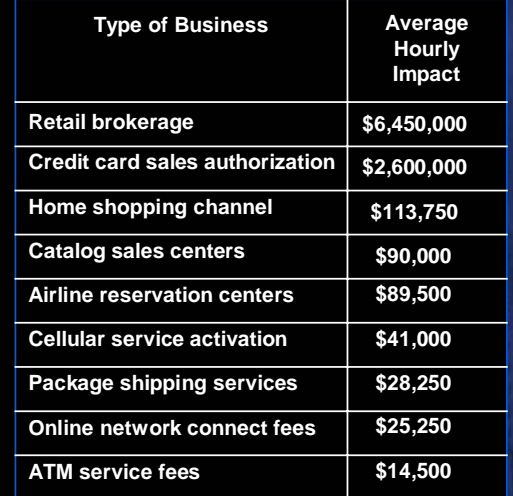

*A pragmatic and evolutionary approach leads to A pragmatic and evolutionary approach leads to success — avoid the all-or-nothing scenario success — avoid the all-or-nothing scenario*

**© 2001 META Group Inc., Stamford, CT-USA, +1 (203) 973-6700, metagroup.com** <sup>1</sup>

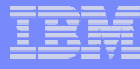

# Problem Determination Tools

#### **There are many tools in this solution set. We will focus on four key PD Tools today.**

- ƒ **Fault Analyzer**
	- ƒ **determine cause of application failure and offers assistance (replace dumps)**
- ƒ **Debug Tool Utilities**
	- ƒ **display source level view of point of failure with diagnostics**
- ƒ **File Manager**

- ƒ **manipulate data, edit, browse, print, data creation and copy**
- ƒ **Application Performance Analyzer**
	- ƒ **analyze applications in production for bottlenecks real-time or historically.**
- ƒ **Why it broke, how to fix, fix it, tweak it…**

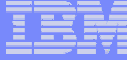

# Partial Competitive Landscape

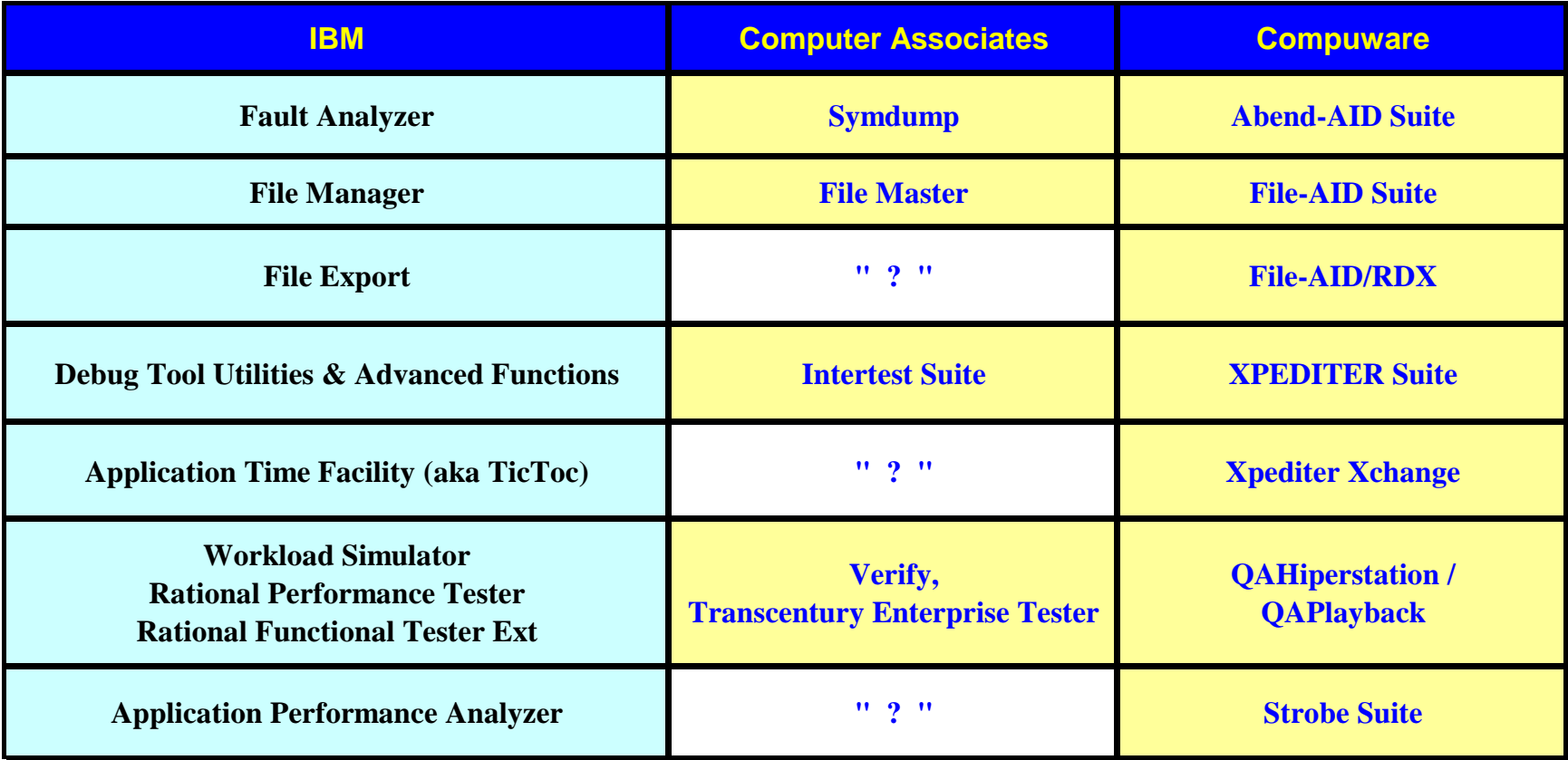

Other vendors may offer similar competitive tools. Information presented about vendor products is based on public information of which IBM is currently aware. For more information about any vendor products or product lines, check with the vendors themselves.

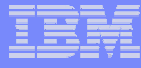

# *Why IBM PD Tools? Why now?*  Golden Nuggets Of Value

# **V1 – V6…Reasons to Go with IBM's PD Tools?** <sup>a</sup>

- **1. Price & Flexible Licensing**<sup>=</sup> **Savings**
- **2. Features/Functions**
- **3. IBM = Reliability = Stability**
- **4. Single product vs. cost options**
- **5. SMPE install, No passwords**
- **6. Strategic Directions:**

-**Compliments WebSphere, MQ, Delivery with 64 bit z/Arch., new DB2, CICS,IMS, etc.**

**7. Partnership/Responsibility**

# WHY IS V6 Different ?

■ Function rich

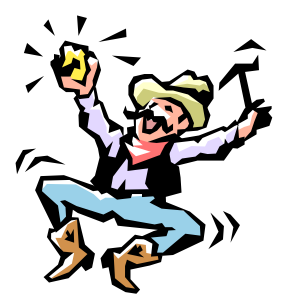

- **Performance ready for heavy workloads**
- **Immediately tolerates new platforms DB2 V8, IMS V9, CICS TS V3.1,** z/OS, MQ, etc
- Within 90 days or less typically Exploits new platforms
- **Continued expansion of investment in tools:** 
	- **Lab, sales, technical support, trainers**
- Tools integrate with other PD tools and expanding to other IBM zTools
	- **Eie: APA and Omegamon CICS**
- **Fortune 500 references**
- **Training options**

**8**

Lecture, lab based hands on live, webcast, self-based CD

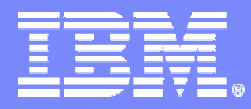

#### zSeries AD TOOLS

#### *zSeries zSeriesIBM Problem Determination Tools: IBM Problem Determination Tools: Fault, Edit, Debug, Test, and Tuning Edit, Debug, Test, and Tuning*

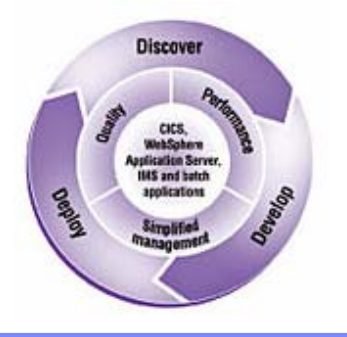

*Dan Brown Dan Brown*

© 2005 IBM Corporation

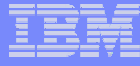

#### **File Manager for z/OS**

 Data management tool supporting key file structures like VSAM, DB2, and IMS

### **Fault Analyzer for z/OS**

Helps you rapidly pinpoint cause of failed application (abends)

### **Debug Tool Utilities & Advanced Functions for z/OS and WDDz**

Source code debugging to improve development productivity

# **Application Performance Analyzer**

Monitor performance at the application level

### Other PD Tools for Application Developers

#### **Workload Simulator for z/OS and OS/390**

 $\mathcal{C}$ Regression and Load testing of interactive z/OS applications

#### **File Export for z/OS**

 $\mathcal{C}$ Export and import related sets of DB2, IMS, VSAM and sequential data

#### **IBM Application Time Facility aka TicToc**

Г Enables date/time simulation in the mainframe environment

#### **IBM ISPF Productivity Tool Version 5.8 aka Spiffy**

 $\mathcal{L}_{\mathcal{A}}$ Turbo charge ISPF

**11**

#### **Rational Function Tester Extension for z**

 $\mathcal{L}_{\mathcal{A}}$ Workstation-based regression testing of interactive z/OS applications

#### **Rational Performance Tester**

П Harnesses the power of z/OS to validate web application scalability \*before\* deployment

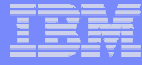

# *IBM Fault Analyzer IBM Fault Analyzer Version 6.1 Version 6.1*

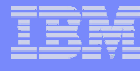

# What's New With Fault Analyzer V6.1?

#### **PERFORMANCE AND RESOURCE UTILIZATION**

**•CICS Deferred Report Option for transaction abend processing performance improvement** 

#### **CURRENCY**

Updates to maintain Java currency

Adds CICS 3.1 support, including normal V-to-V support and new feature support excluding functions requiring XPLINK support

#### **USABILITY**

Adds the ability to share common source files between Debug Tool and Fault Analyzer without redundancy

#### **NEW FUNCTION**

Provides a DISASSEMBLE display of a failing instruction group when the compile listing view is not available Enables exclusion of CICS transaction abend analysis based on the CICS transaction dump code table via CICSDumpTableExclude Allows users to nominate compiler error messages that should be ignored via the PermitLangx parameter Allows the user to specify names of common error handler routines that should not be made points of failure Allows NoDup to permit a JOBNAME subparameter for extended duplicate criteria Adds additional domains and abend analysis for CICS system dumps Improves CICS storage violation analysis Adds lock fault entry from Auto deletion Reports Linkedit map AMODE conflict warnings for customer abend programs Allocates the IDIREPRT report to the SYSUDUMP class, not sysout=\* Adds EXCLUDE option via EXEC=program\_name  $\bullet$  Allows DATASETS option extension to permit use of  $\,$  variables in DSN (e.g. &USERID &SYSNAME) Provides fault history log capability for duplicate entries Allows storage range to be specified for IDISNAP print Keeps more detailed information like date/time and user IDs for duplicate dumps Adds the ability to generate DUMP in SYSOUT OR HISTFILE Adds a scalability improvement to reduce the contention on the fault history file

#### **MIXED WORKLOAD**

Provides the ability to view Fault History files over TCP/IP via a Web browser

Adds internal support for fault analysis across multiple address spaces

Adds basic WebSphere Developer for zSeries integration - a WebSphere Developer for zSeries plug-in utilizing the browser access

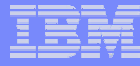

#### *What is Fault Analyzer ?*

- $\mathcal{L}_{\mathcal{A}}$  **A tool that helps you determine the cause of an application abend**
	- $-$  so you can more quickly identify and resolve the problem
- $\left\vert \cdot \right\rangle$  **It provides information about an application when it has abended, to help you assess:**
	- What happened, and why?
	- What program?
	- What line of source code?
	- What source variables were involved?

# *IBM Fault Analyzer for z/OS IBM Fault Analyzer for z/OS*

#### **Use it to:**

- Understand why an application abended
- Get information you need to diagnose and fix a problem

#### **Key Features:**

- Automatic real-time capture of diagnostic information
- Automatic analysis and reporting of application abends
	- FA can pinpoint an abend to the program and source statement
- Interactive, point-and-shoot navigation of abend information
	- $-$  Quickly navigate to information you need, even in large,  $\,$ complex applications

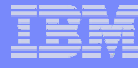

#### Fault Analyzer Functional Overview

Helps you rapidly pinpoint why and where an enterprise application abended and offers suggestions on how to resolve

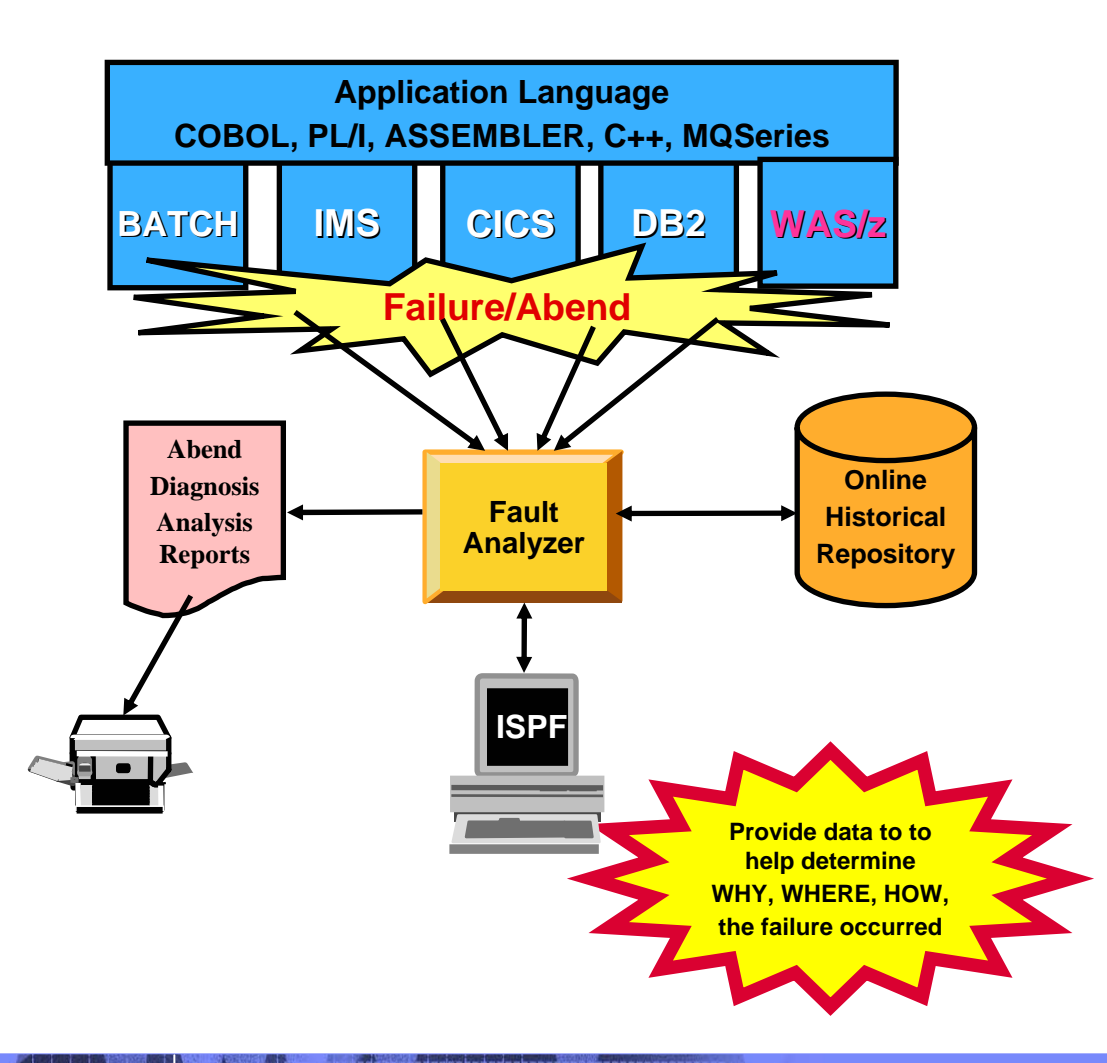

- **Single Fault Analysis Product For All Environments**
	- Analysis At Application Level
	- Information Gathered At Time Of Abend
	- Translates Low-level "Dump" Information Into Application-level Information
	- Expands Abend Code And Message **Descriptions**
	- No Recompile Of Applications
	- No JCL Changes
	- No Performance Overhead
	- ISPF Fault History Log Facility
	- Integrated 64-bit DB2 version 8 support
- **Consistent Across Languages**
	- COBOL, C, C++, PL/I, Assembler, LE
- **Environments Supported**
	- CICS, TSO, JES/Batch, IMS, DB2, Unix System Services, MQSeries, WASz
	- **Order Fault Analyzer V6 PID 5655-P16**

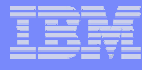

#### **What Functions does Fault Analyzer have ?**

#### $\mathcal{L}_{\text{max}}$ **Real-Time Analysis**

- **Holland** and the control Automatic analysis and report generation
- **Holland** and the control Automatic captures of detailed application data for later interactive analysis

#### $\overline{\phantom{a}}$ **Reanalysis**

- **Holland** and the control Point-and-shoot navigation of an abend
- – Apply program source data after an abend *without re-creating the abend*

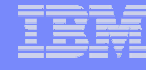

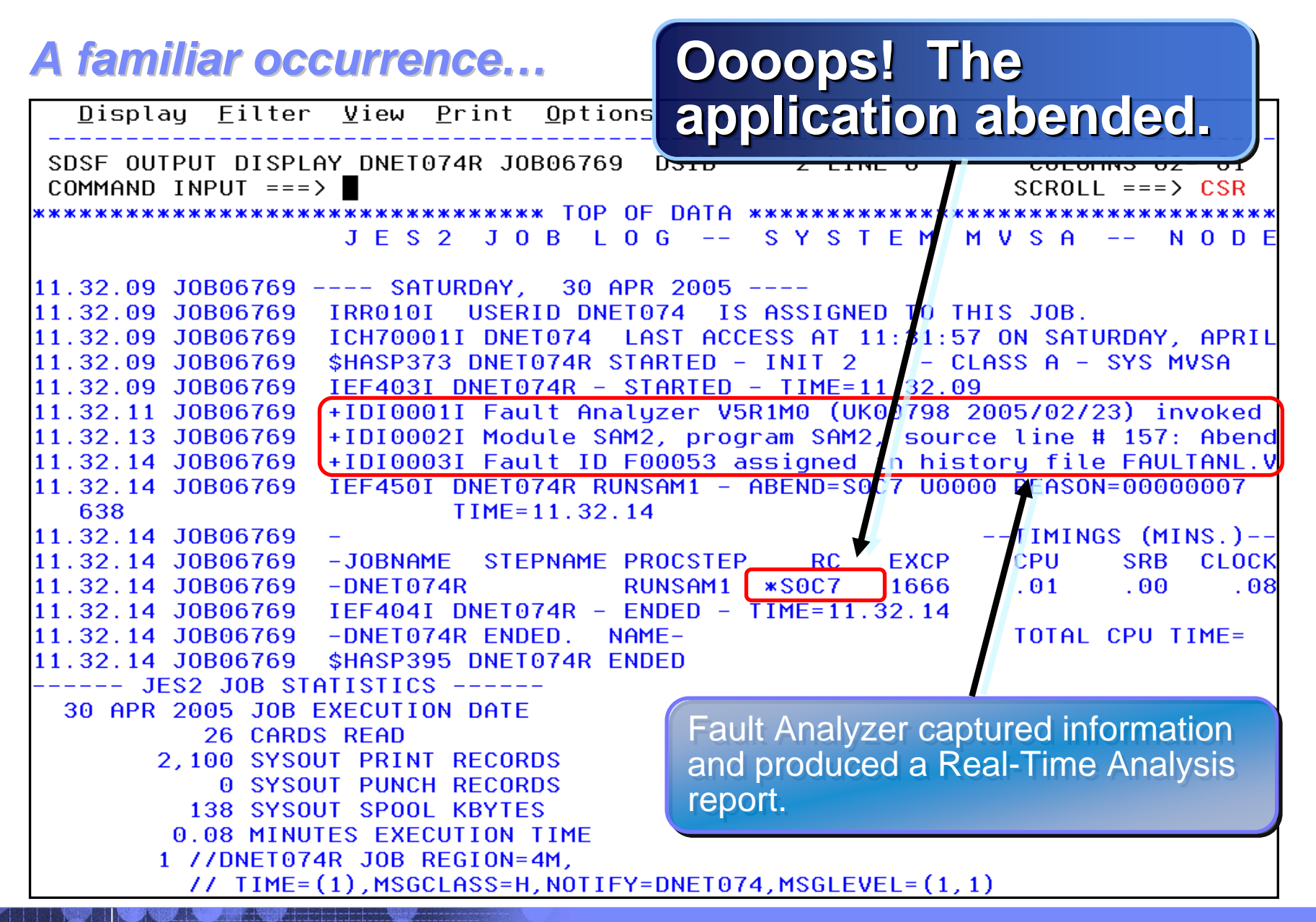

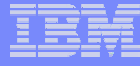

## *How do I view the Real How do I view the Real-Time Analysis report? Time Analysis report?*

- **The real time report can be viewed from SYSOUT (for a batch job)**
- **Or, for any abend, the report can be viewed from the Online Interface**

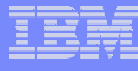

### **The Fault Analyzer Online Interface**

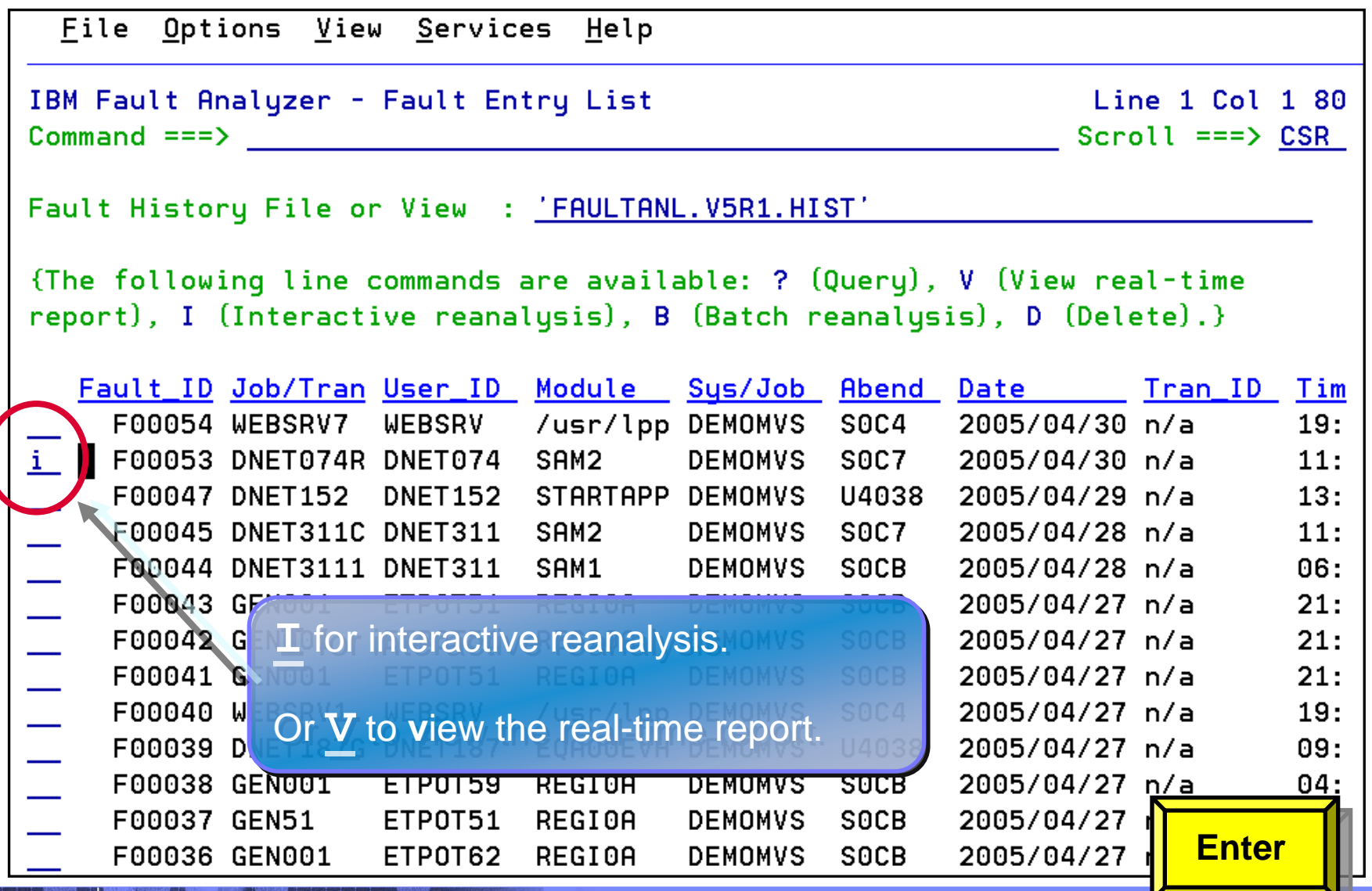

zSeries Application Development Tools © 2005 IBM Corporation 2006 IBM Corporation

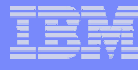

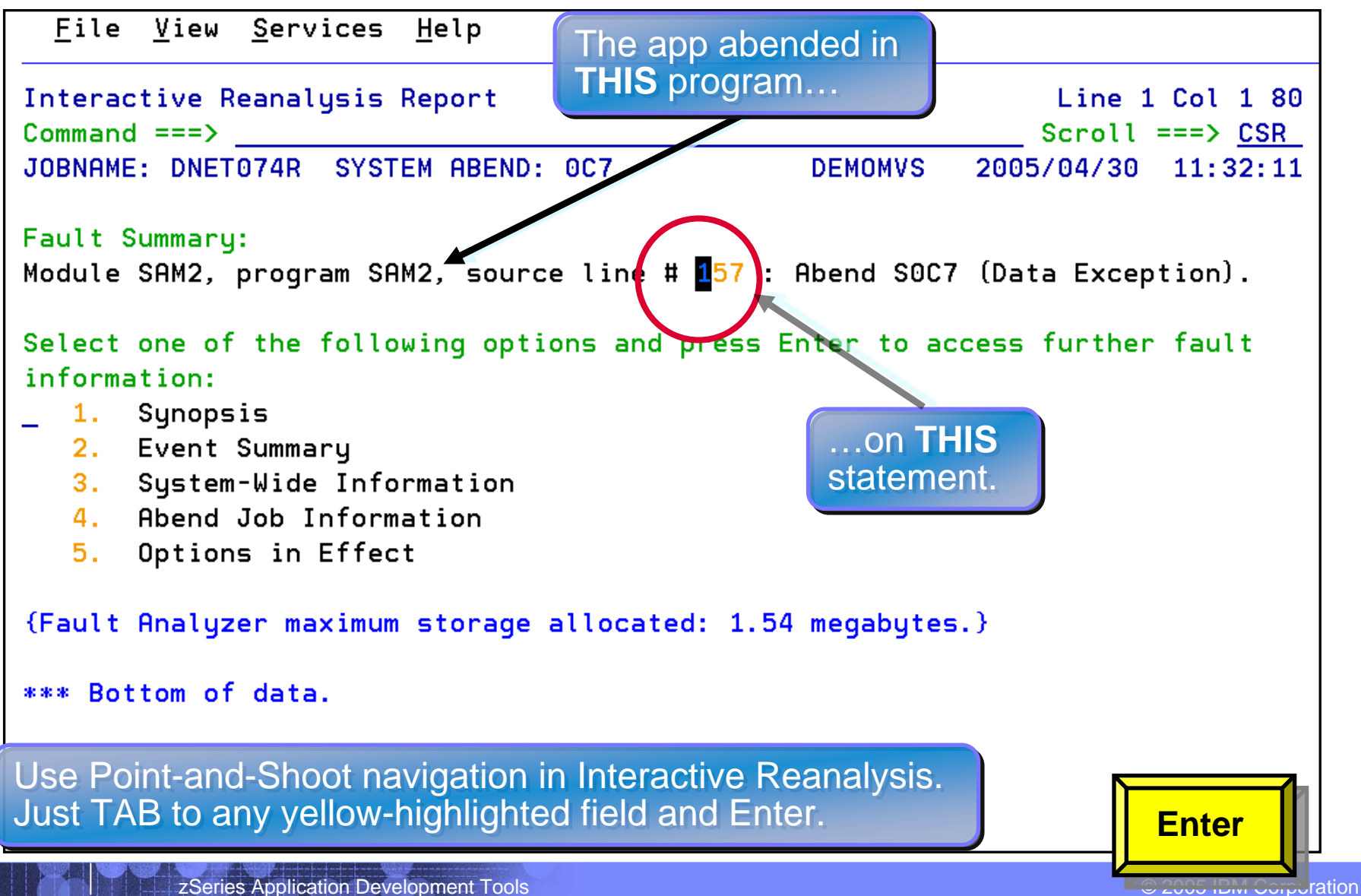

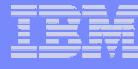

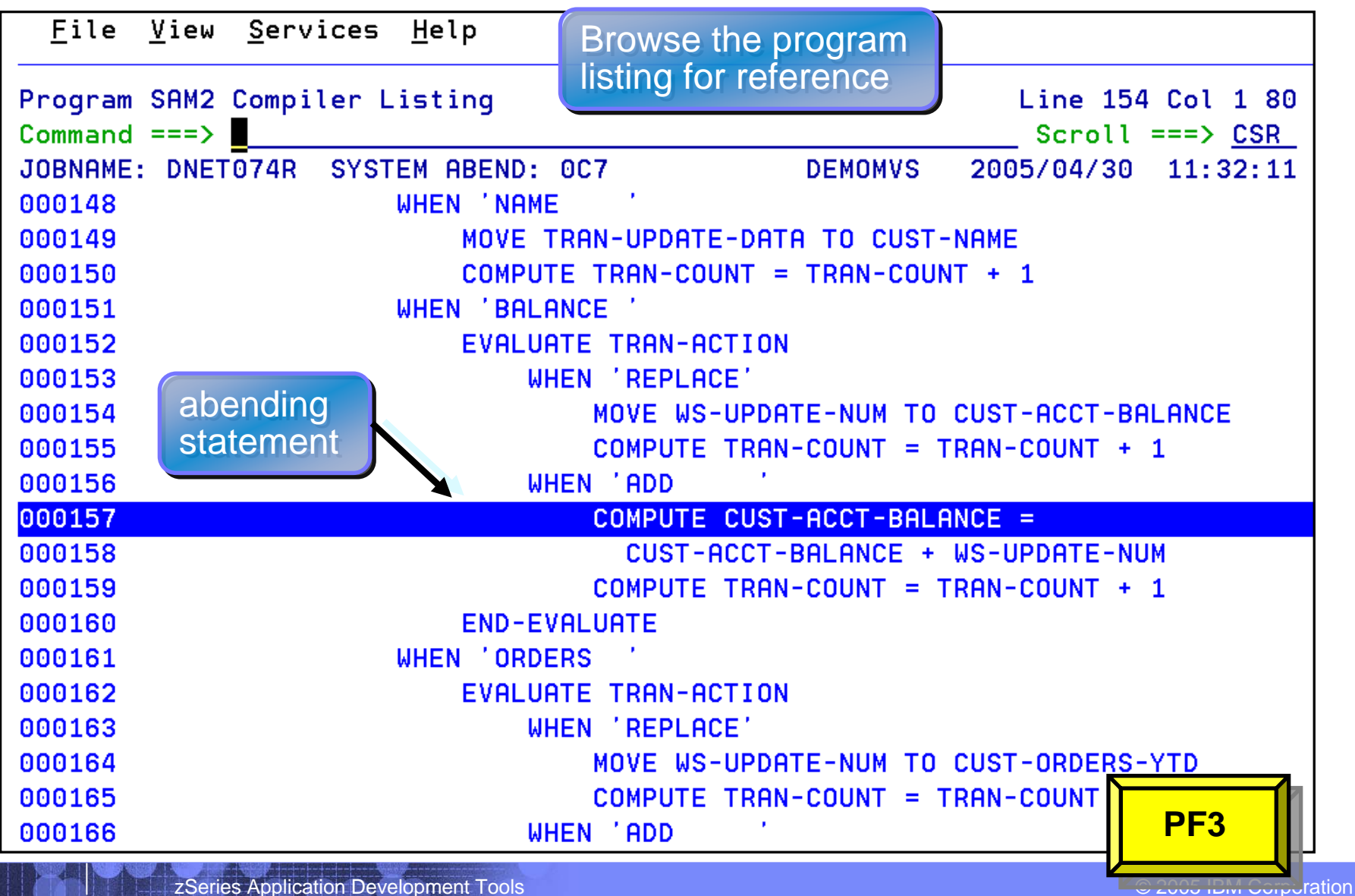

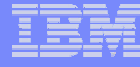

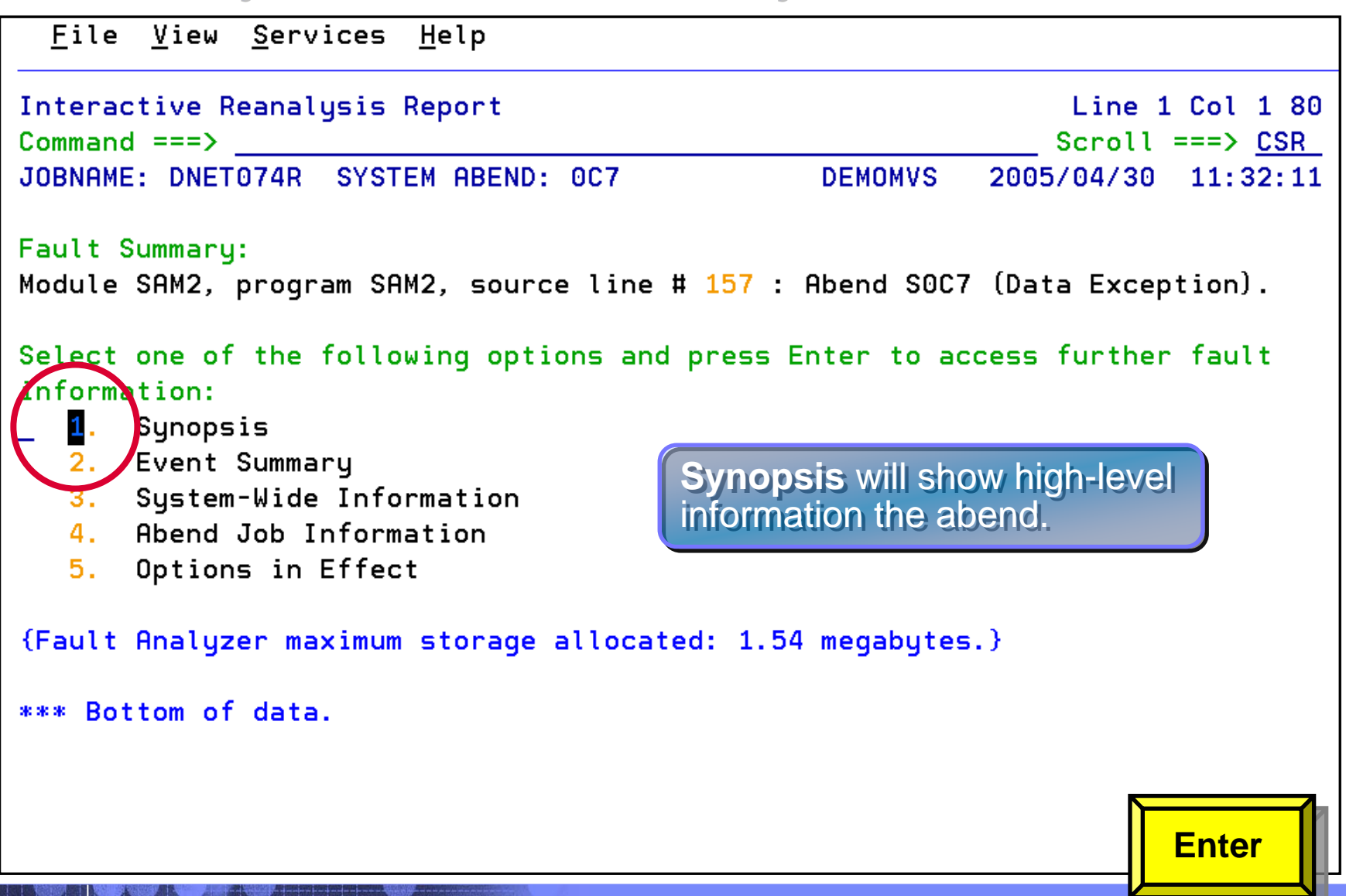

**24**

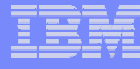

#### **Fault Analyzer Interactive Reanalysis - Synopsis**

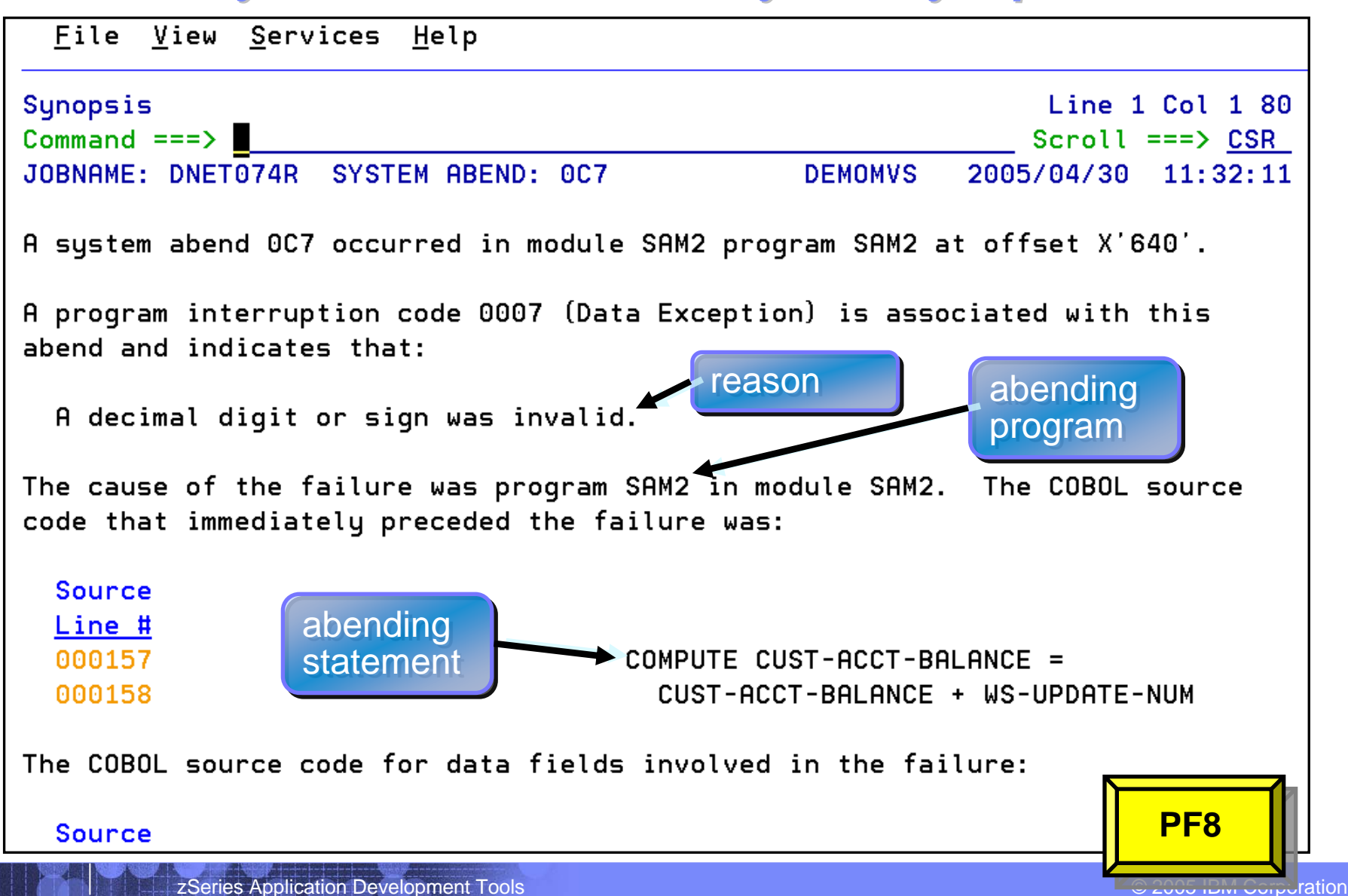

**25**

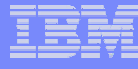

#### **Fault Analyzer Interactive Reanalysis - Synopsis**

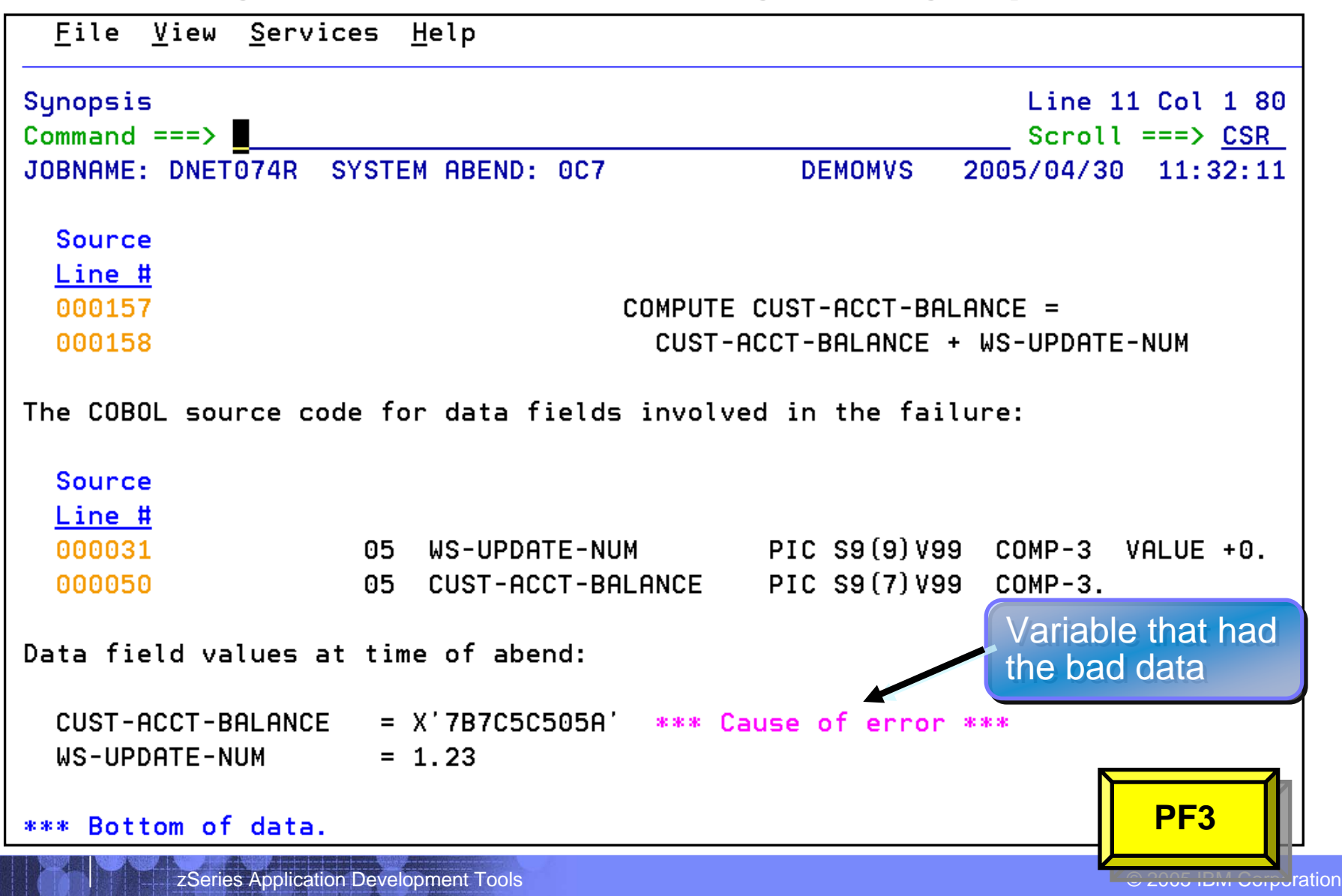

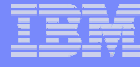

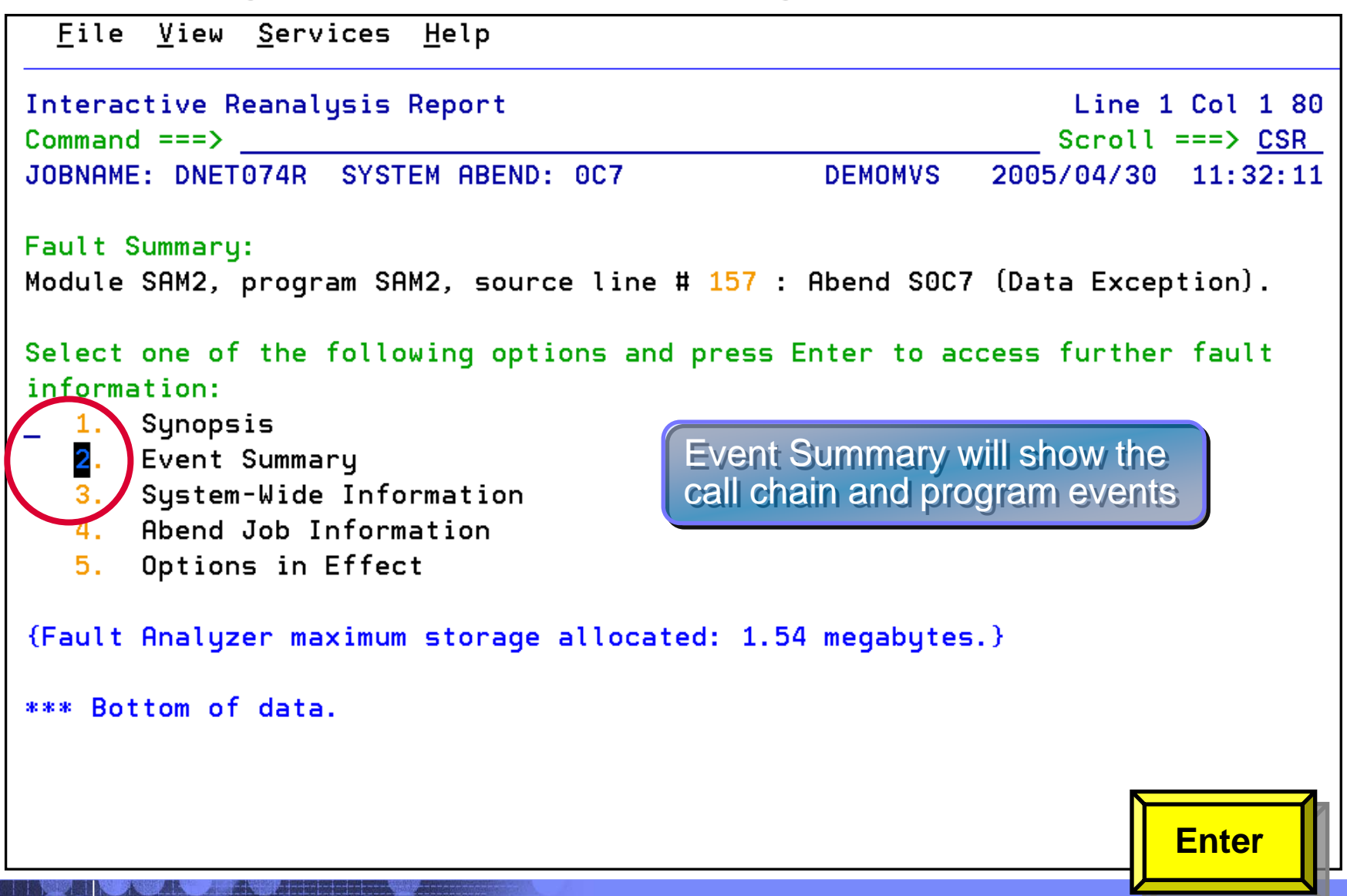

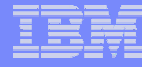

#### **Fault Analyzer Interactive Reanalysis – Event Summary**

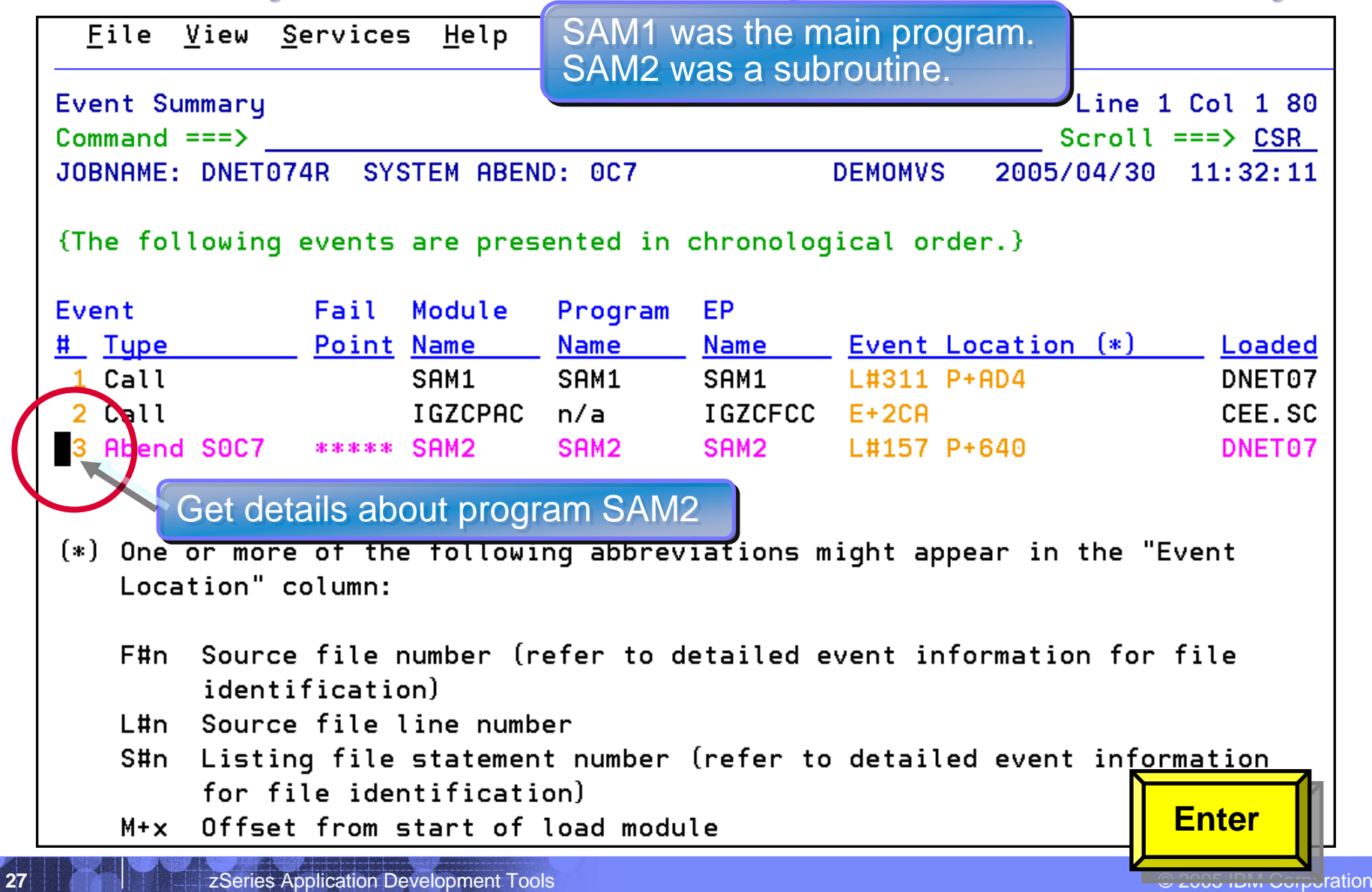

#### *Fault Analyzer Interactive Reanalysis Fault Analyzer Interactive Reanalysis – program detail program detail*

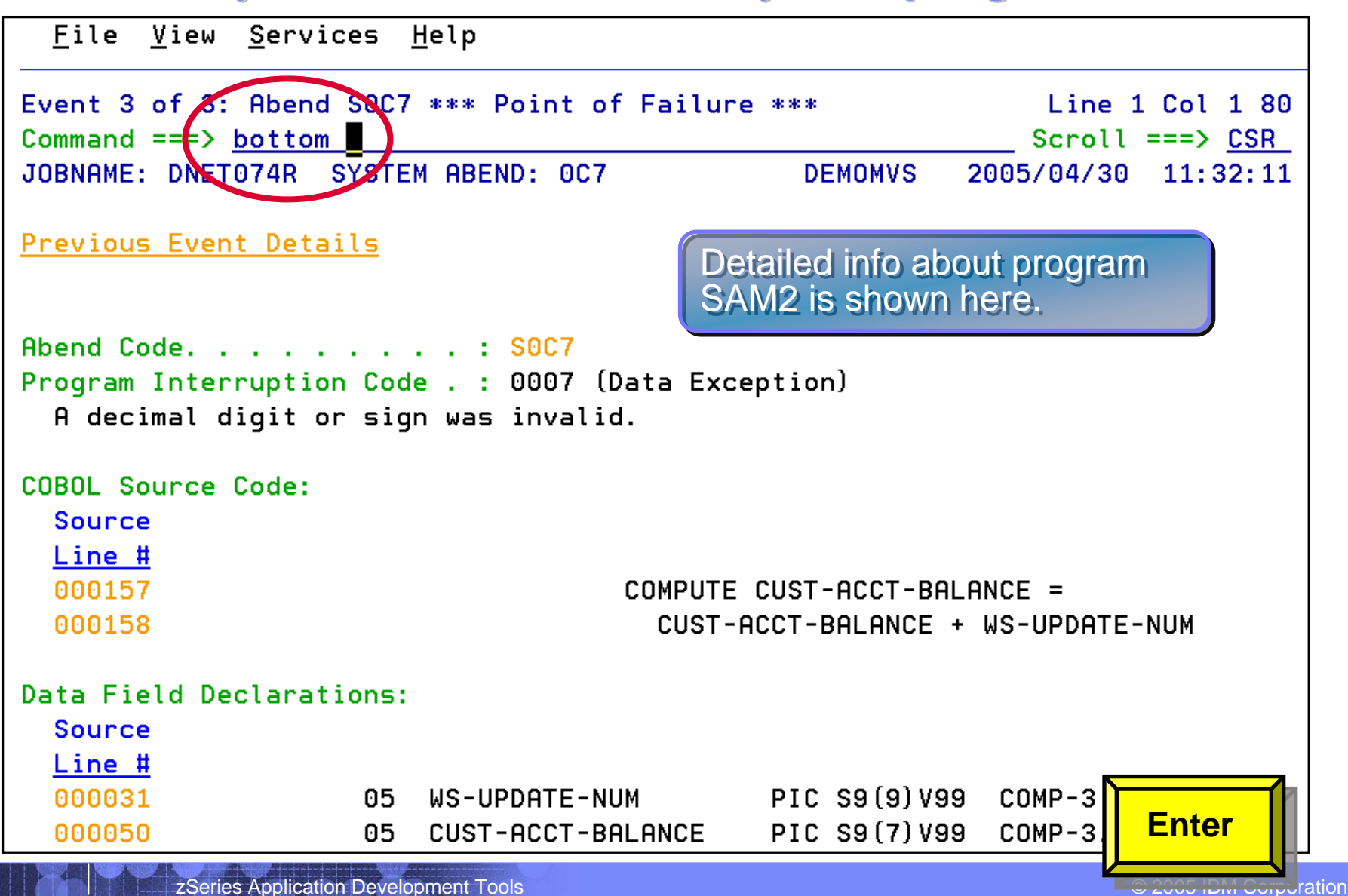

#### *Fault Analyzer Interactive Reanalysis Fault Analyzer Interactive Reanalysis – program detail program detail*

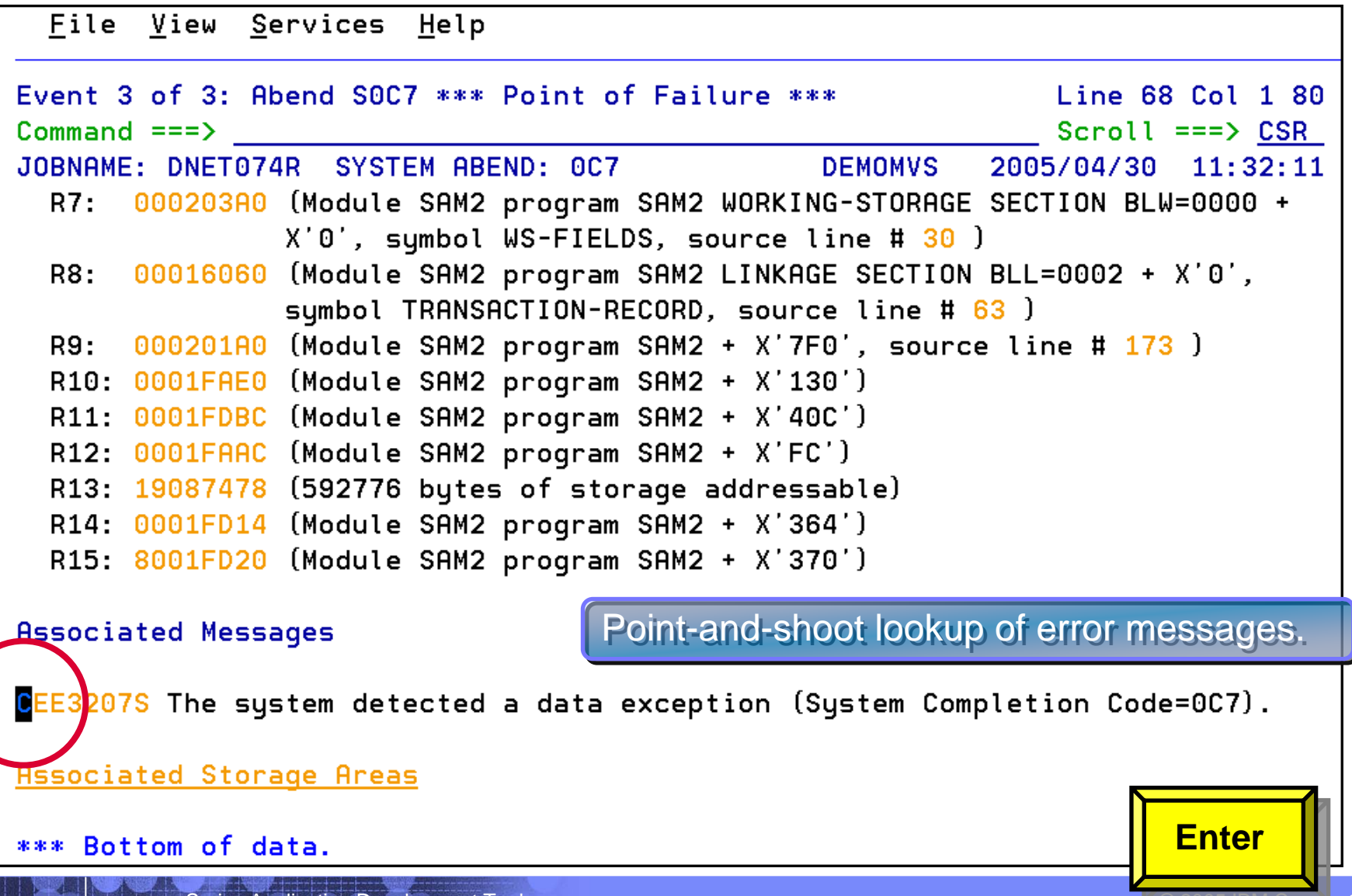

zSeries Application Development Tools © 2005 IBM Corporation 2006 IBM Corporation

**30**

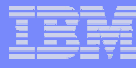

#### *Fault Analyzer Interactive Reanalysis Fault Analyzer Interactive Reanalysis – message lookup message lookup*

```
File View Services Help
Message CEE3207S Explanation
                                                                  Line 1 Col 1.80
Command ==>
                                                                 Scroll ==> CSR
JOBNAME: DNET074R SYSTEM ABEND: 0C7
                                                  DEMOMVS
                                                                         11:32:112005/04/30
 CEE3207S The system detected a data exception (System Completion
         Code=0.7].
  Explanation: Your program attempted to use a decimal instruction
  incorrectly. See a Principles of Operation manual for a full list of data
  exceptions.
  Programmer Response: Check the variables associated with the failing
  statement to make sure that they have been initialized correctly.
  System Action: The thread is terminated.
                                                    Error message look-up. Error message look-up.Symbolic Feedback Code: CEE347
*** Bottom of data.
                                                                         PF3zSeries Application Development Tools © 2005 IBM Corporation Corporation Corporation Corporation
```
#### **Fault Analyzer Interactive Reanalysis – Event Summary**

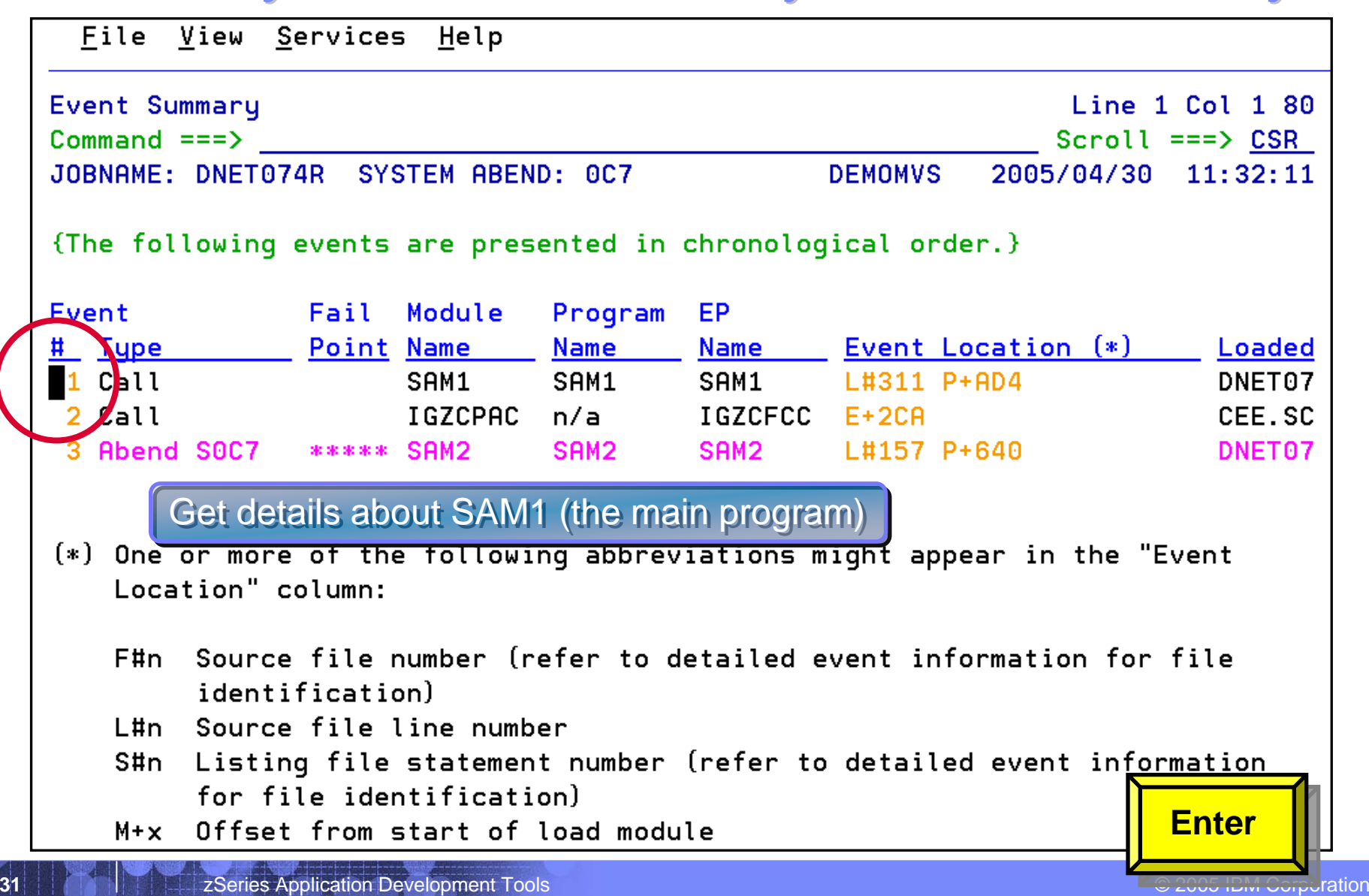

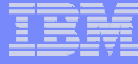

#### *Fault Analyzer Interactive Reanalysis Fault Analyzer Interactive Reanalysis – program detail program detail*

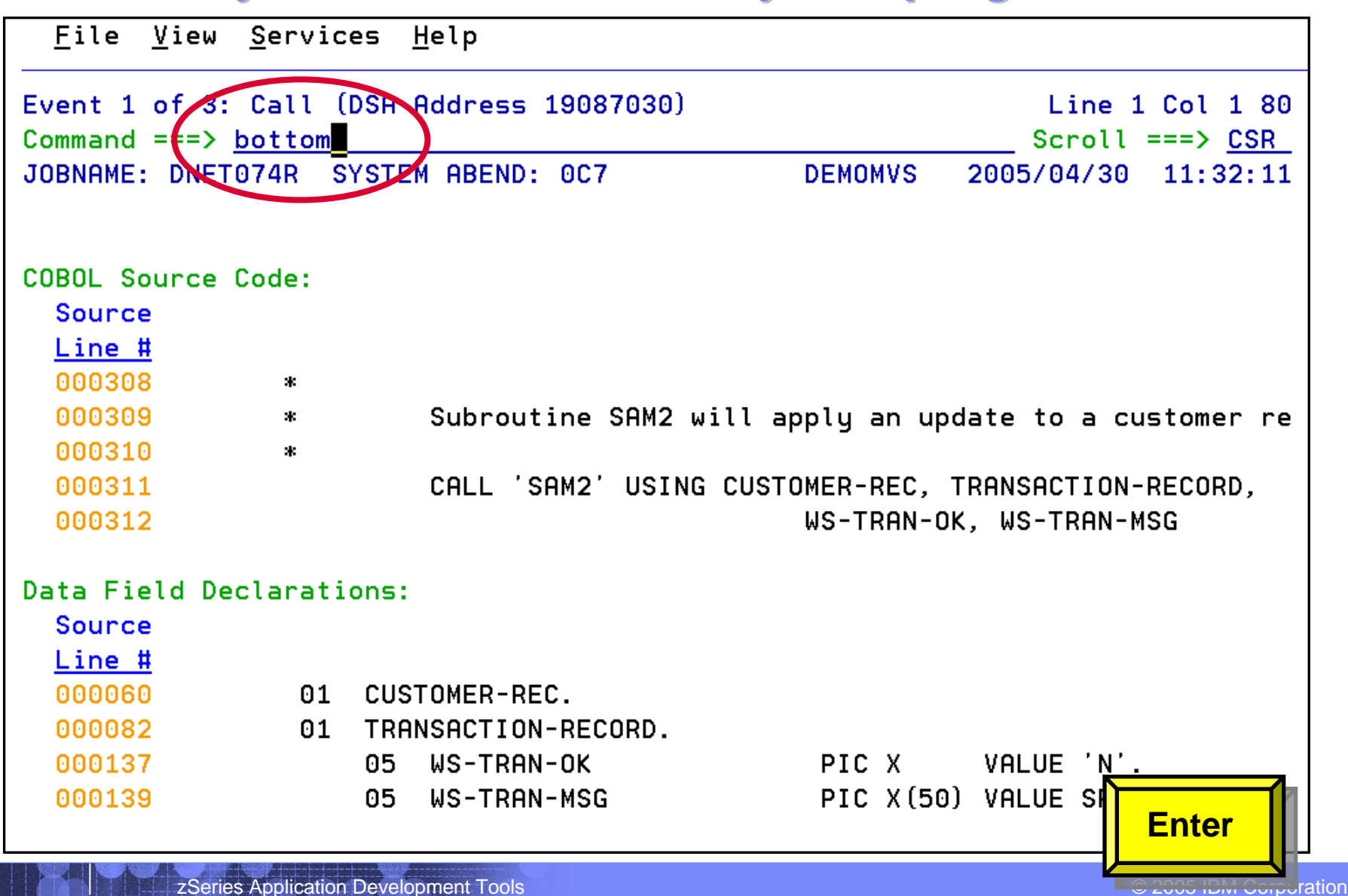

**33**

#### *Fault Analyzer Interactive Reanalysis Fault Analyzer Interactive Reanalysis – program detail program detail*

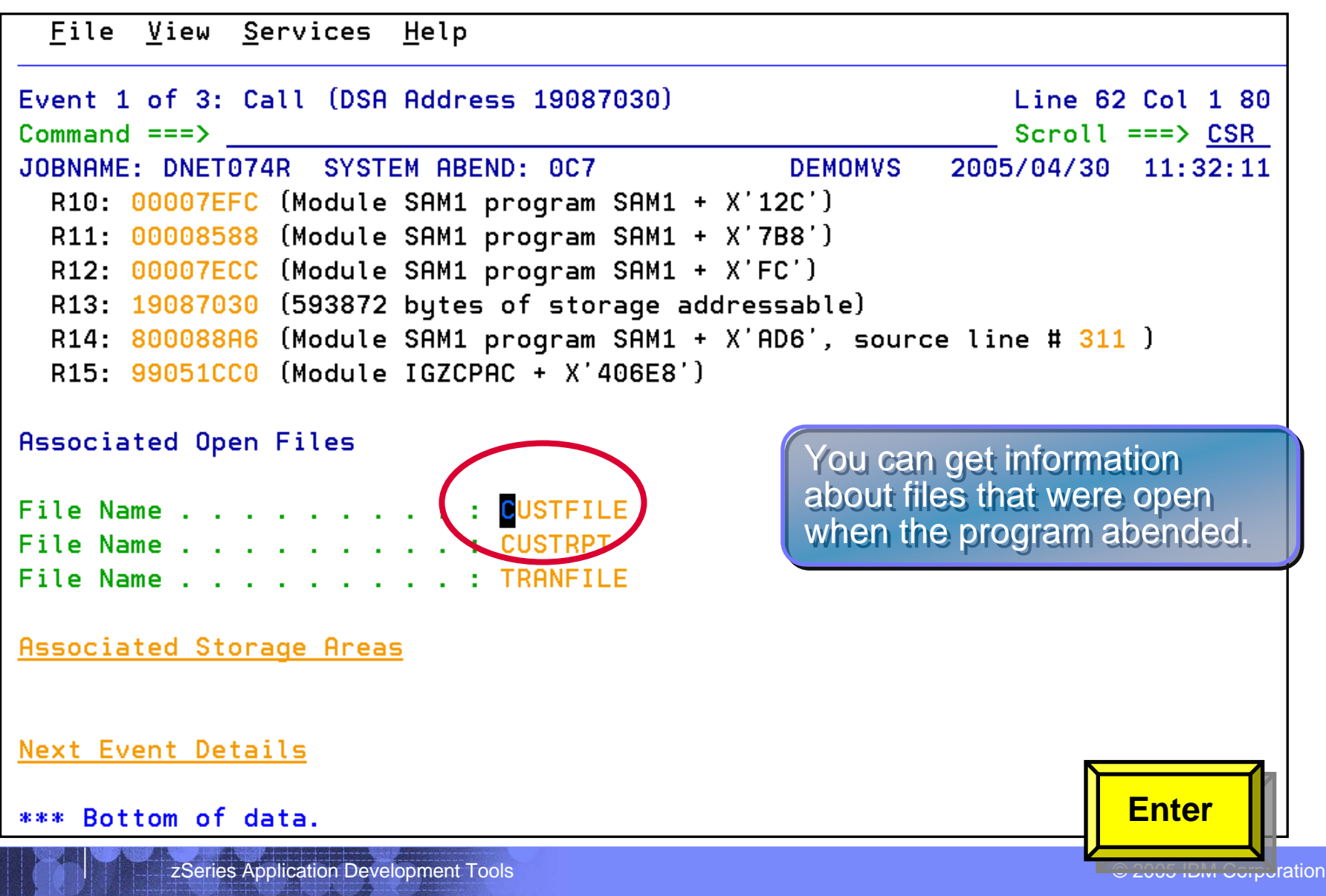

#### *Fault Analyzer Interactive Reanalysis Fault Analyzer Interactive Reanalysis – file detail file detail*

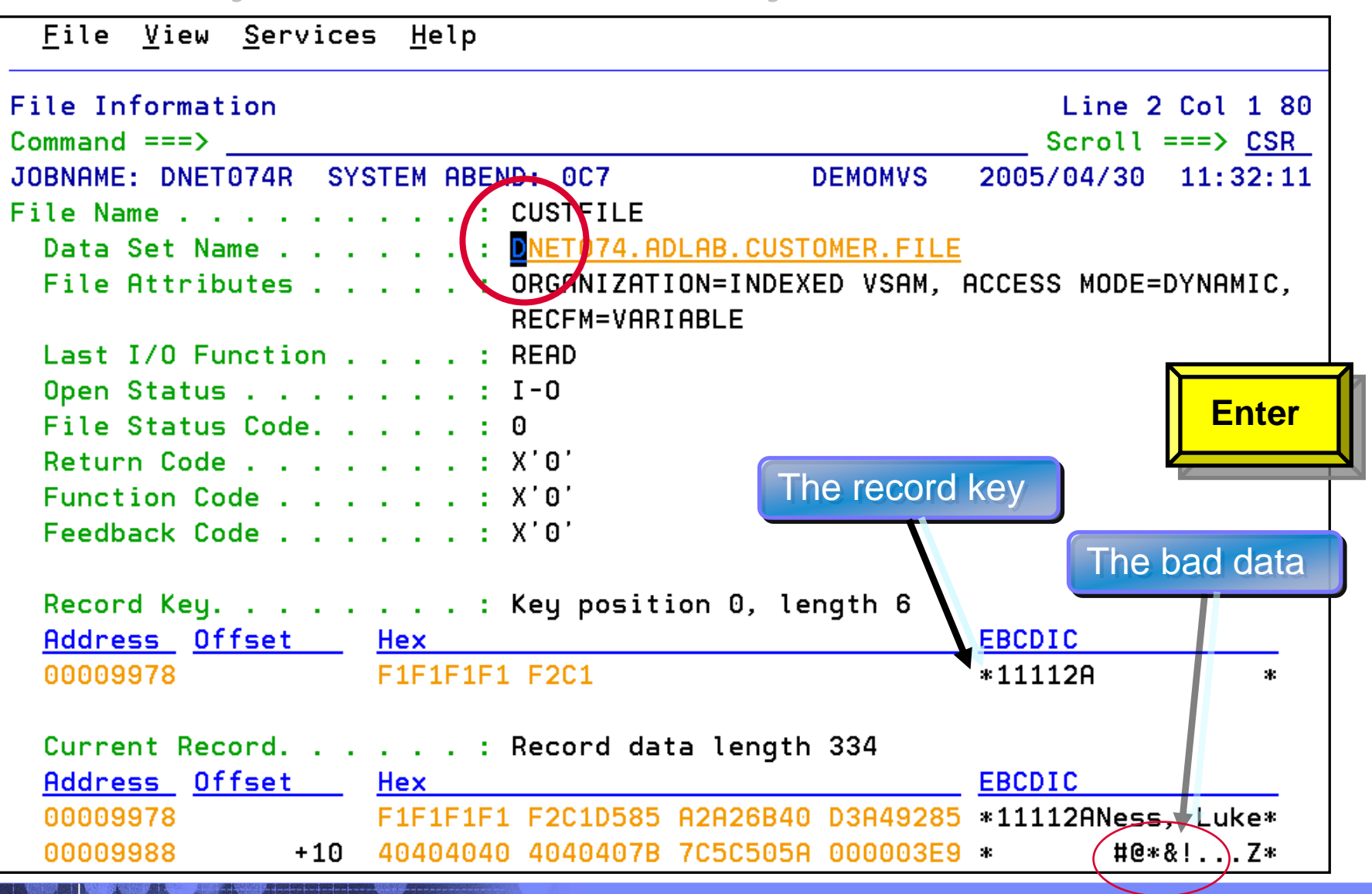

**35**

#### **Fault Analyzer Interactive Reanalysis – link to File Manager**

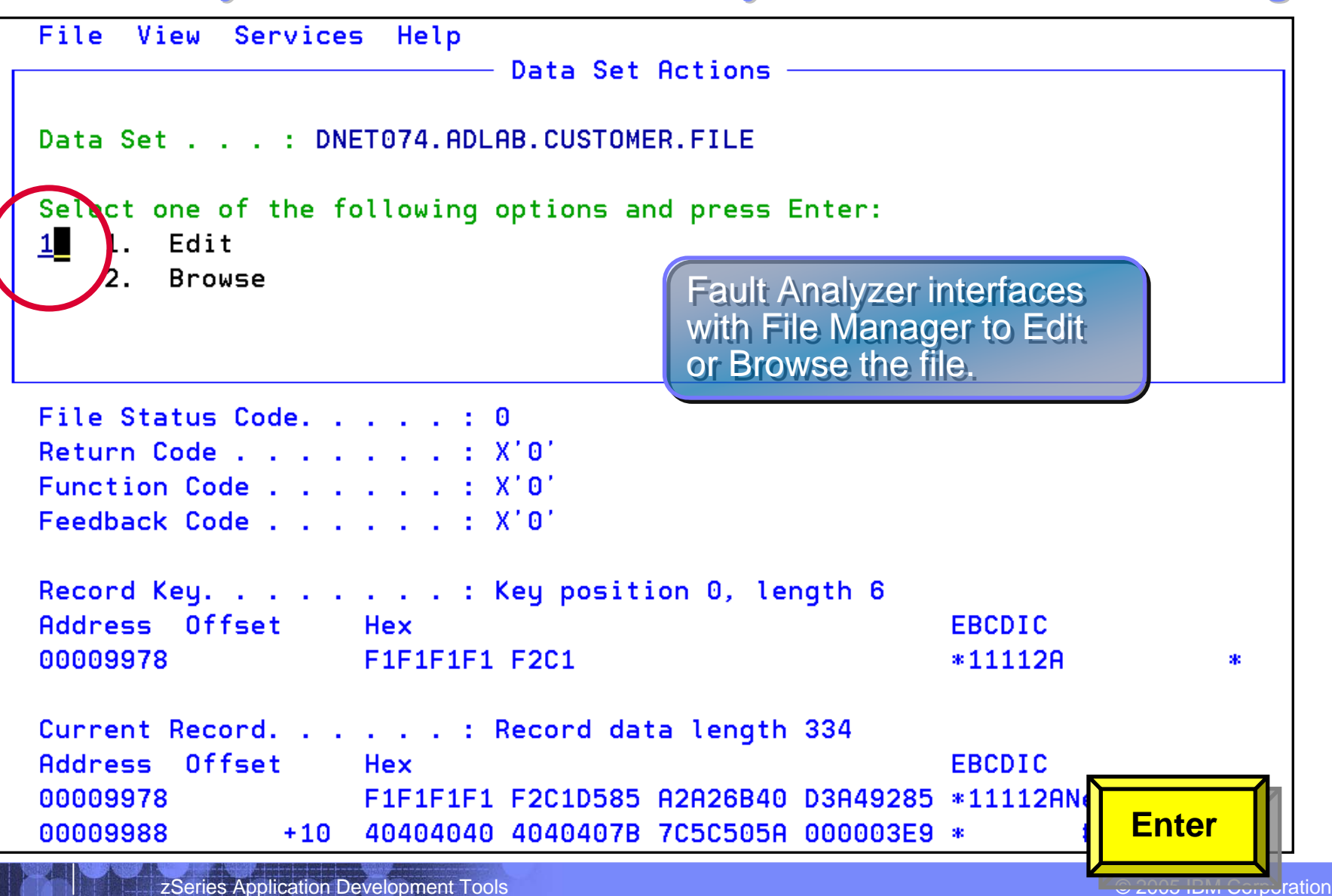

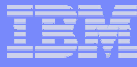

#### **Fault Analyzer Interactive Reanalysis – link to File Manager**

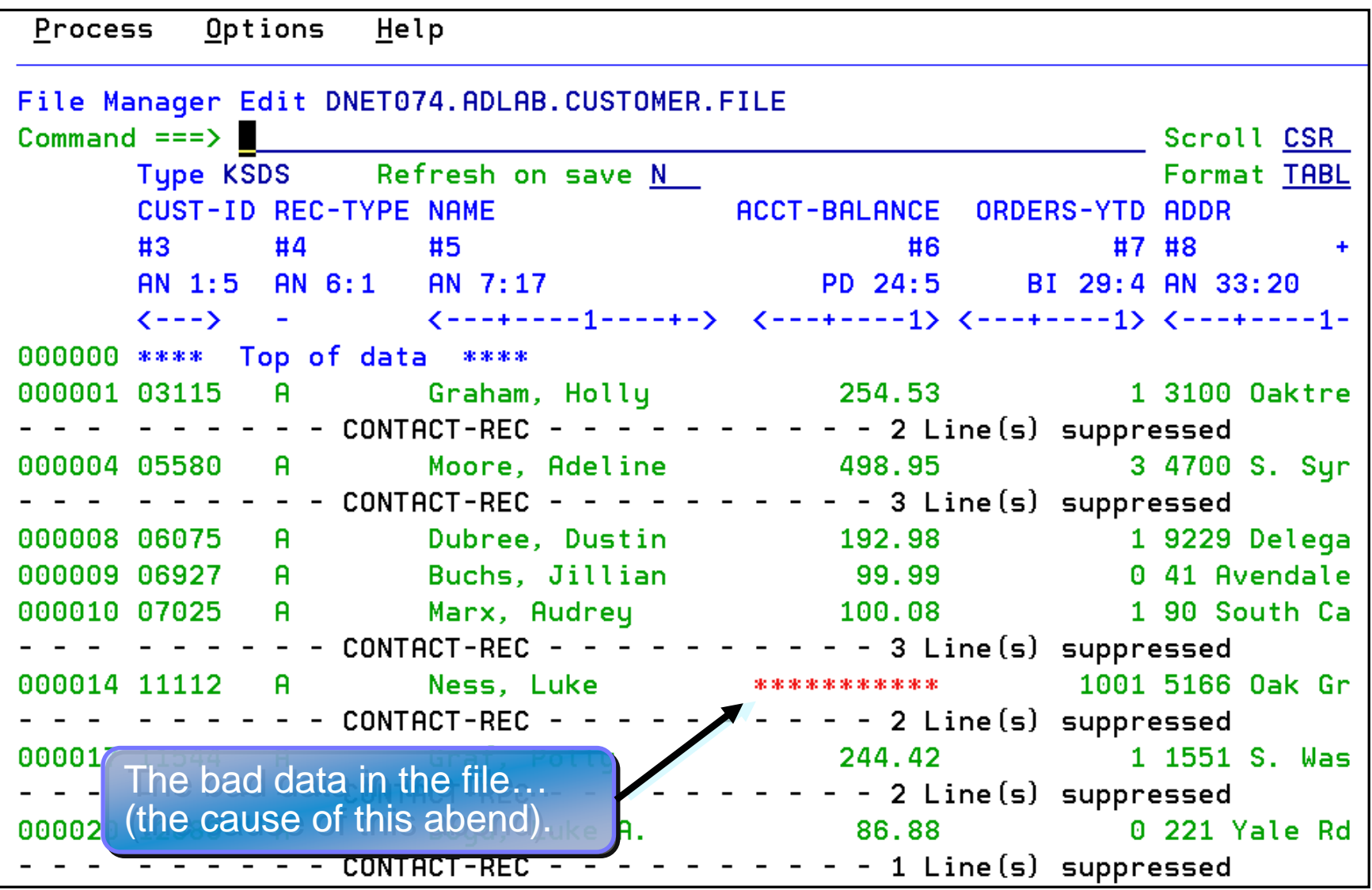
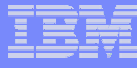

### **Fault Analyzer Interactive Reanalysis – link to File Manager**

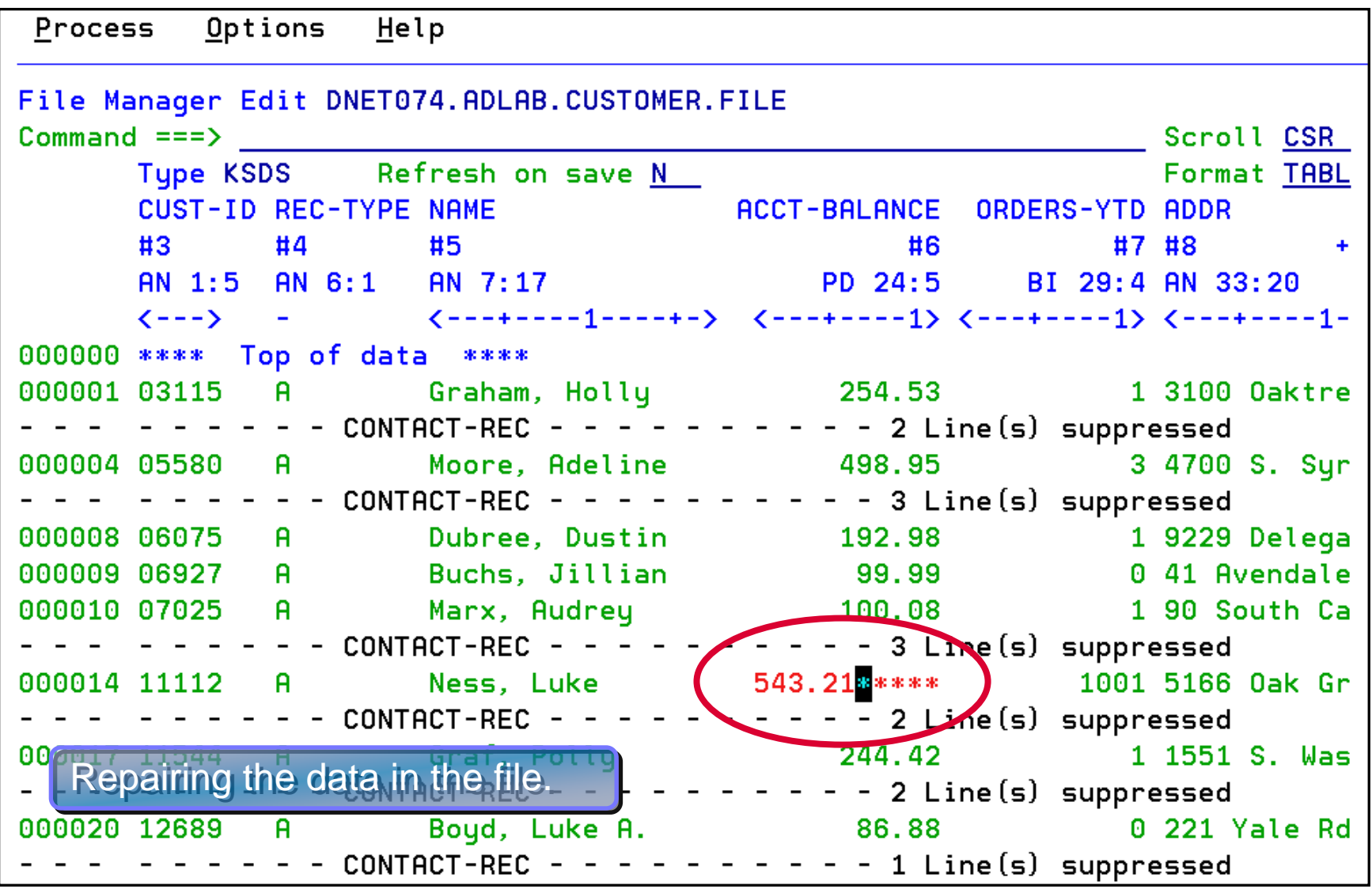

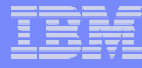

#### **Fault Analyzer Interactive Reanalysis – System Wide** *Information Information*

File View Services Help

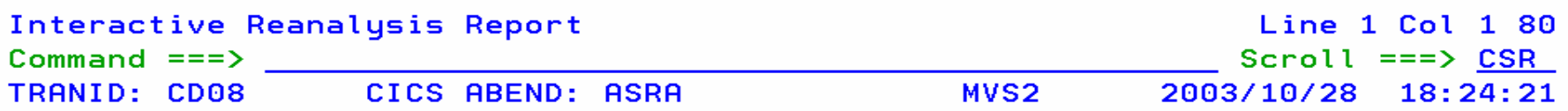

#### Fault Summary:

Module CDCB0080, program CDCB0080, source line # 677 : CICS abend ASRA.

Select one of the following options and press Enter to access further fault information:

- 1. Sunopsis
	- 2. Event Summary
	- 8. System-Wide Information
	- $\overline{4}$ . Abend Job Information
	- 5. Options in Effect

{Fault Analyzer maximum storage allocated: 2.48 megabytes.}

\*\*\* Bottom of data.

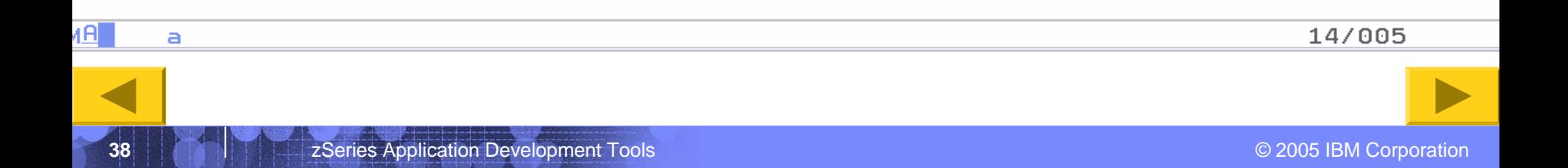

#### **Fault Analyzer Interactive Reanalysis – System Wide** *Information Information*

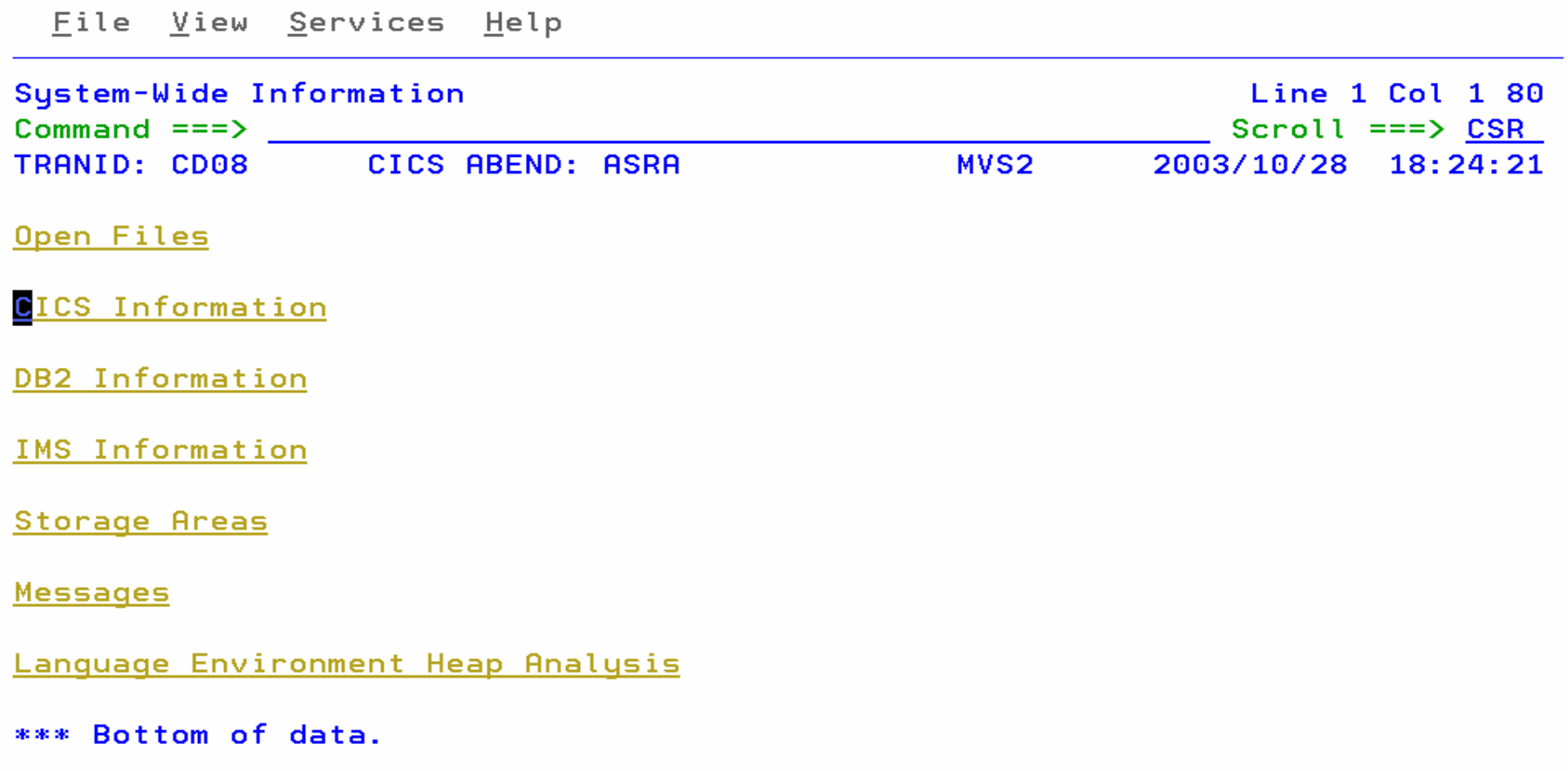

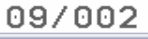

a

**39**

4A

# *Fault Analyzer Summary Fault Analyzer Summary*

- **One product, all environments**
- **Consistent Across Languages** 
	- COBOL, C, C++, PL/I, Assembler
- **Environments Supported**
	- CICS, TSO, JES/Batch, IMS, DB2, Unix System Services, MQSeries, WAS/z and Java
- **Modes Of Operation**
	- Real Time Analysis
	- Batch Dump Re-analysis
	- Interactive Dump Re-analysis
- L **Fault Analyzer Features:**
	- Analysis At Application Level, translation of low-level "Dump" information
	- Interactive Point-and-Shoot **Navigation**
	- Real-Time Information Capture
	- Expands Abend Code And Message Descriptions
	- No Recompile Of Applications
	- No JCL Changes
	- ISPF Interface for all applications
	- Integrated 64-bit DB2 version 8 support

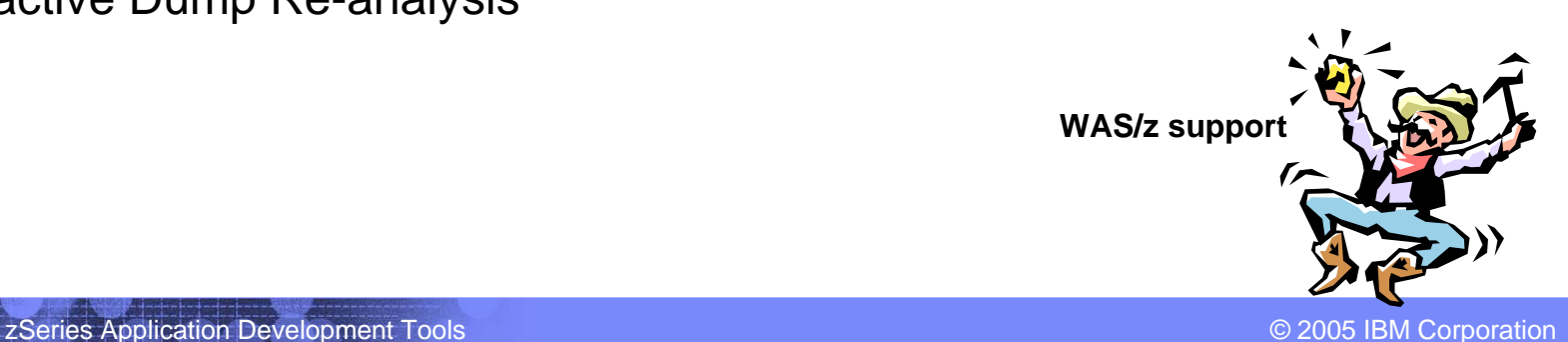

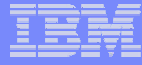

# *IBM File Manager IBM File Manager Version 6.1 Version 6.1*

**41**

# What's New With File Manager V6.1?

#### **PERFORMANCE ENHANCEMENTS**

- г The performance of the File Manager Editor and Browser has been enhanced in a number of ways. Areas include the FIND command, the
- CHANGE command, and the processing of excluded records.
- The performance of FASTREXX procs has been enhanced for many usage scenarios.
- **More File Manager REXX FASTREXX functions are added, reducing CPU requirements for those tasks. See the "New function" section below for details.**
- The performance of the File Manager Display VTOC (DVT) and Find/CHange (FCH) utilities is enhanced.
- Performance is enhanced for the Data Set Copy (DSC), Data Set Update (DSU), and FCH utilities when operating on PDS members. An option to prevent update of member ISPF statistics, and so reduce IO and CPU, is added to the DSC and DSU utilities.
- File Manager / IMS support for IMS V8 and V9 RLSE (Release locking) SPE has been added. This provides improved File Manager editor function while continuing to maintain concurrent access to IMS databases, in cases where previously File Manager / IMS was forced to automatically commit IMS edit changes every time the user pressed ENTER.
- File Manager / IMS is able to translate more template criteria to IMS Segment Search Arguments (SSAs), resulting in faster finding of selected segments.

#### **CURRENCY**

Adds IMS V9 support

- Enhances DB2 V8 support
	- Support for DB2 V8 SQL syntax in File Manager advanced SQL pro totyping
	- Enhancements to File Manager DB2 object utilities panels
	- Toleration of DB2 V7 and V8 default Unicode installations

#### **NEW FUNCTION**

Enhancements across all File Manager components

- File Manager REXX enhancements
	- -- A text-sensitive FASTREXX CHANGE function which tries to minimize changes to a record's length by adding or deleting extra blanks during a change
	- -- Unsigned binary support in the TALLY function
	- -- FASTREXX functions to save and restore the output buffer across invocations of the File Manager REXX proc
	- -- A new FASTREXX function to search the output buffer, and new relative positioning capabilities
- More COBOL copybooks or PL/I include files can be used by File Manager without modification. For example:
	- -- Storage redefinitions at a given level (e.g. 05) can be con sidered root level layouts.
	- -- A portion of the copybook or include file can be used.
- A new keyword, ABENDCC, allows for the abending of an File Manager batch job if the condition code reaches or exceeds a user specified value.

# What's New With File Manager V6.1 (con't)

#### **USABILITY**

The simple copy of a given data set, both interactively and in batch, is greatly simplified.

File Manager member selection lists (MSLs) have improved consistency with ISPF, including:

- The user can sort File Manager MSLs on any column.
- File Manager MSLs show the total number of members and the number of the top member on the screen.
- File Manager allows a member name to be specified in many Data Set Name fields.
- The File Manager Base Editor and Browser maintain lists of recently edited or browsed files as reference lists similar to those of ISPF. File Manager reference lists also contain associated template or copybook information. Users can create and manage their own File Manager reference lists.
- The user can choose whether to display the RBA and length of VSAM file records during File Manager browse.
- The user can specify the default view mode (e.g.TABL, CHAR, or "Previous") on entry to File Manager Edit or Browse.
- The File Manager Editor and Browser have improved processing of a subset of the data file, including:
- New options to sample records from the data file
- A new option to drop unselected records from memory
- Faster editor / browser startup near the end of the data file
- File Manager Base Display VTOC utility enhancements:
- New statistics, including count of number of volumes selected
- The ability to view data set info
- A new report format ordered by data set name, summarizing for each data set
- More sort options
- Display of the full length of data set names
- п File Manager Base Catalog Services utility (3.4) shows space used as a percent.

File Manager Base support of Generation Data Groups is enhanced to allow next generation data sets to be specified in the Data Set Copy (DSC) and Data Set Generate (DSG) utilities.

- The FCH and DSC interactive utilities have a progress indicator.
- The interactive FCH utility has a modified interface which allows the display of more qualifying members on a single screen.
- File Manager / DB2 allows attention interrupts to stop the processing of long running SQL queries.
- File Manager / DB2 Copy Utility adds options controlling the handling of duplicate rows.
- File Manager View / Print Copybook Utility enhancements:
- Added an option to show the position of individual array elements
- Added an option to show the position of a field as a hex offset instead of as a decimal index
- File Manager / IMS allows two concatenated DBD libraries to be specfied instead of one.
- File Manager / IMS provides a customization option to limit acces to specified IMS subsystems to read-only.
- The File Manager / IMS print audit log facility is enhanced to allow printing of only changed fields.
- File Manager Customization and installation is enhanced by allowing new options for naming conventions for File Manager temporary data sets.
- File Manager / IMS customization is enhanced to provide an option for the automatic deletion of dynamic DBDs.

### What's New With File Manager V6.1 (con't)?

#### **Z/OS component enhancements**

- Segmented records are supported by File Manager Editor and Browser and some utilities.
- The File Manager Base Editor and Browser can show the total number of records in a file, and the number of records currently selected.
- The File Manager Base Editor can edit load modules with in-place edit.
- The File Manager Base can generate IDCAMS cards for batch file creation.
- The File Manager Base can display data set information for IAM data sets.
- The Data Set Copy (DSC) has an option for copying of JCL record format data sets. This option allows the processing of multiple lines of continued JCL as a single logical JCL record.
- Process members based on tests of ISPF statistics, for File Manager utilities DSP, DSU, DSEB, and FCH (Print, Update, Edit in Batch, and Find/CHange, respectively.)
- The Data Set Compare (DSM) utility is enhanced to allow optional printing of template, template criteria, and template mapping information, to enable auditing of the effect of templates on the compare operation.
- The FCH utility is enhanced to find members which do not contain a given string.
- The View/Print Template and Copybook (PBK) utility is enhanced to optionally display record identification and record selection criteria in a template.

- Concatenated partitioned data sets are supported in DSC, DSP, and FCH utilities. File Manager output reports are enhanced so it is clear which library a member comes from when there are concatenated libraries.

#### **IMS feature enhancements**

- File Manager / IMS Editor and Browser has the ability to show the total number of segments in a database, and the number of segments currently selected.
- Templates allow multiple layout members to be used to map a seg ment.
- File Manager / IMS allows the control of the processing options (PROCOPTs) to be used for Browse, Extract, and Batch Print.

#### **MIXED WORKLOAD**

**44**

- Adds the ability to invoke Unix Systems Services (USS) Hierarchical File System (HFS) utilities from an File Manager Base panel.
- Adds the ability to use File Manager Base Edit, Browse, and certain File Manager utilities on HFS files.

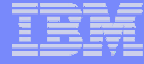

# *What is File Manager? What is File Manager?*

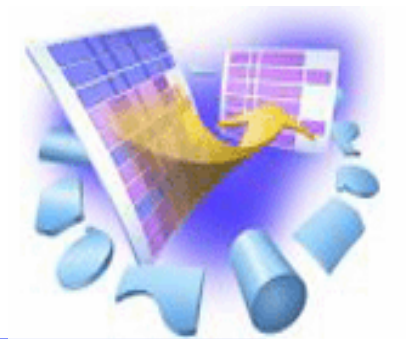

- T **A comprehensive set of tools for working with z/OS data**
- **These tools allow you to:**
	- Manage QSAM, VSAM, IAM, OAM, DB2 and IMS data
	- **Hart Committee** Display and report data using Copybooks
	- Create, Copy, Modify, and Reformat data
	- Find and fix data in a file or database

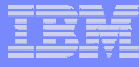

# *IBM File Manager for z/OS IBM File Manager for z/OS*

### **Use it to:**

- •Work with data in files, DB2 tables, and IMS databases
- •Browse and edit data directly
- •Easily copy, modify, reformat, and compare data

### **Key Features:**

- •• Advanced data Edit and Browse
	- Uses familiar ISPF edit commands
	- Powerful data formatting and selection capabilities
- • A robust set of utilities to create, copy, find, compare, and modify data
- • Work with data in friendly formats
	- Use a copybook or user-defined "template" to format records

**No limit to file size! No limit to file size! No limit to file size!**

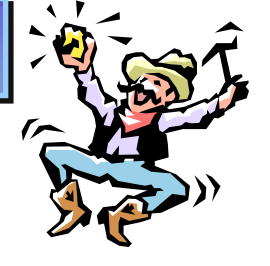

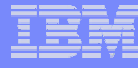

### *File Manager Functional Overview File Manager is delivered as one product with three components ---- z/OS, DB2 and IMS*

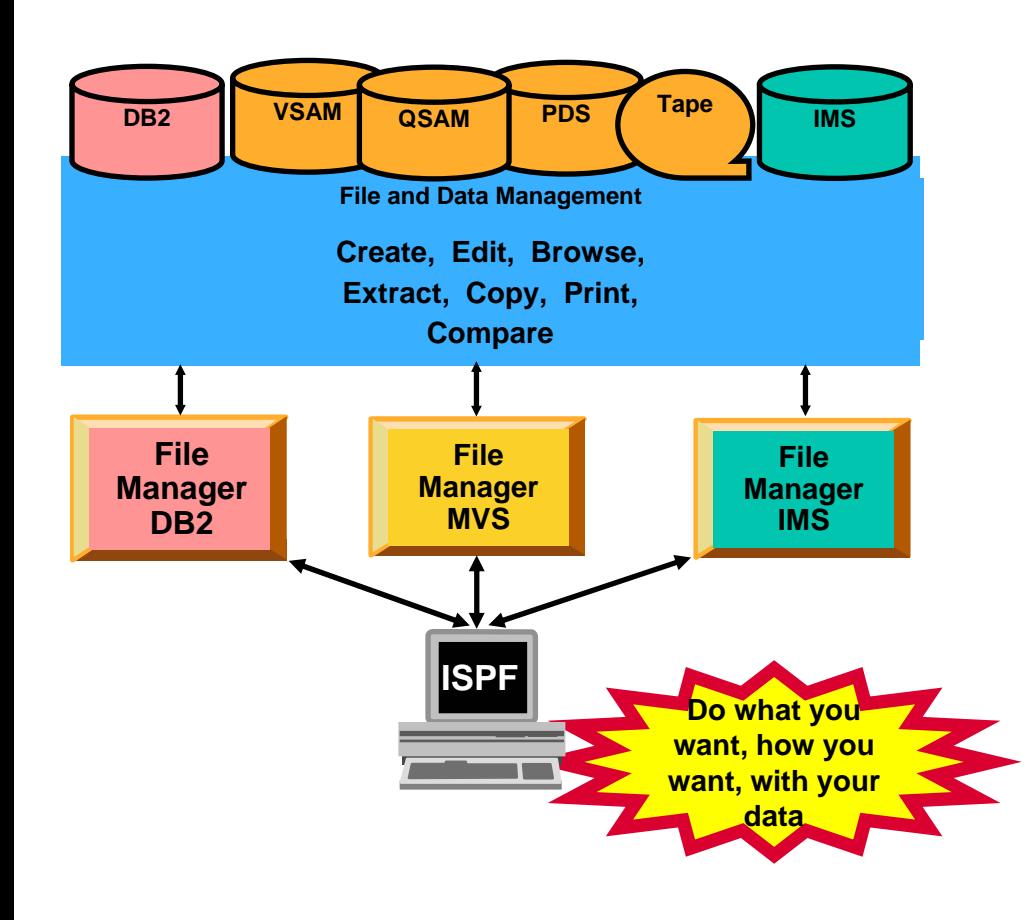

- T, **File Manager Features:**
	- Work with data in files, DB2 tables and IMS databases
	- ISPF-like Panels
	- Full Function Browse And Edit
	- Multiple Modes Of Edit And Browse
		- •Table
		- •**Single**
	- Flexible Selection Criteria
	- Copy
	- File Reformatting
	- Global Search And Updated **Capability**
	- Print
	- Compare
	- No file limit size!

**47**

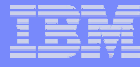

### *The most The most-used functions in File Manager used functions in File Manager*

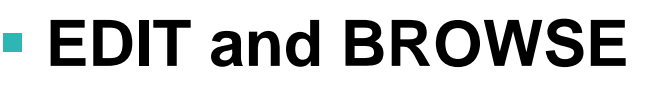

- Directly and interactively work with data in a file or database
- Exploit DB2 Version 8 (Long Column Names)

#### T **COPY**

- Easily select records / rows to be copied
- *Automatically* reformat record layouts during copy
- Powerful capabilities to modify data during copy
- **COPYBOOK MAP**
- **Create Test Data**

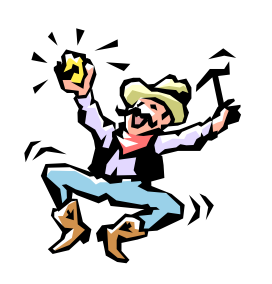

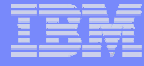

# *The most The most-used functions used functions*

# **Global FIND / CHANGE**

 $-$  Search for / change data across members in a PDS(E) or in a file

# **COMPARE**

- Compare records/fields between files
- $\mathcal{L}_{\mathcal{A}}$  , and the set of the set of the set of the set of the set of the set of the set of the set of the set of the set of the set of the set of the set of the set of the set of the set of the set of the set of th Select fields to be compared
- Map fields between files with different layouts

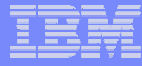

# *The most-used functions*

# **PRINT**

- Select records and fields
- $-$  format a report

# **SQL Prototyping (DB2)**

 $-$  Powerful facilities to help code and test SQL statements

# **EXPORT / IMPORT (DB2)**

# **UNLOAD / LOAD (IMS)**

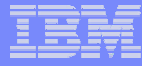

### *File Manager EDIT and BROWSE: File Manager EDIT and BROWSE:*

#### **Uses familiar ISPF-edit commands**

If you know how to use ISPF Edit, then FM Edit will be familiar

#### **Edit a single record to an entire file/database**

- Edit files or IMS databases of unlimited size
- Customers tell us that FM lets them edit larger files than competing software!

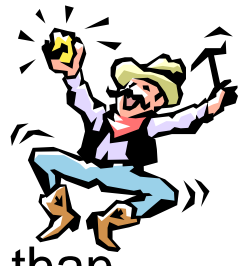

## **File Manager MVS Primary Options Menu**

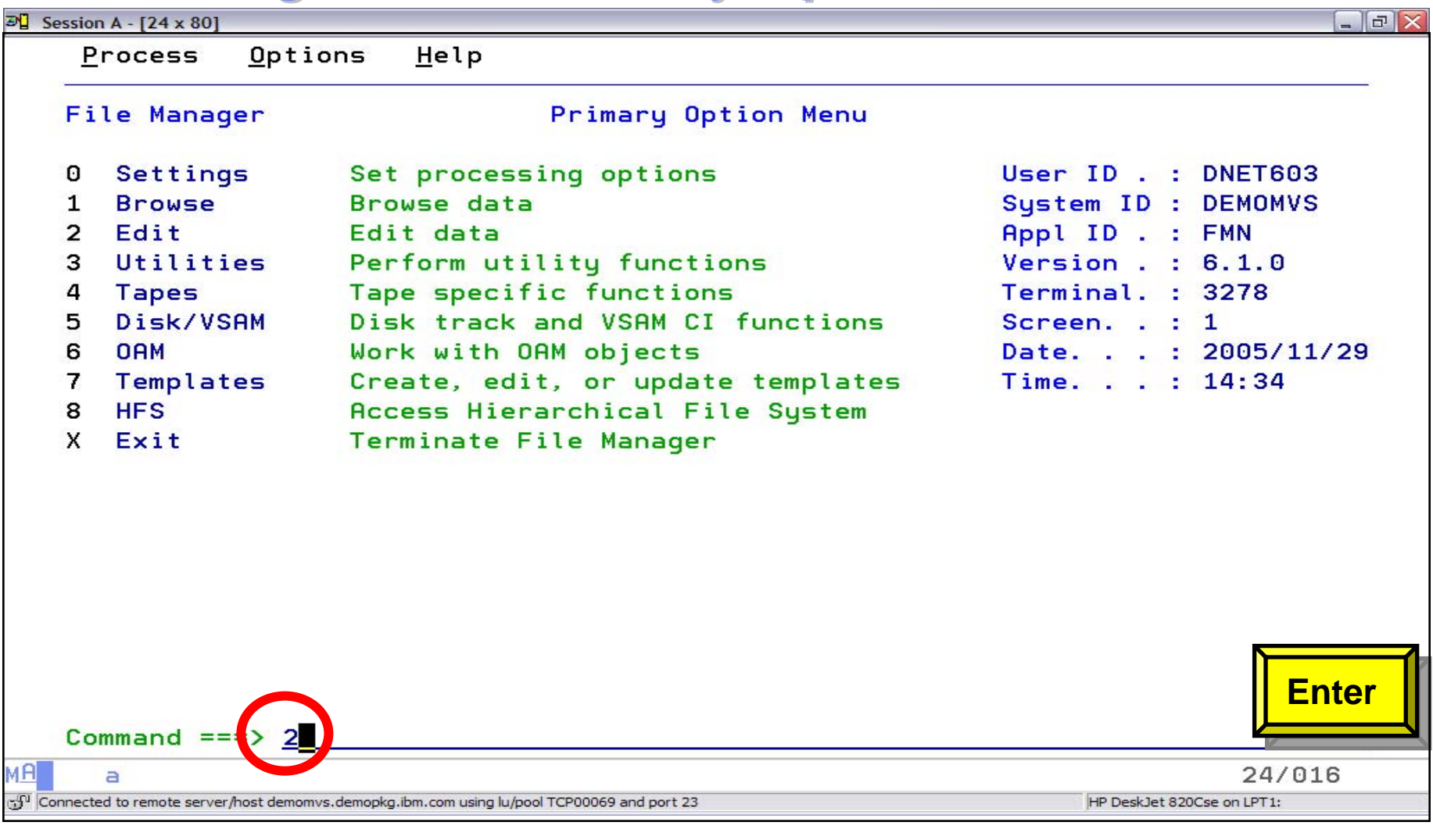

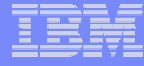

#### *Edit with a copybook with a copybook*

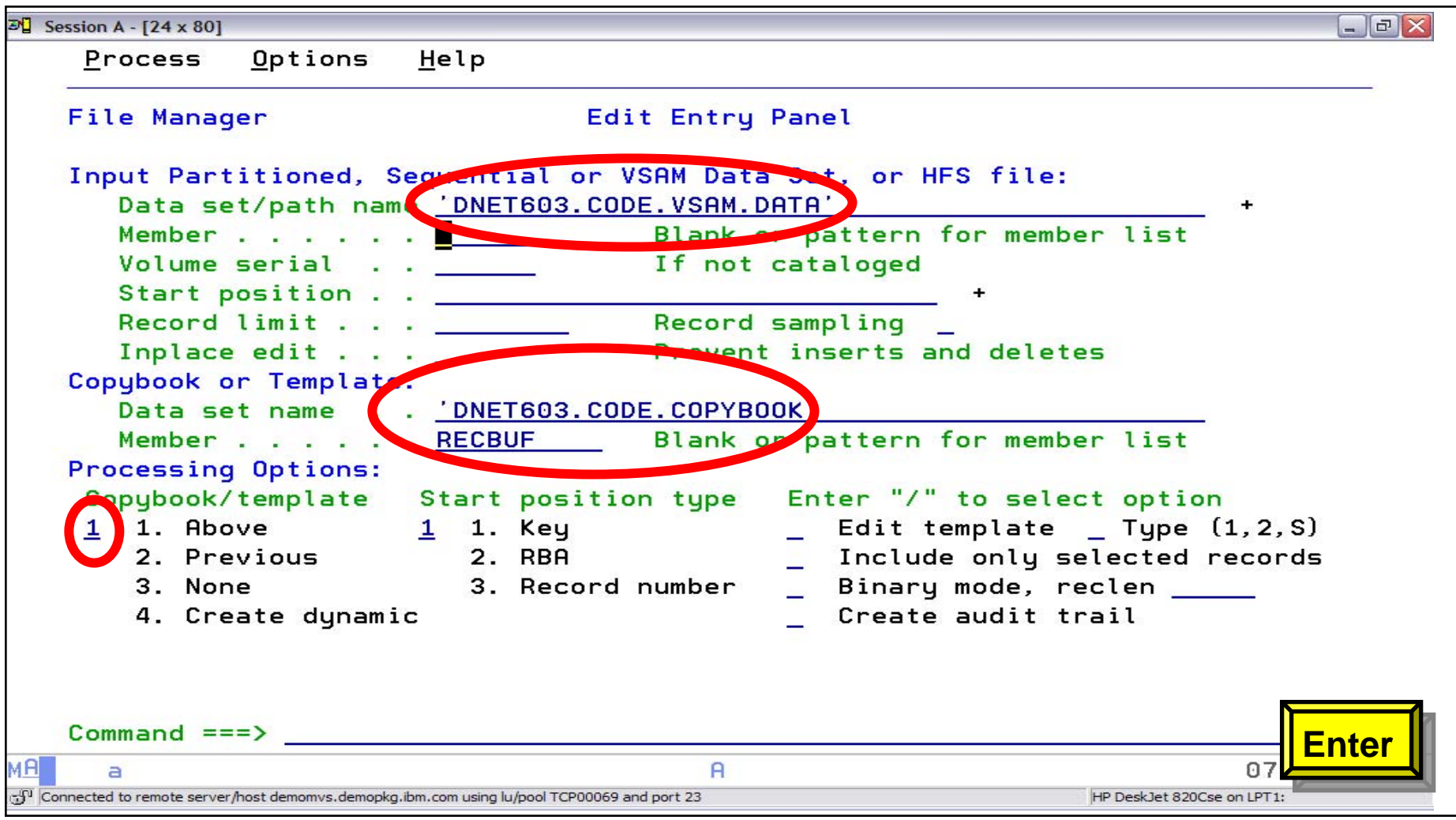

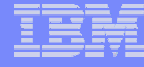

### *Edit – with a copybook with a copybook*

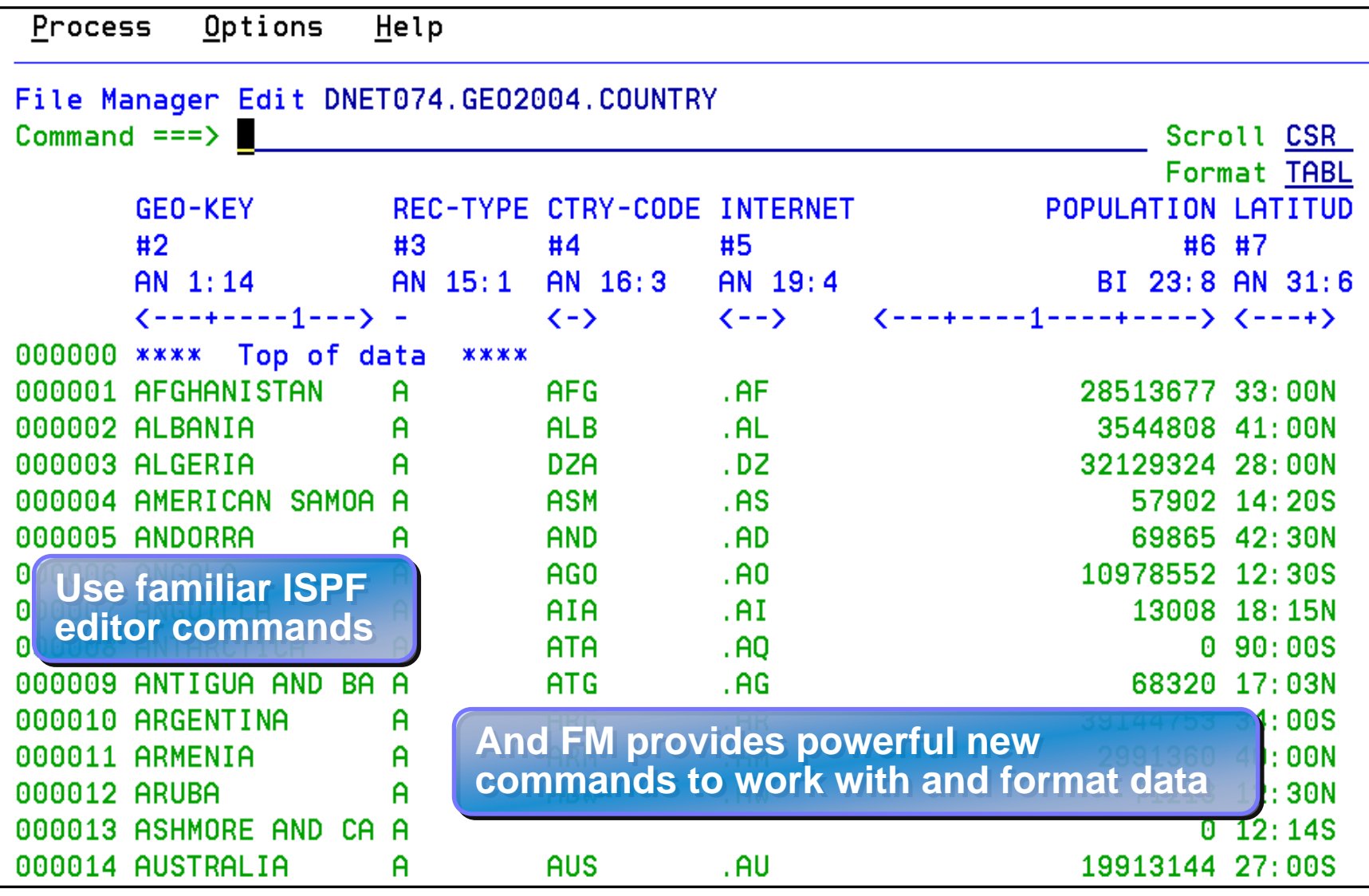

zSeries Application Development Tools © 2005 IBM Corporation

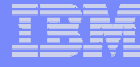

## *Edit – Find command example Find command example*

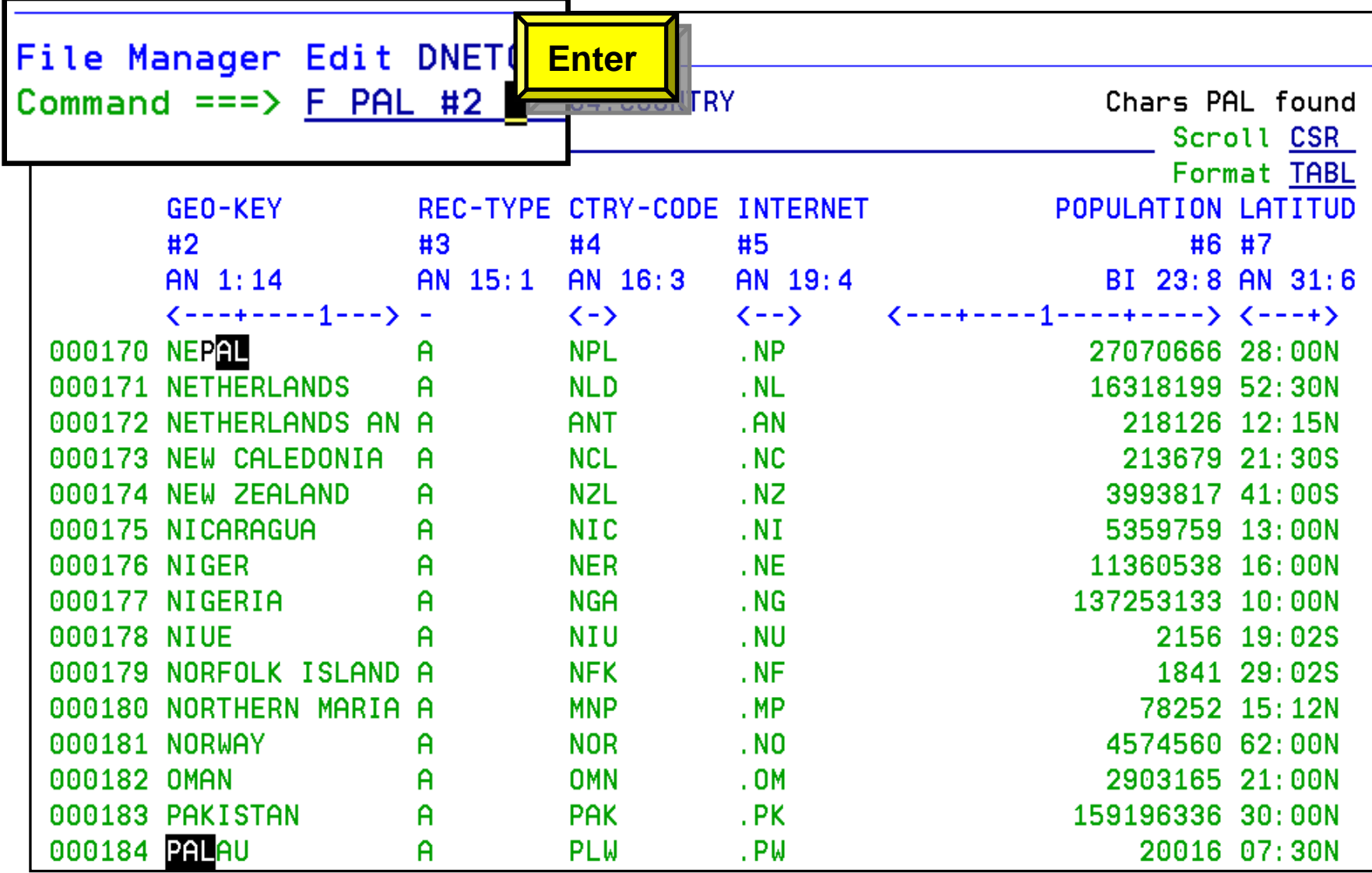

# *Edit – Single Record Format*

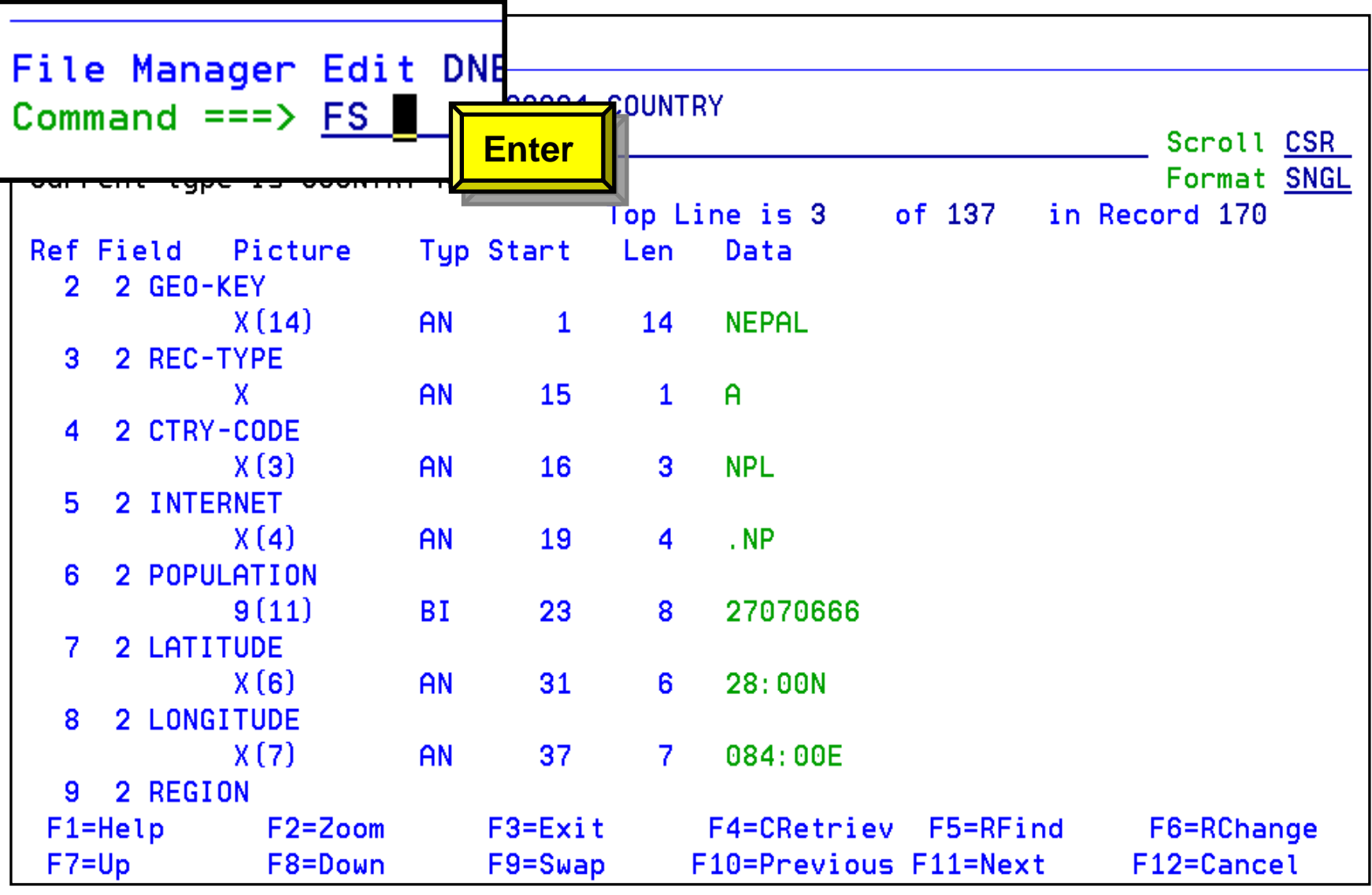

**56**

### *Edit – Find Fields in Error Command Find Fields in Error Command*

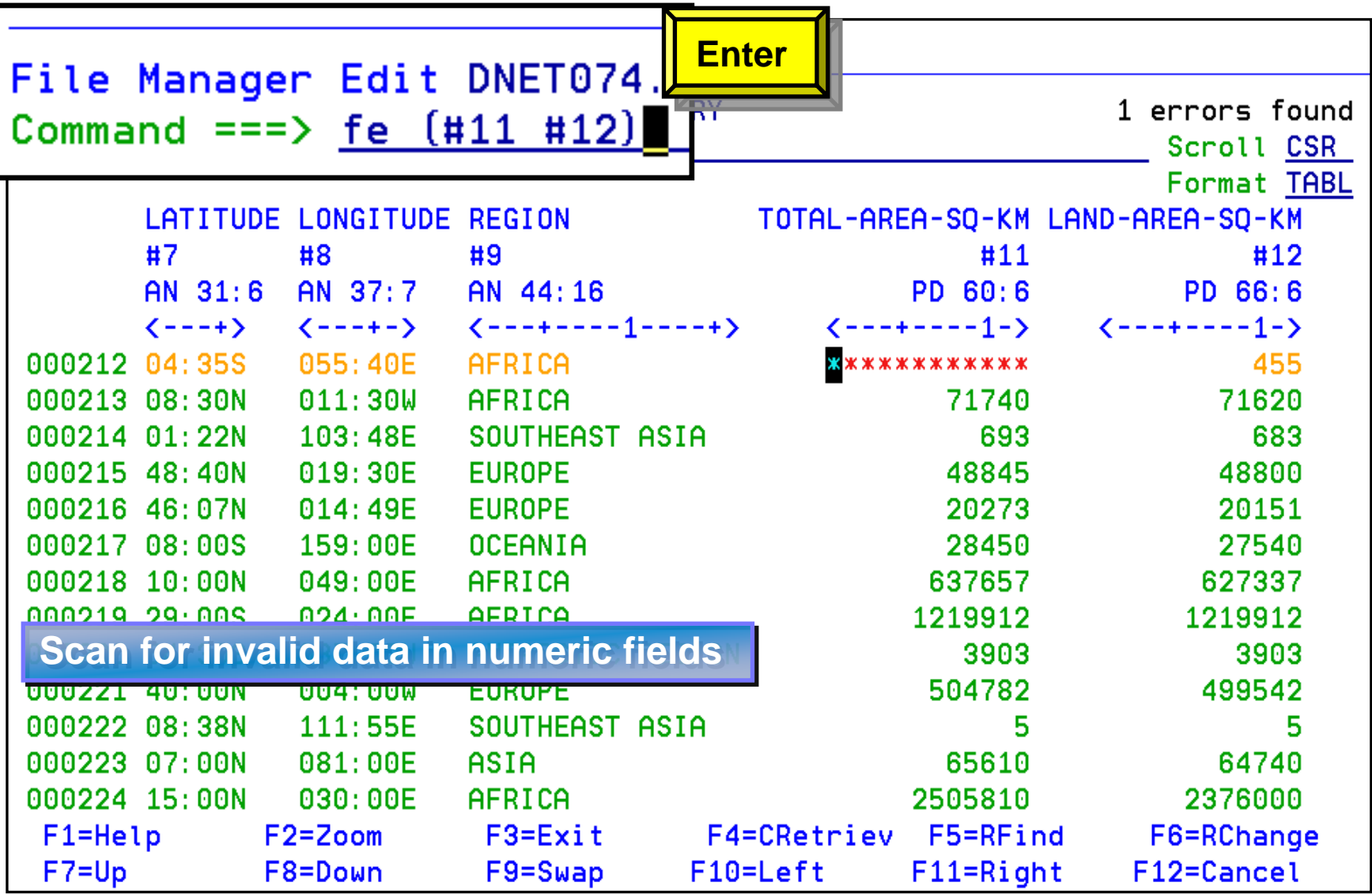

**57**

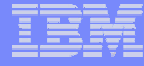

### *File Manager MVS Utilities File Manager MVS Utilities*

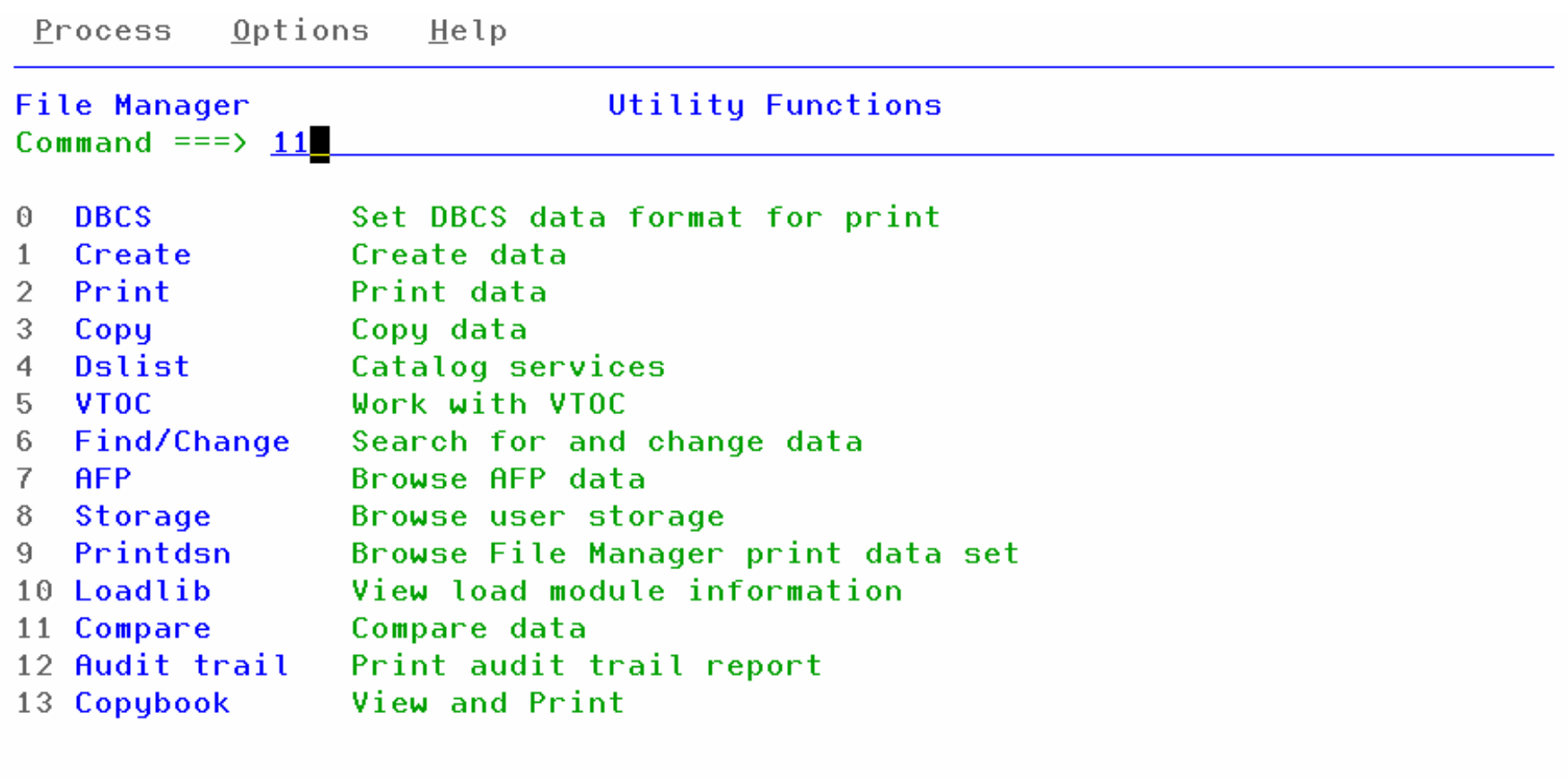

F4=CRetriev

F2=Split  $F1 = He1p$  $F3 = Exit$ F10=Actions F12=Cancel  $F9 = Swap$ 

**58**

zSeries Application Development Tools © 2005 IBM Corporation

F7=Backward F8=Forward

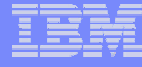

### *File Manager for DB2 Primary Options Menu File Manager for DB2 Primary Options Menu*

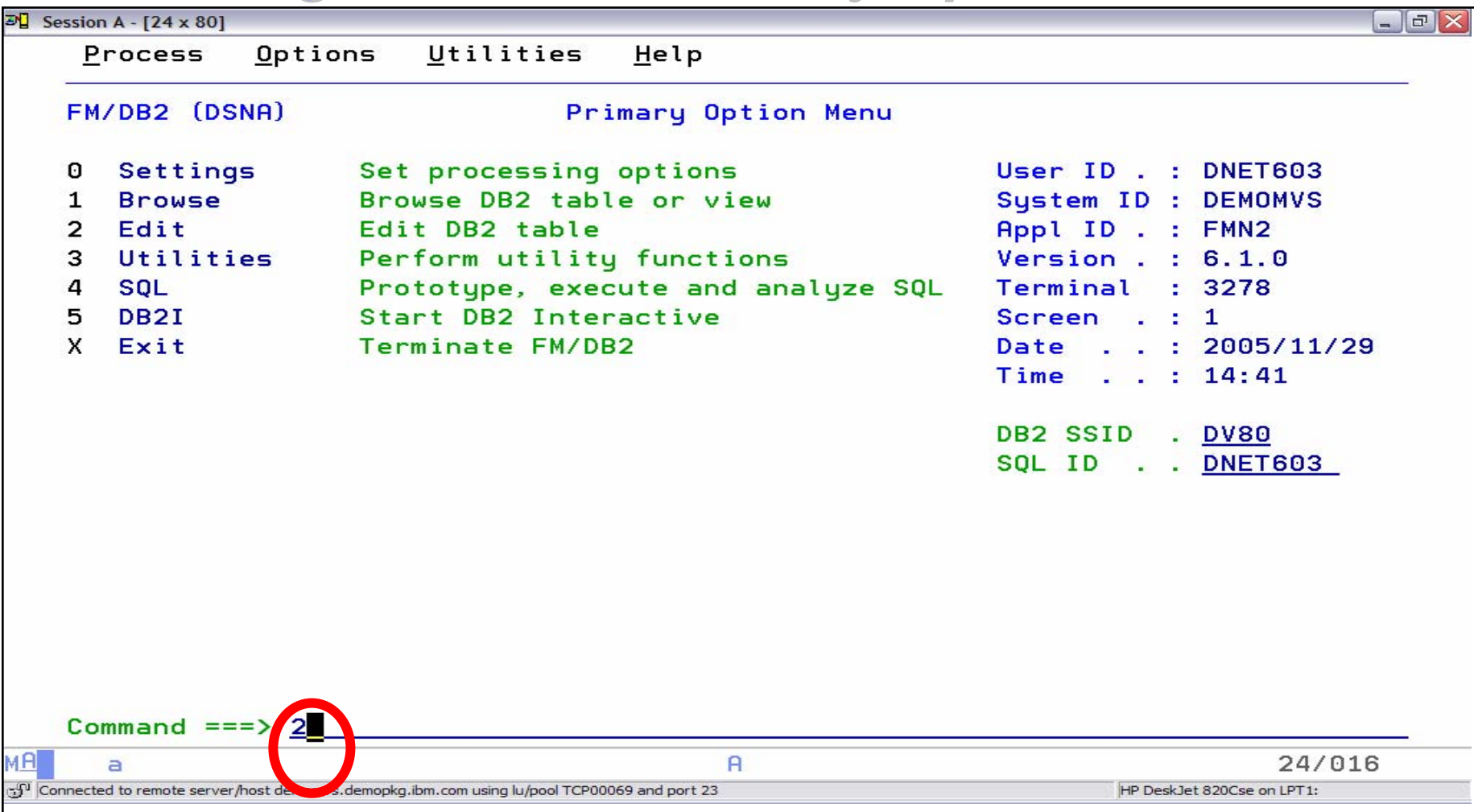

# *File Manager for DB2 Edit/Browse File Manager for DB2 Edit/Browse*

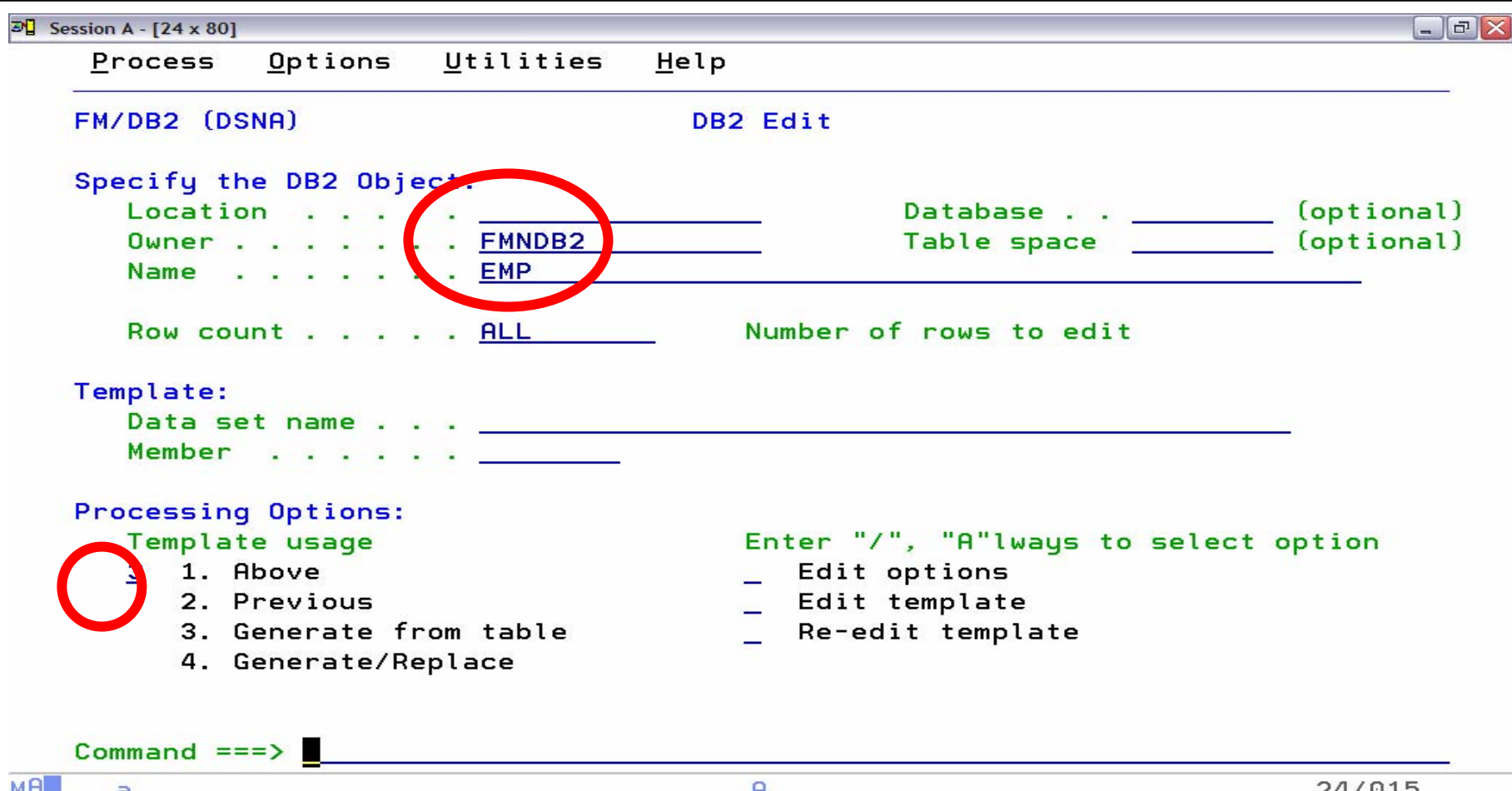

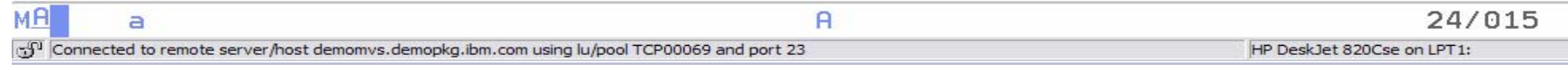

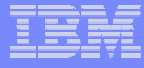

### *File Manager for DB2 Edit/Browse File Manager for DB2 Edit/Browse*

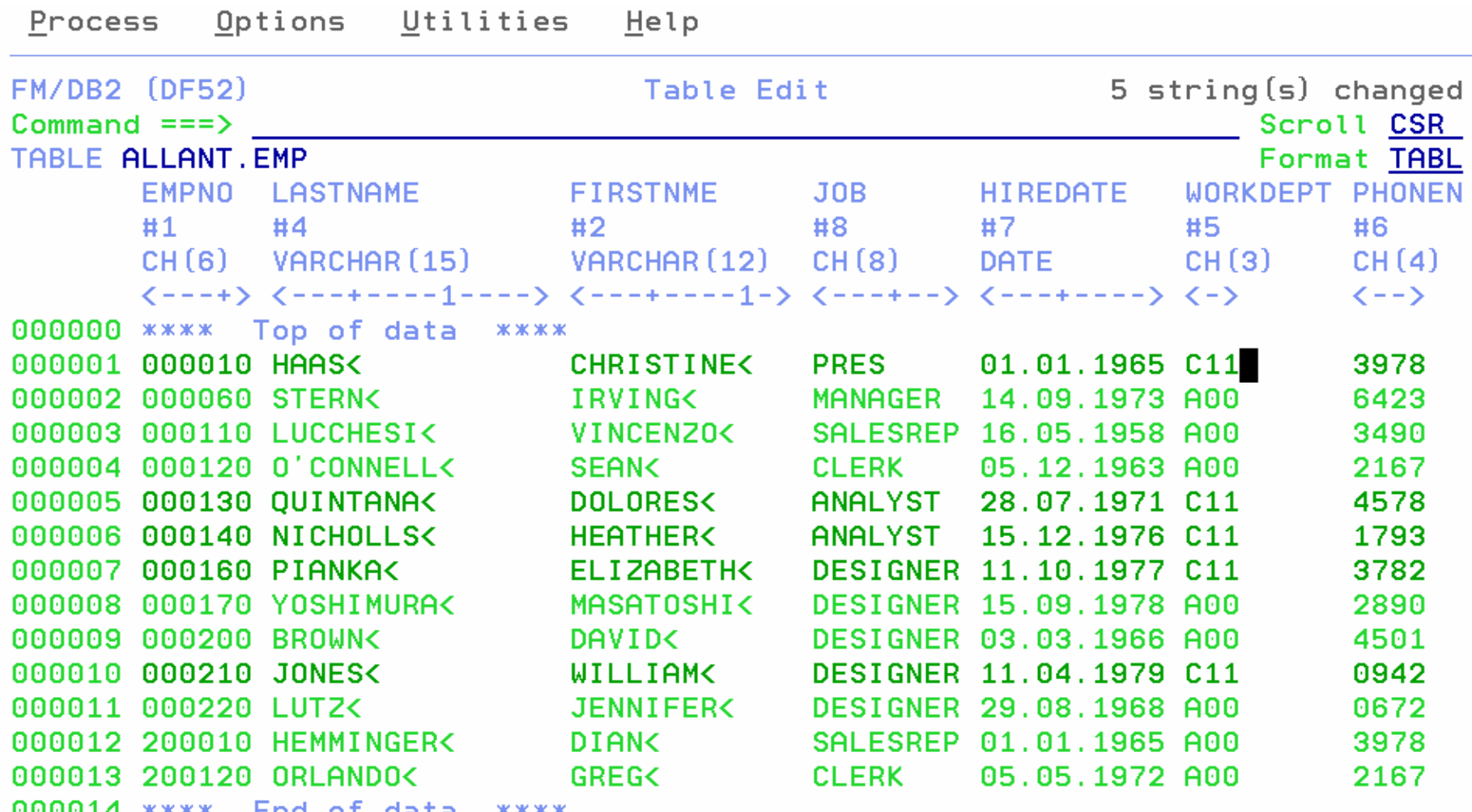

### *File Manager for DB2 Utilities File Manager for DB2 Utilities*

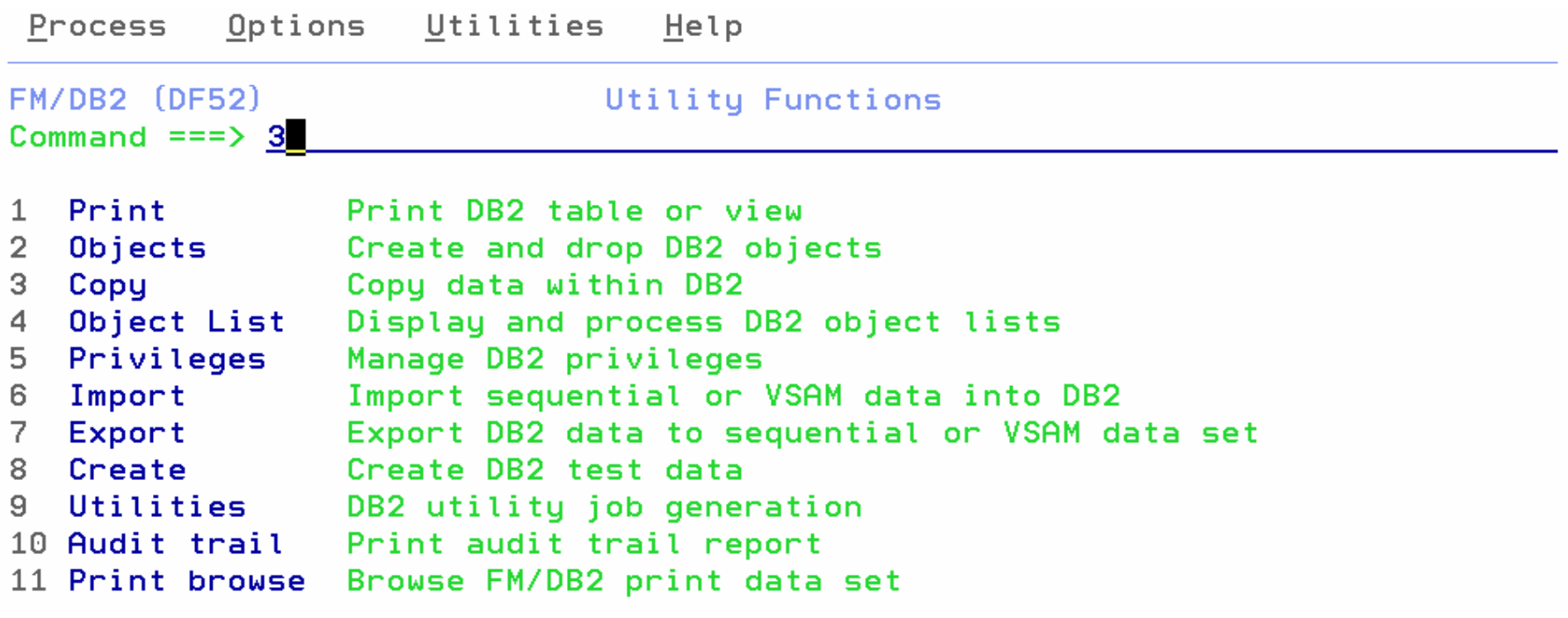

# *File Manager Summary File Manager Summary*

- **One product, 3 environments: MVS, DB2, IMS**
- **Modes Of Operation**
	- Interactive
	- Batch
- **E** Supported Data Types
	- $-$  QSAM / PDS(E)
	- VSAM / IAM
	- DB2
	- IMS

**63**

–hysical Disk / Tape Records

- **File Manager Features:**
	- Familiar ISPF-like Panels
	- Powerful Browse And Edit
	- Customizable Data Display and Formatting
	- Flexible Record and Field Selection Criteria
	- Copy
	- File / Database Update
	- File / Database Reformatting
	- Global Search And Updated **Capability**
	- Print
	- **Compare**
	- Export / Import

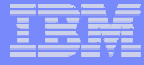

# **IBM Debug Tool Utilities and Advanced** *Functions V6 Functions V6*

*and WDDz*

**64**

### What's New With Debug Tool And Debug Tool Utilities V6?

#### **New in Debug Tool V6.1 USABILITY**

- г Breakpoints, monitors, and settings can now be saved and restored across debug sessions independent of the environment in which Debug Tool is running.
- A set of prefix commands has been added so that you can interact with the Monitor window. The prefix commands that are available in the Monitor window will generate the corresponding Debug Tool command line command. These new prefix commands provide a better wayinteract with the Monitor window.
- You can now set an AT ENTRY breakpoint without Debug Tool knowing about the program ahead of time. This enhancement makes it easier to specify breakpoints. The SET LONGCUNAME has been updated to support the AT ENTRY break point.
- New suboptions have been added to the FIND command to enable you to navigate through searches more effectively. Changes have also been made to make the FIND command more like ISPF's FIND command.
- The command LIST FREQUENCY \* has been enhanced so that it optionally displays the source statement along with the source statement number and the number of times the statement was run.
- The full-screen mode through a VTAM terminal facility, which is used to debug non-TSO and non-CICS programs in full-screen mode, is enhanced so that you do not need to know the terminal LU of the VTAM terminal that will be used by Debug Tool. A new session manager will provide a method to attach to the program being debugged via an abitrary unused VTAM terminal.
- A CICS Installation Verification Program (IVP) has been added to help you ensure that Debug Tool has been properly installed and customized for the CICS debugging environment.

#### **NEW FUNCTION**

- Debug Tool can now debug C and C++ programs compiled with the new DEBUG compile option. The DEBUG compile option was available with C/C++ for z/OS V1.5. The NAMES command has been added to allow you to have some control over the load modules and compile units that Debug Tool allows you to see and debug. The NAMES EXCLUDE function allows you to inform Debug Tool that certain load modules and/or compile units are not to be debugged (for example, data modules). The NAMES INCLUDE function allows you to inform Debug Tool that certain load modules and/or compile units that would normally be considered non-debuggable are to be debugged as user programs. The AT CHANGE command has been enhanced to support level 88 data items.
- Support has been added to debug PL/I applications where the programs in the application are compiled with a mixture of new and old IBM PL/I compilers such as IBM Enterprise PL/I for z/OS V3, IBM VisualAge PL/I for z/OS V2, IBM PL/I for MVS and VM V1, and IBM OS PL/I V2.
- Debug Tool now supports PL/I production load modules compiled with the SEPARATE suboption of TEST. This suboption causes the compiler to create the debug information in a separate file. The SEPARATE suboption permits debugging of a load module that does not have debug information embedded in the load module. The combination of this new compile option and the existing dynamic debug support allows you to generate load modules which are smaller in size and do not have compiled-in hooks, while retaining the ability to use all of the features of Debug Tool without compromising the performance of the application when deployed in a production environment.
- If your users use DTCN to specify debugging profiles, you can customize Debug Tool to require that your users specify some or all resource types. For example, if your users are debugging a heavily used CICS program, you can require that they specify a Terminal ID and a Transaction ID to avoid having Debug Tool started every time that a CICS program is run.

Remote debug support is enhanced to:

- Allow you to specify the code page for proper rendering of national language characters on the remote debugger window.
- Allow you to edit attributes of existing breakpoints.
- Delay conditional expression evaulation until the potential breakpoint execution. This allows expressions which may be out of scope when the breakpoint is set.

### What's New With Debug Tool And Debug Tool Utilities V6?

#### **DEBUG TOOL UTILITIES AND ADVANCED FUNCTIONS V6.1**

#### **USABILITY**

The JUMPTO command has been added. JUMPTO is similar to the GOTO command except that JUMPTO stops at the target statement or label without having to previously set a breakpoint.

The LIST TITLED command has been enhanced to list the variables in the COBOL File Section, Working-Storage Section, or Linkage Section.

 In addition to the current STANDARD Assembler view, a NOMACGEN view has been added that will suppress all lines generated by expansion of assembler macros in the source listing view.

#### **NEW FUNCTION**

The non-Language Environment Assembler support has been extended to support non-Language Environment Assembler IMS Message Processing Programs (MPPs).

The LOAD command has been added to enable you to load a module so that you can debug it. The CLEAR LOAD command has been added to enable you to unload a module. A typical use of this would be to debug a module loaded prior to Debug Tool's initialization.

The AT CHANGE command has been enhanced to support simple boolean expressions in the command.

A load module analyzer has been added to help you identify the programs or csects contained in a load module including OS/VS COBOL programs that might be converted to Enterprise COBOL programs.

Support has been added to share common side files between Debug Tool Utilities and Advanced Functions V6 and Fault Analyzer V6.

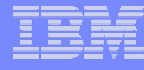

# *What is Debug Tool Utilities and Advanced What is Debug Tool Utilities and Advanced Functions ? Functions ?*

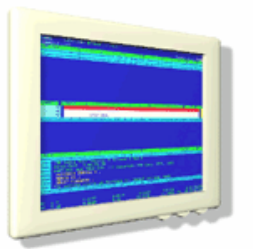

- $\mathcal{L}_{\mathcal{A}}$  **A tool that helps you test programs, and monitor and control the execution of programs**
- **An interactive, source level debugger**
- **A set of utilities:**

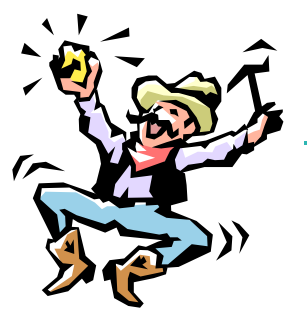

- Modernize (convert) older COBOL programs (i.e. OS/VS COBOL)
- $-$  Perform coverage testing
- $-$  Automate regression testing

### *IBM Debug Tool and Advanced Functions for z/OS IBM Debug Tool and Advanced Functions for z/OS*

#### **Use it to:**

- • Interactively debug an application program while it runs
	- Step through source statements, set "breakpoints" and run, monitor and change program variables
- •Modernize COBOL programs written for older compilers

#### **Key Features:**

- •Debug COBOL, PLI, HP Java, C, C++, and Assembler programs
- • Support for batch, CICS, IMS, DB2, MQSeries, and DB2 stored procedure programs
- •Set simple or conditional breakpoints; or run a script at a breakpoint
- $\bullet$ Gives you the ability to trap and repair abends
- $\bullet$ Intuitive GUI interface when used with products such as WDDz or WDz
- $\bullet$ COBOL Conversion Utility

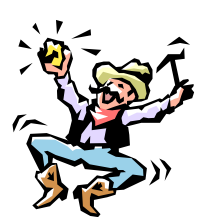

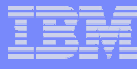

# *Debug Tool Suite Functional Overview Debug Tool Suite Functional Overview*

Provides debugging of enterprise applications

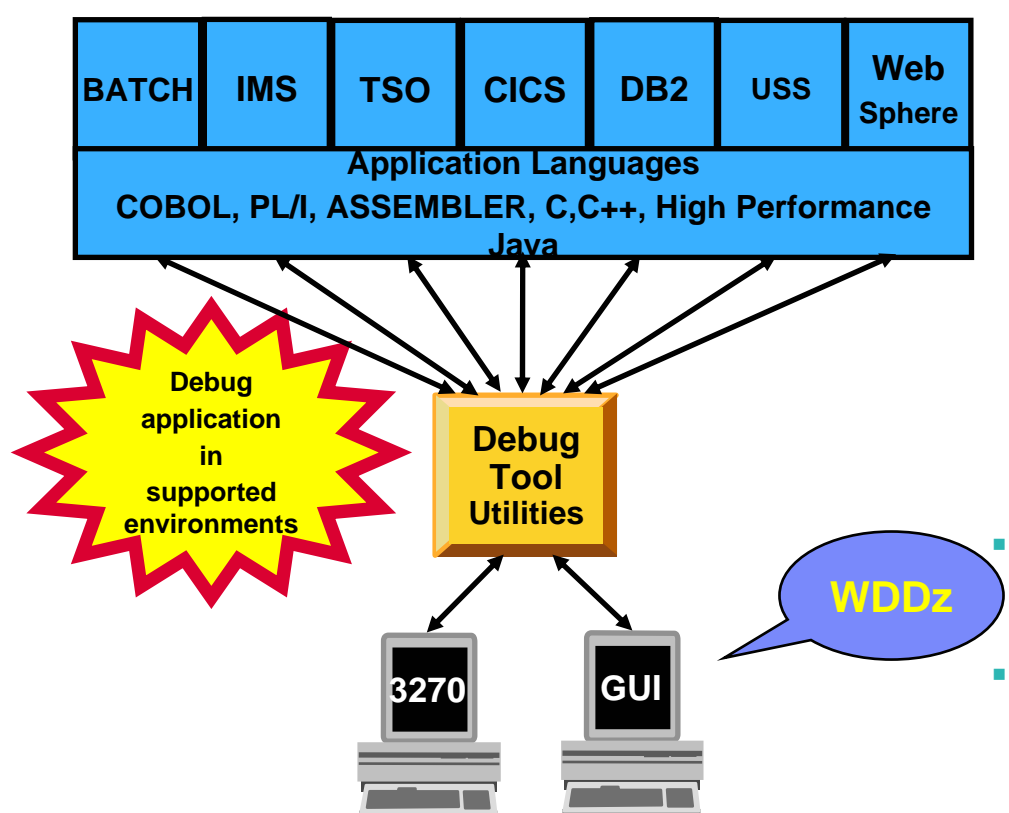

**Order: Debug Tool Utilities and Advanced Functions PID 5655-P15**

#### **Features:**

- Playback support
- Automonitor support for COBOL and PL/I programs
- An interface to the Fault Analyzer tool
- A code coverage tool
- Support for identifying and converting OS/VS COBOL source programs to ANSI 85 standard COBOL
- Preparation and compile facilities for programs
- Commands to query, allocate, and free files

#### **Consistent Across Languages**

COBOL, C, C++, PL/I, Assembler, HP Java

#### **Environments Supported**

- CICS, TSO, JES/Batch, IMS Including IMS/TM, DB2 Including Stored Procedures
- г **WebSphere Developer Debugger for zSeries** provides a common GUI interface for for developing and debugging z/OS applications (WDDz)

### **How do I interface with Debug Tool Utilities and** *Advanced Functions ? Advanced Functions ?*

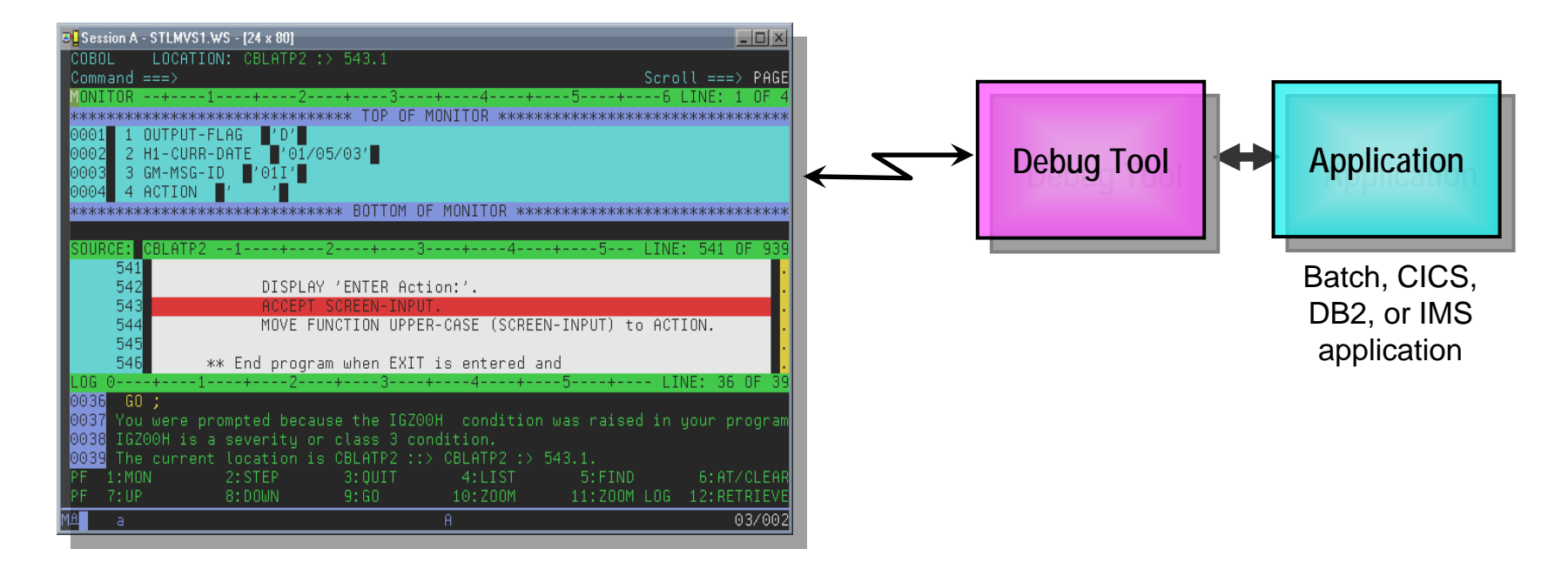

#### п **Full-screen mode**

- 3270 interface
- Common interface for all z/OS runtimes, CICS, JES, IMS TM, DB2 Stored Procedures, etc.

#### **How do I interface with Debug Tool Utilities and** *Advanced Functions ? Advanced Functions ?***WDDz**

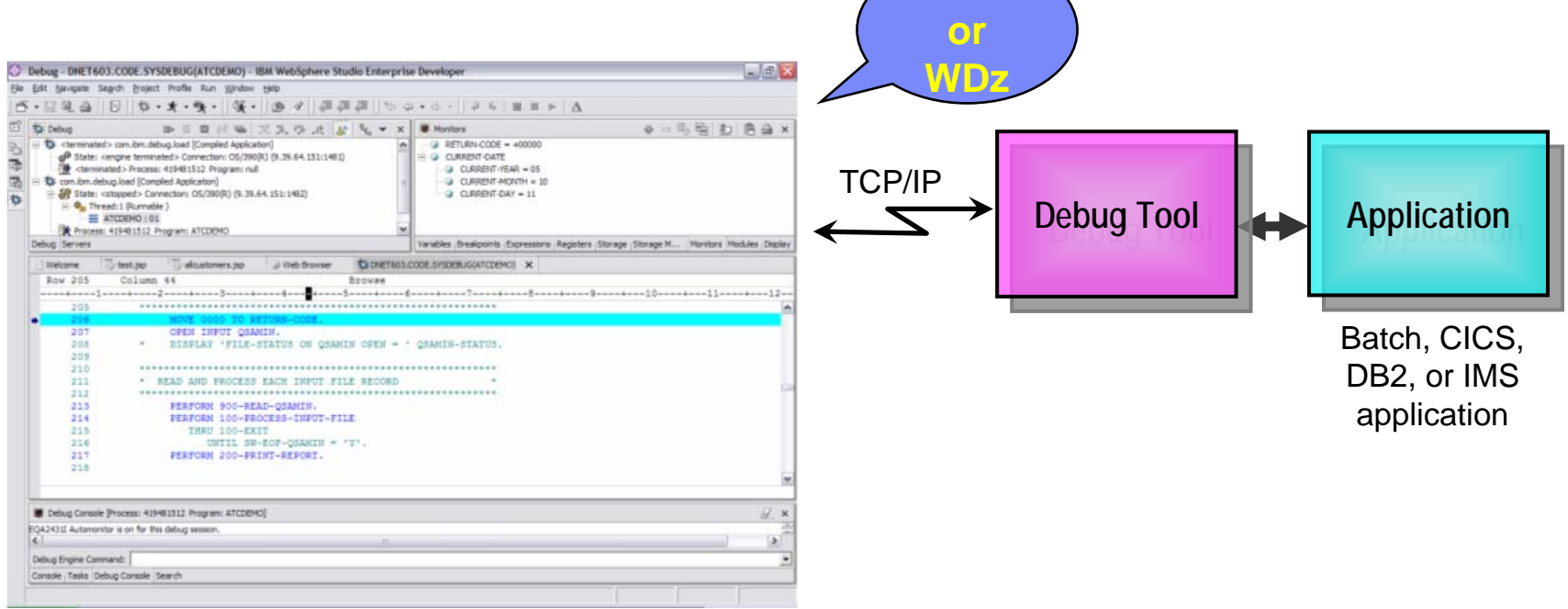

#### I. **Remote debug mode**

- –the host application starts Debug Tool, which connects to a remote debugger on your workstation
- Uses the GUI debuggers built into products such as:
	- •WDDz or WDz
	- •C/C++ Productivity Tools for OS/390
	- •VisualAge COBOL for Windows
	- •VisualAge for Java, Enterprise Edition for OS/390
	- •VisualAge PL/I for Windows

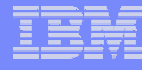

### *Starting a Debug Tool session Starting a Debug Tool session*

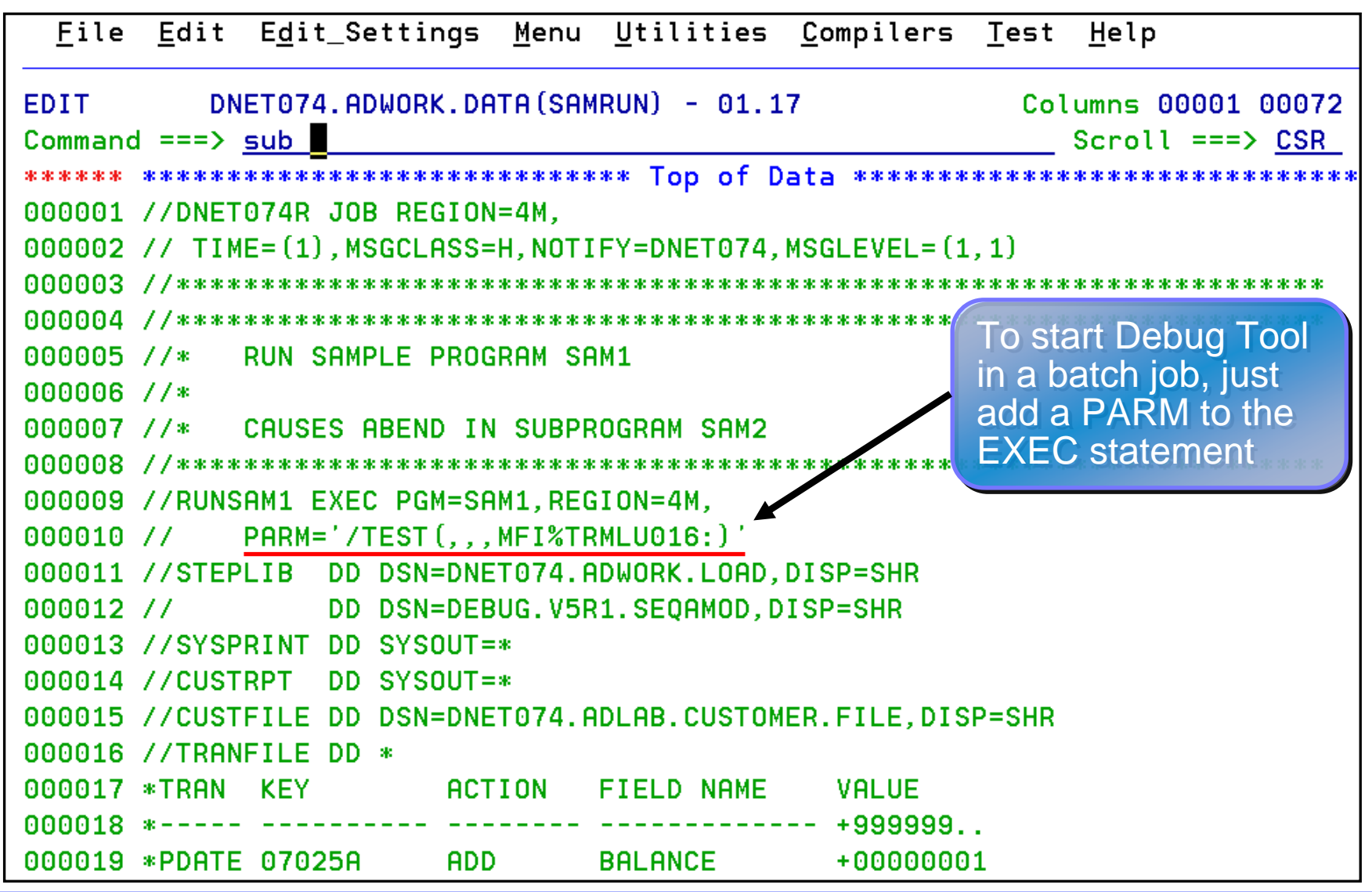
**73**

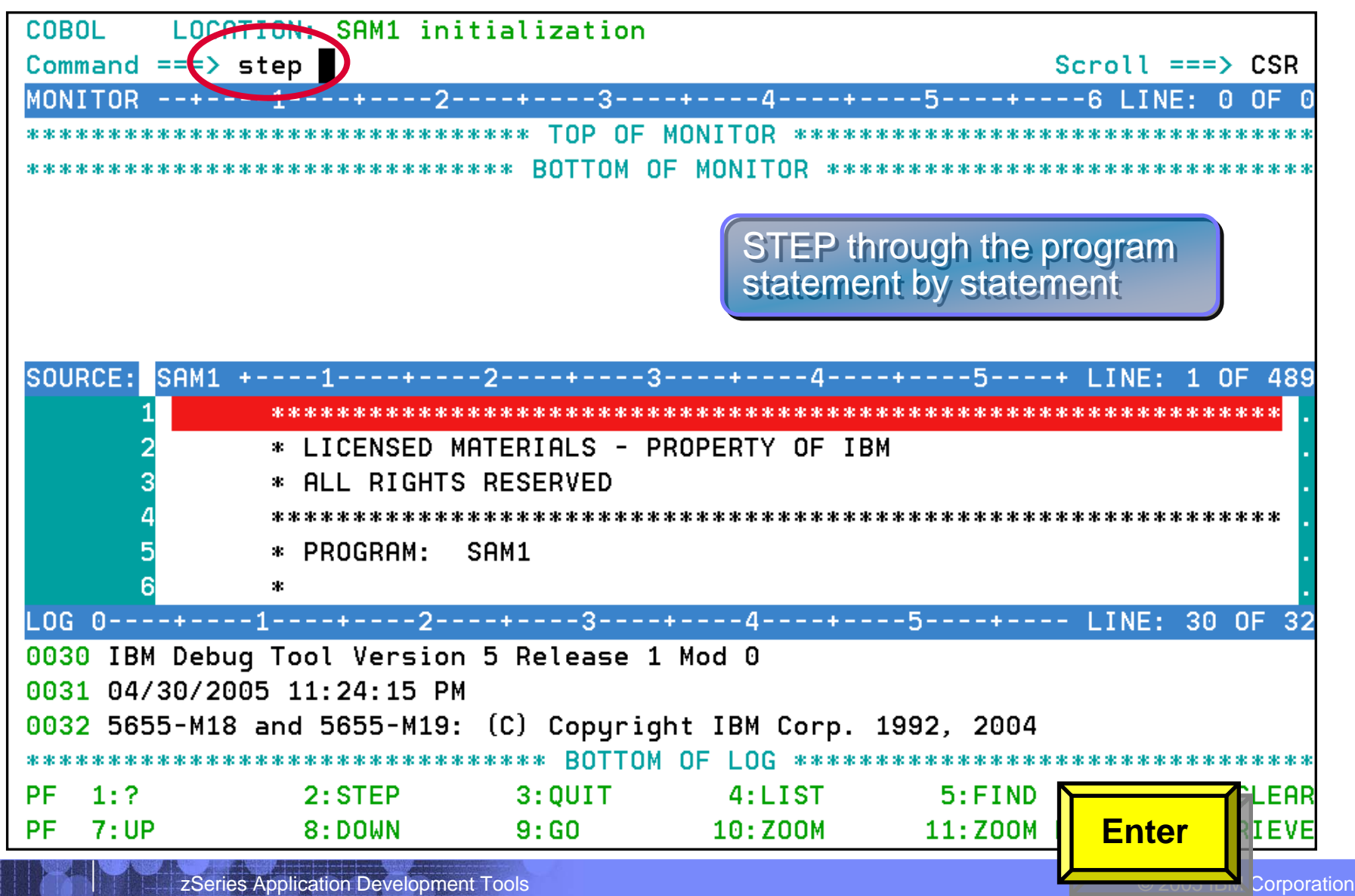

**74**

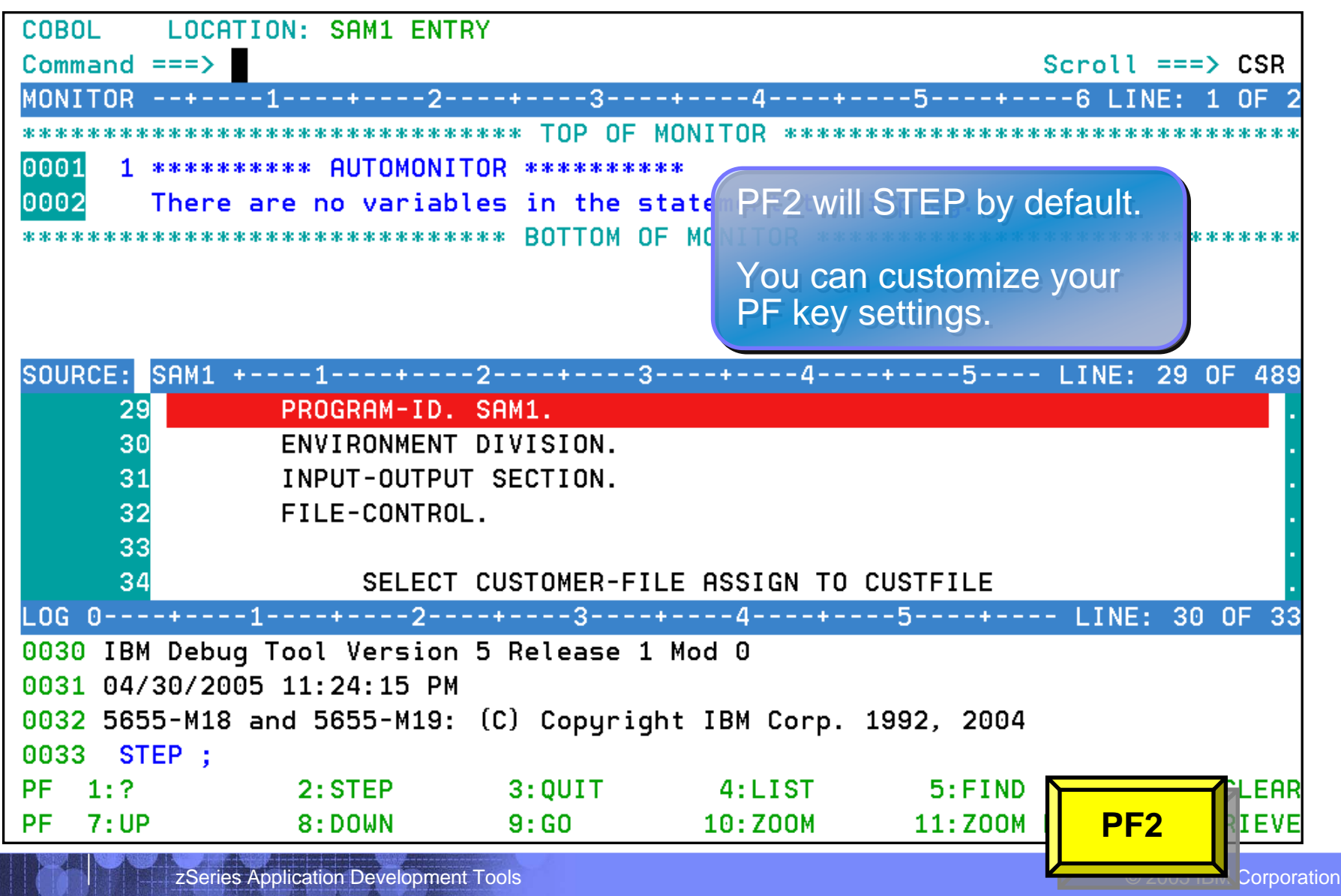

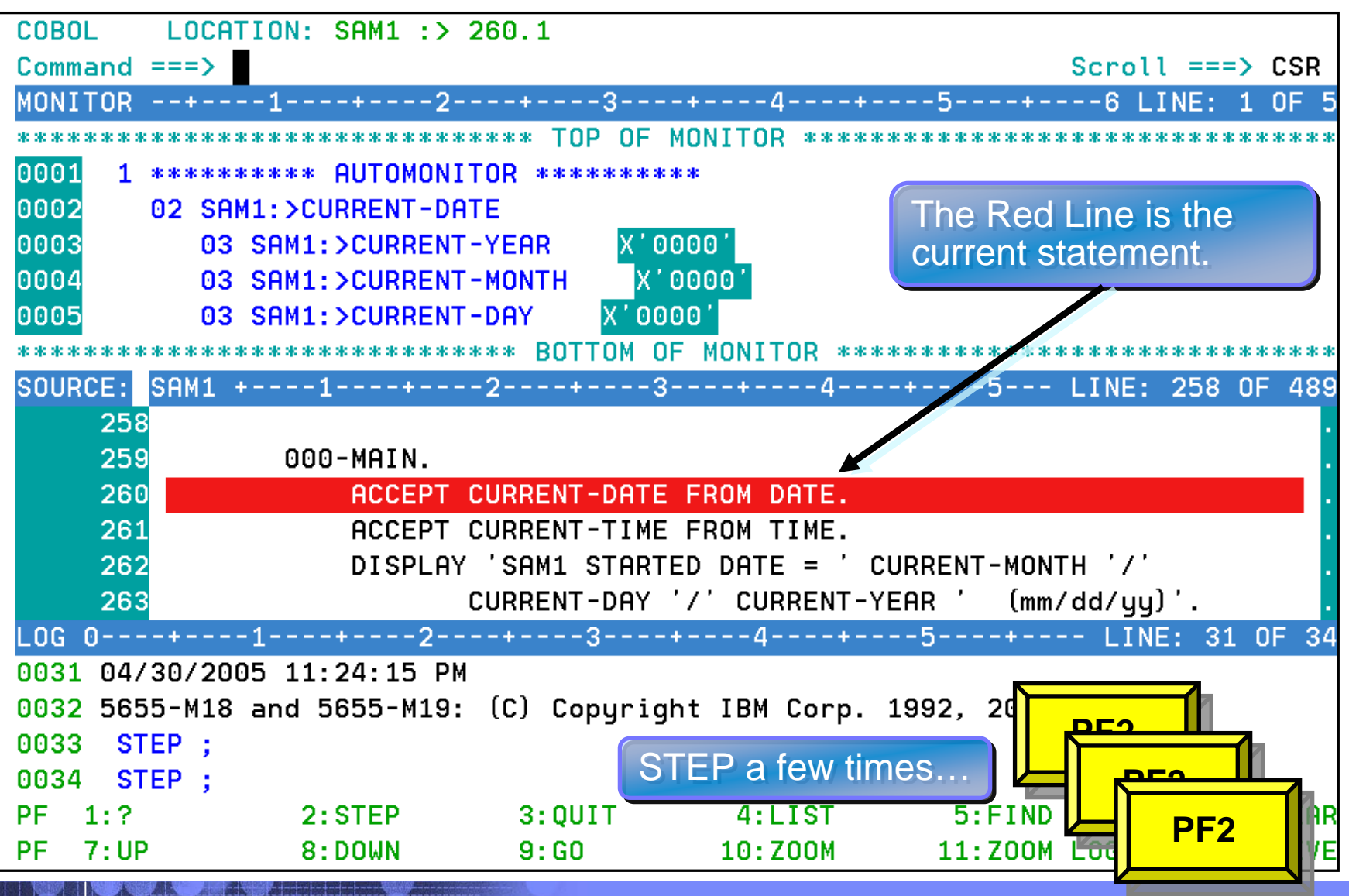

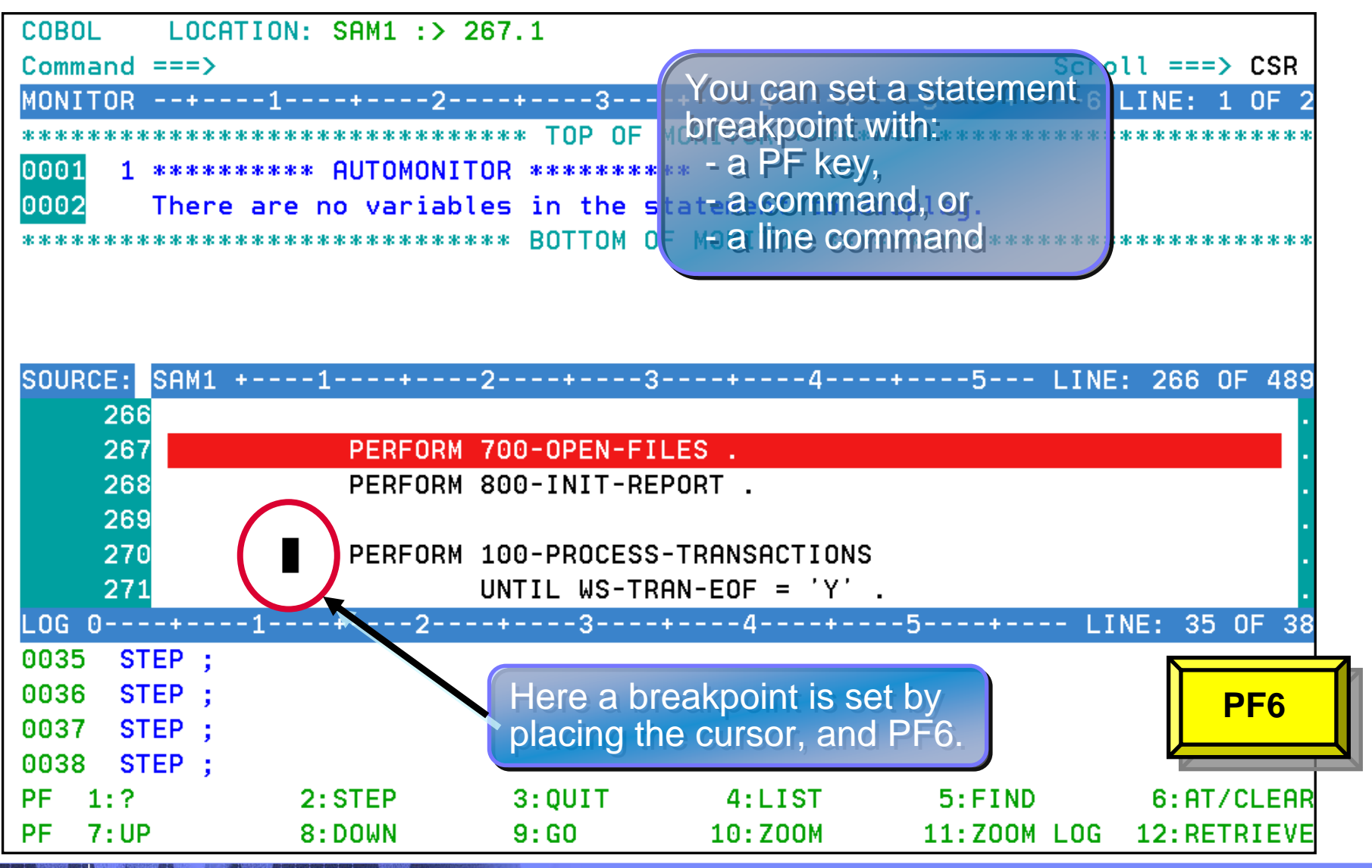

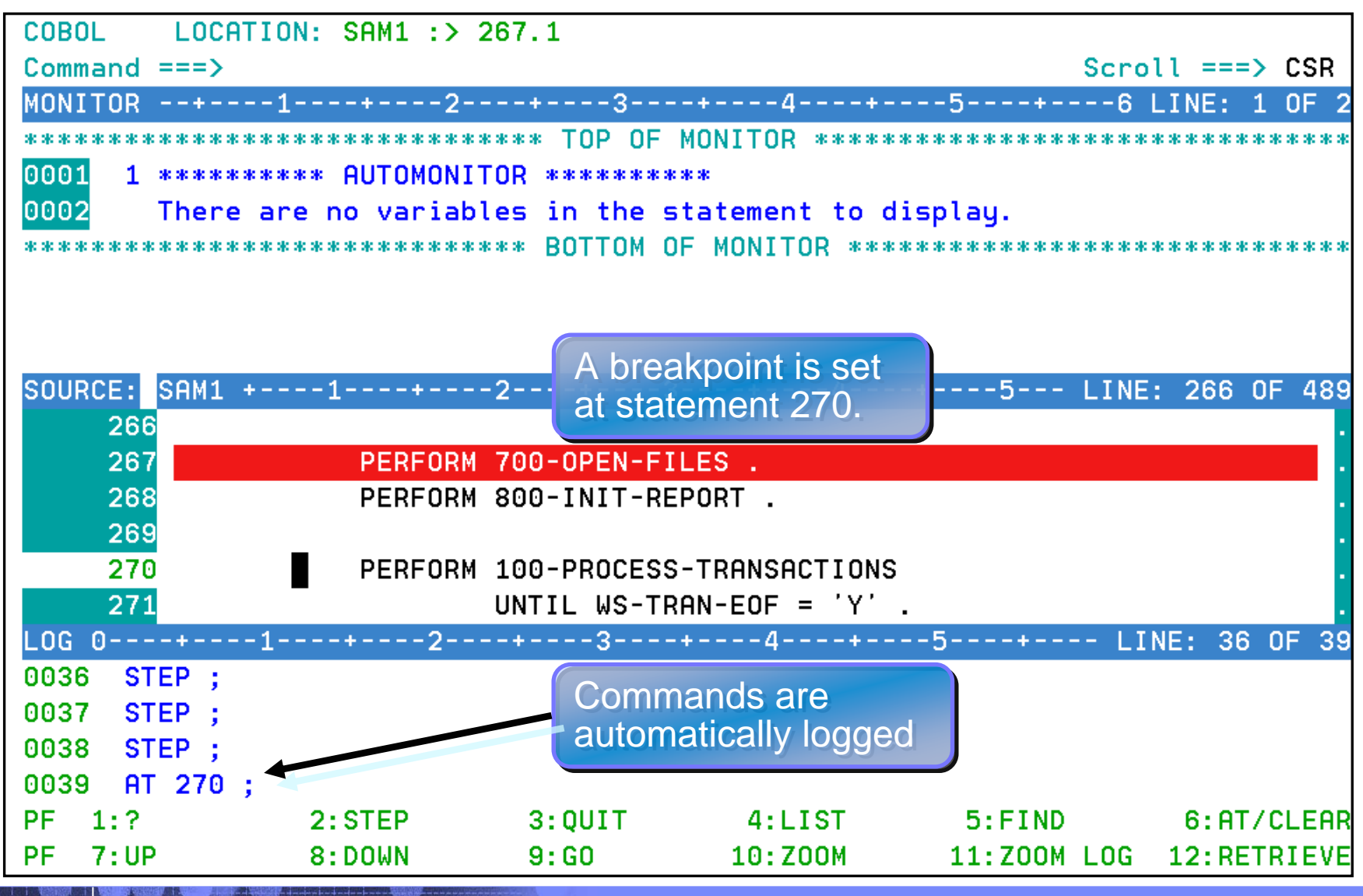

**77**

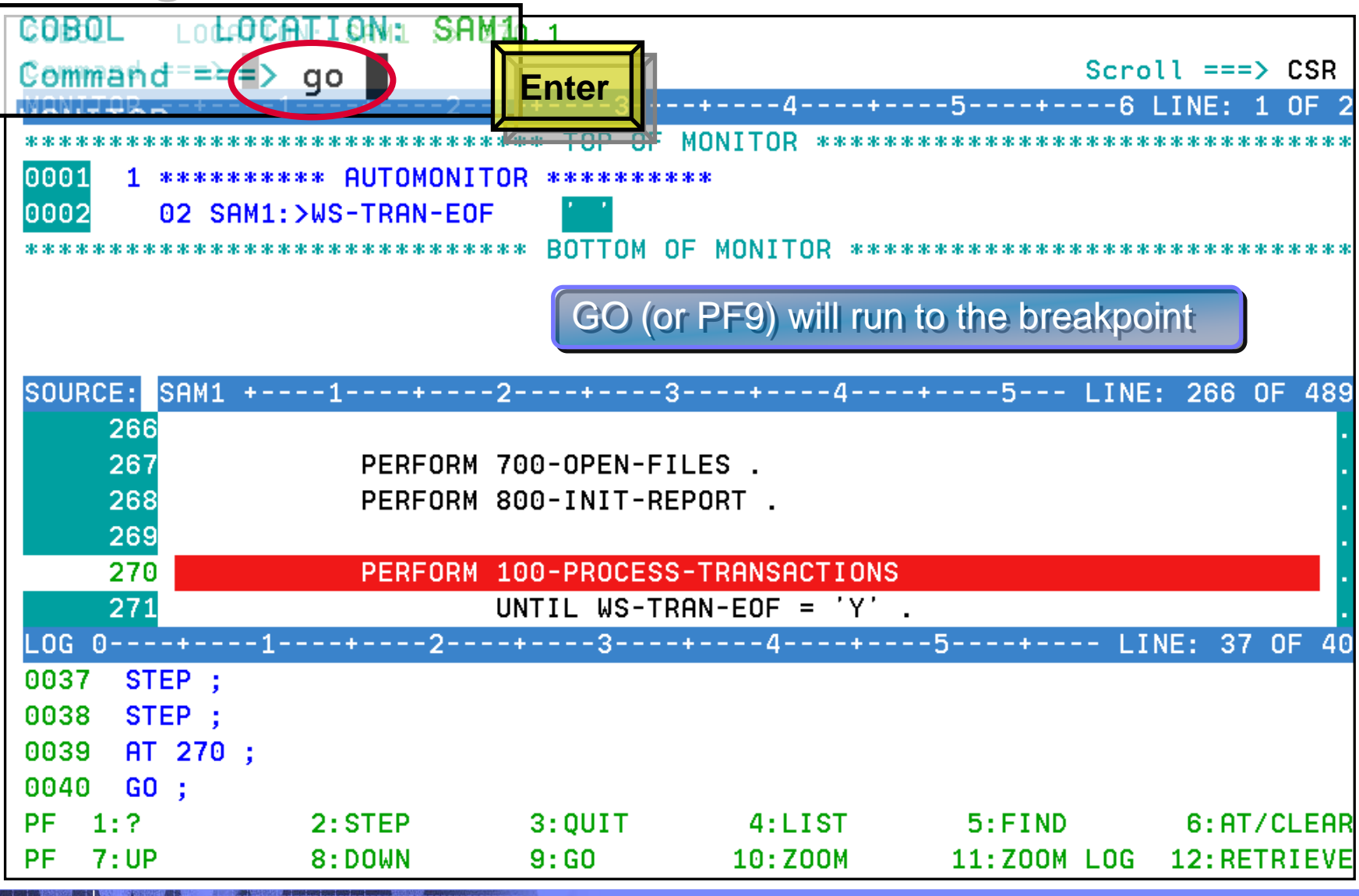

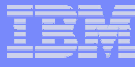

# **Debug Tool Utilities and Advanced Functions -***Breakpoints Breakpoints*

**Debug Tool provides many types of breakpoints.**

# **For example:**

- At any statement
- At the change of any variable or storage area
- $\mathcal{L}_{\mathcal{A}}$  , and the set of the set of the set of the set of the set of the set of the set of the set of the set of the set of the set of the set of the set of the set of the set of the set of the set of the set of th When variable(s) reach a value or range
- When a specific subroutine is called

**80**

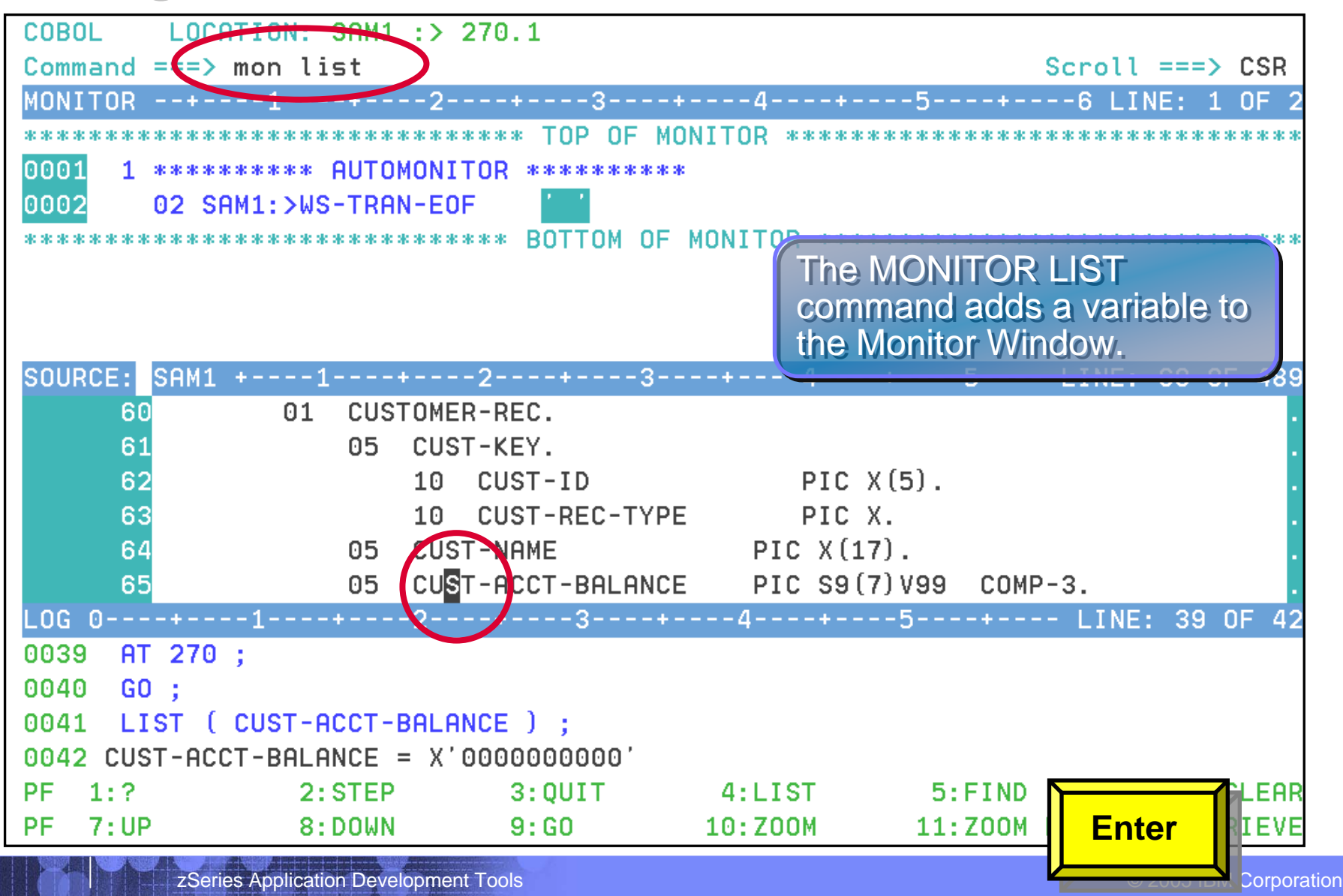

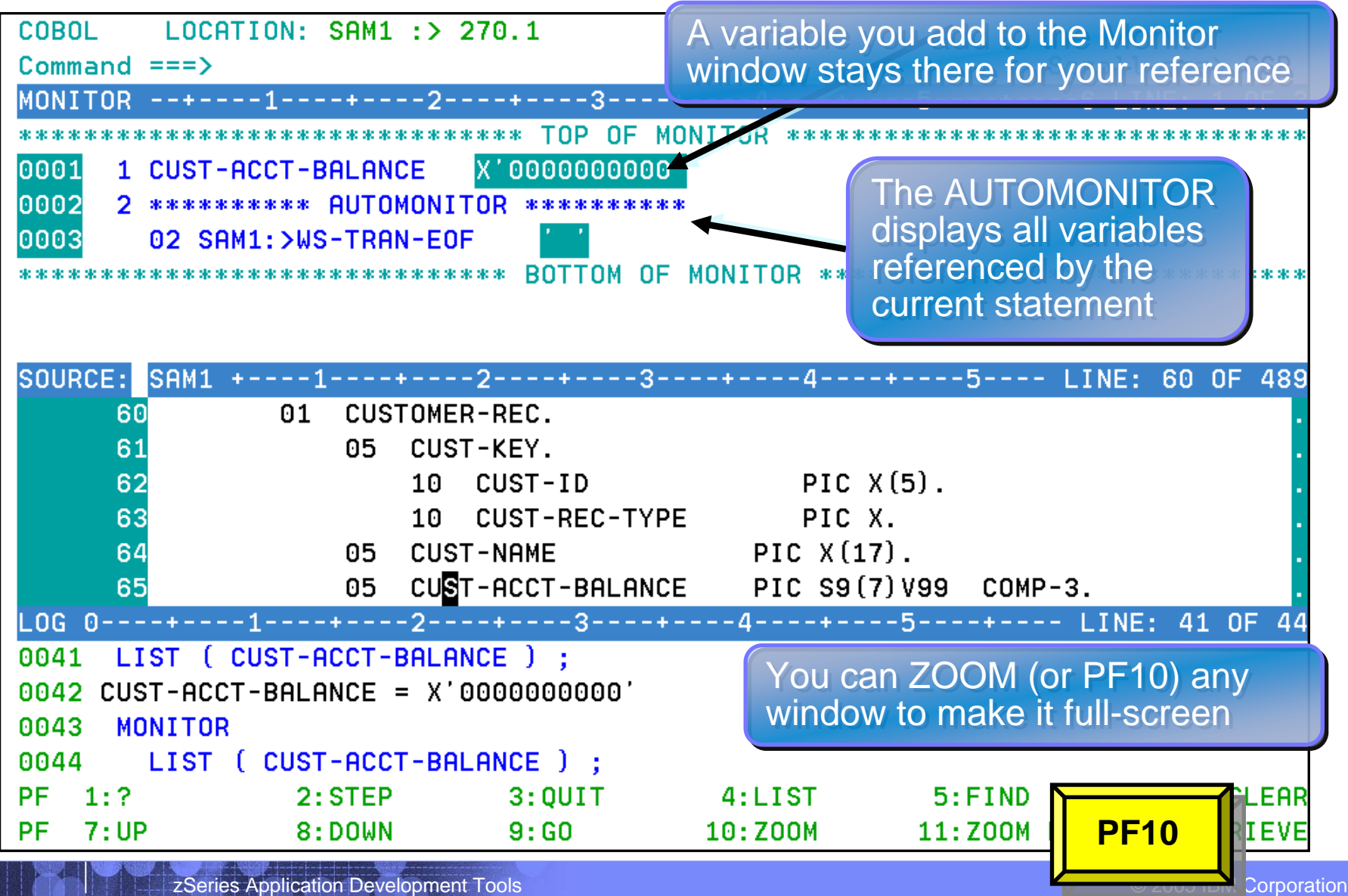

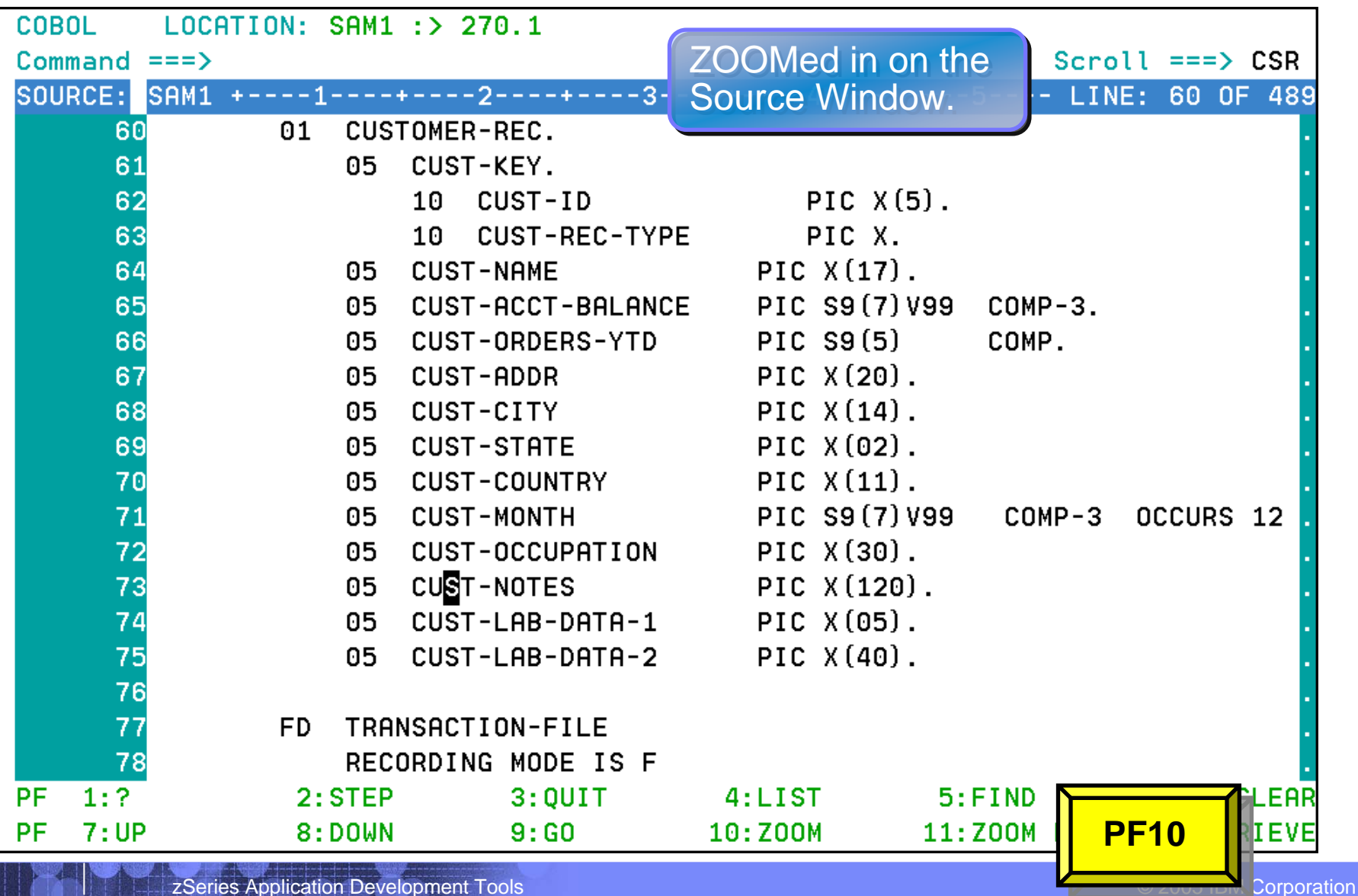

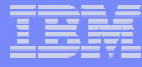

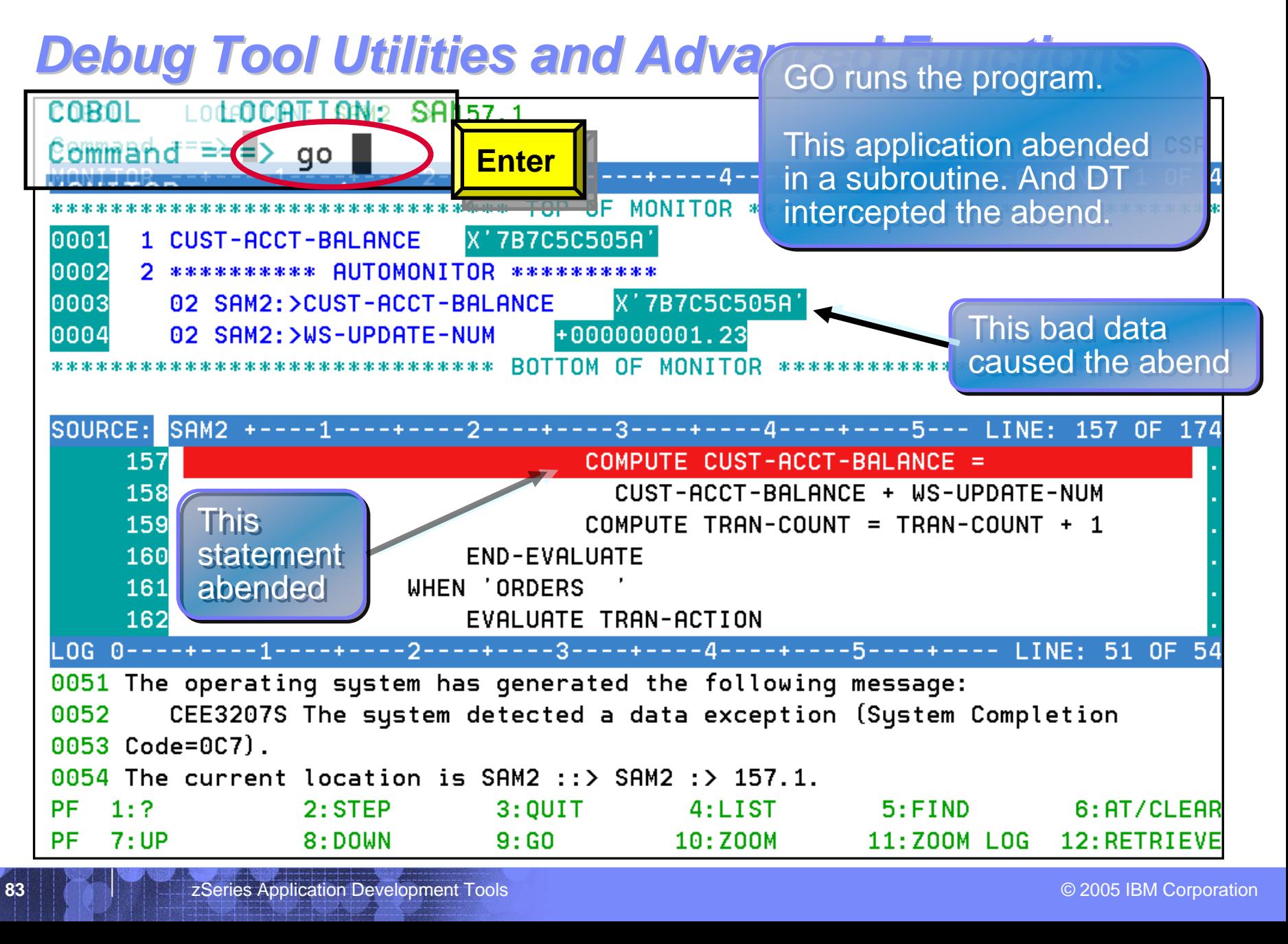

**84**

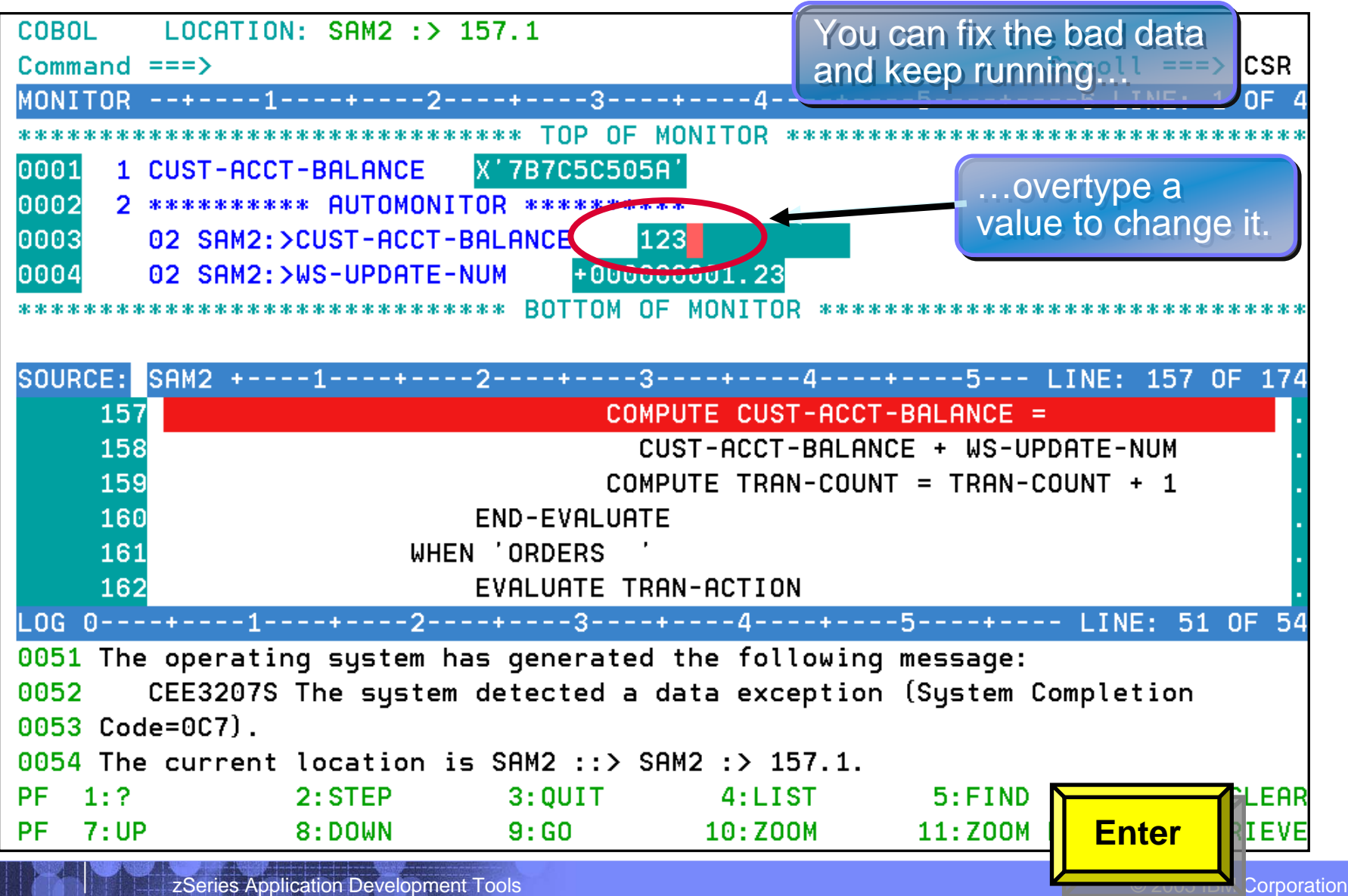

**85**

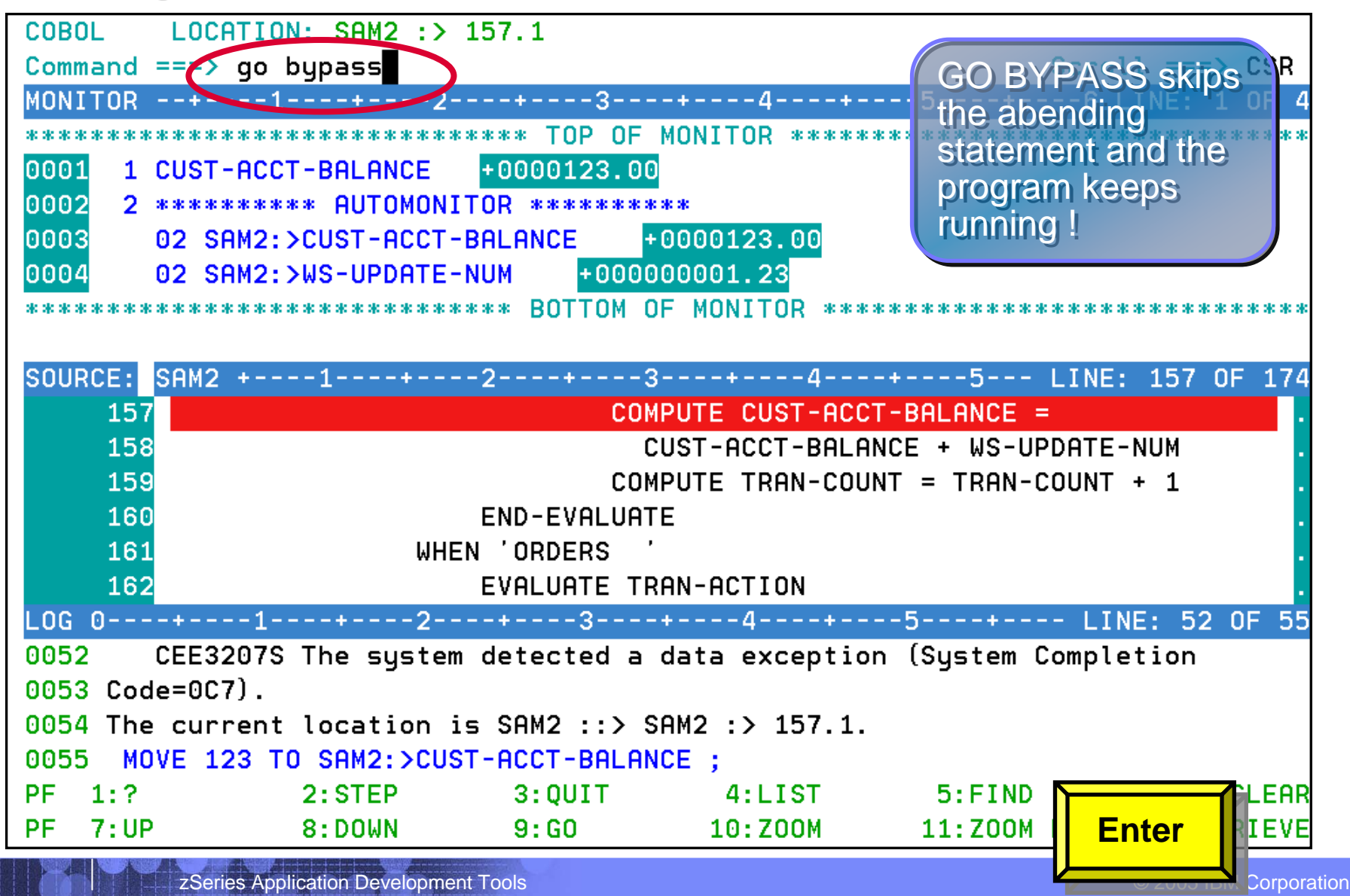

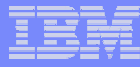

# **Debug Tool Utilities and Advanced Functions** *provides powerful debugging features provides powerful debugging features*

### **Step and run BACKWARD through recorded program statements**

- See how a program executed
- View variable values AS THEY WERE during execution

#### –**Make any breakpoint CONDITIONAL**

• use COBOL, PLI, or C "IF" statements

#### **Hart Committee**  $-$  Run a SCRIPT at any breakpoint

- • Put programs statements and Debug Tool commands in the script
- **"Patch" your program – effectively add and remove statements on the fly**
- **Customize the user interface**
	- •Define your own PF keys, window layouts, and commands

#### Advanced Technical Support

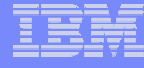

### Using Debug Tool and Debug Tool Utilities/Advanced Functions with WebSphere Developer Debugger for zSeries (WDDz)

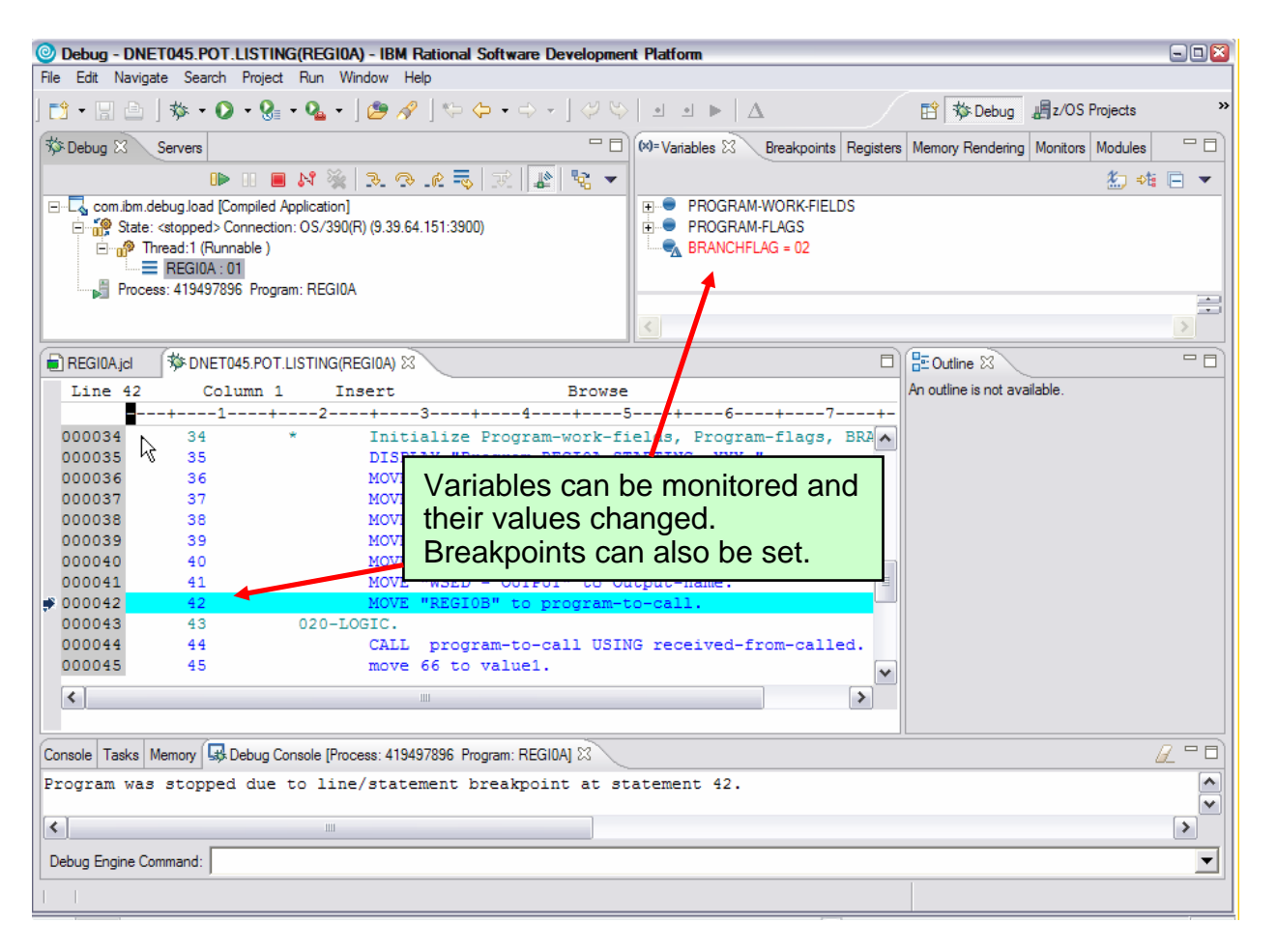

 **The WebSphere Developer Debugger for zSeries interface to Debug Tool Utilities is used to unit test and debug COBOL, PL/I, etc. code**

**Provides the ability to set breakpoints and view the value of various variables, while stepping through the executing code**

### **Optionally, use one of the GUI Debugging Interfaces**

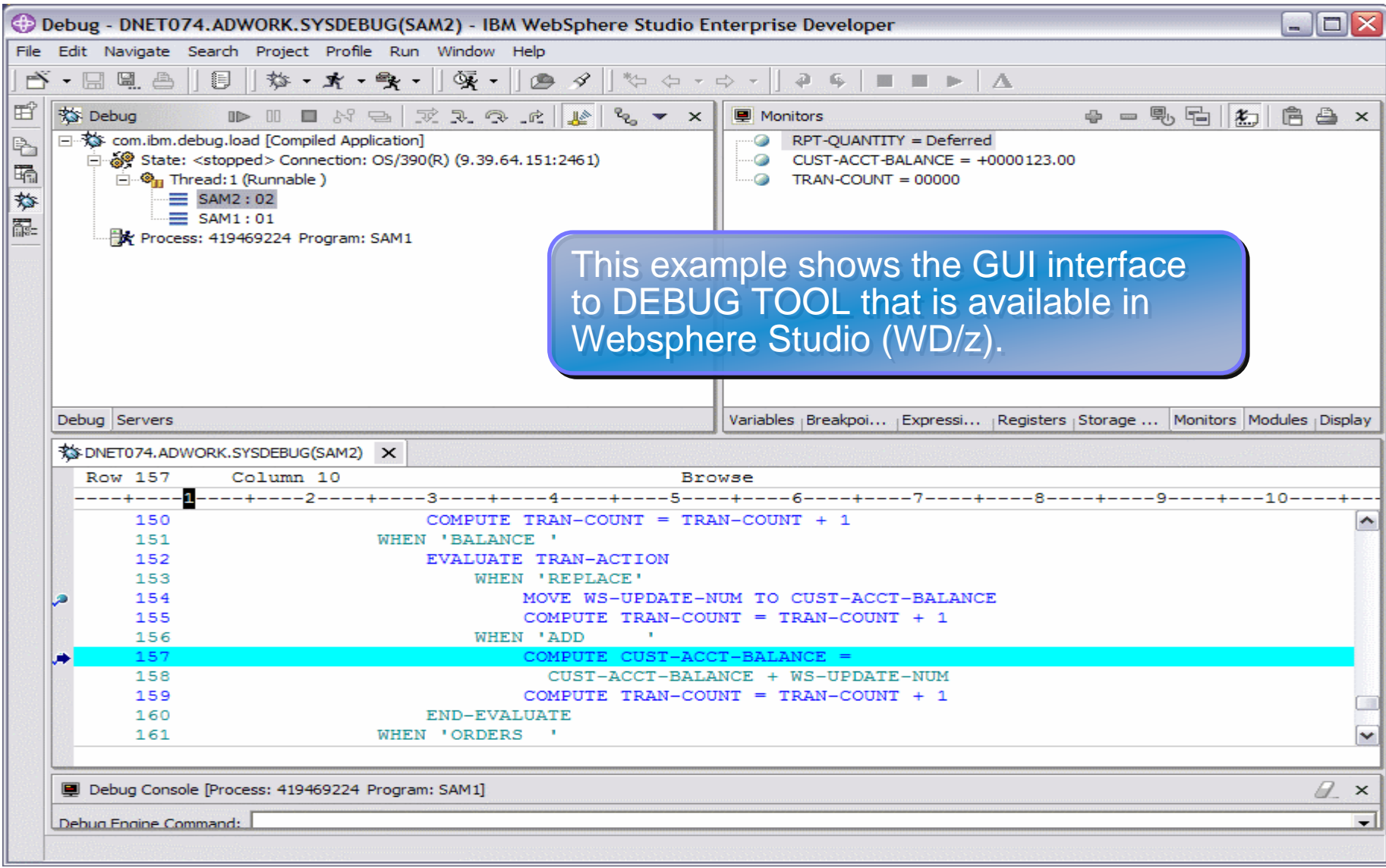

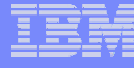

# *DTUAF provides powerful Utilities DTUAF provides powerful Utilities*

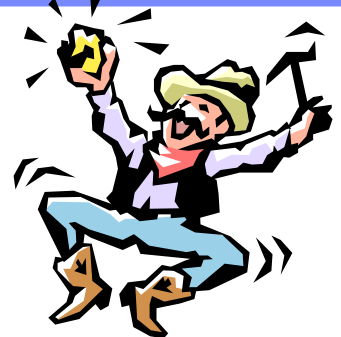

### **Load Module Analysis Utility**

#### •Discover Load Modules that are OS/VS Cobol (and other lang.)

Analyze MVS load modules or program objects to determine the language translator (compiler or assembler) used to generate the object for each CSECT in the load module. For Language Environment programs, it can also display information about the Language Environment entry point name, linkage type, source language, and translation date and time. This is for COBOL, PL/I, Fortran, assembler, etc.

### *Debug Tool COBOL Modernization Utility*

- • Analyze, Report, and Convert COBOL source to be compliant with supported versions of COBOL
	- Assess the current COBOL source inventory and report the "size" of the conversion effort
	- Convert COBOL source to be compliant with supported LE COBOL compilers
	- Facilitate the project management of the conversion effort

#### *Debug Tool Code Coverage Utility*

- • Application runtime tool that will collect and report called and executed COBOL programs at a source statement level
	- Identify the call sequence of programs invoked by a CICS transactions, IMS TM transactions, and batch jobs to define groups of COBOL programs for conversion
	- After COBOL conversion, validate the testing of converted COBOL programs

#### Advanced Technical Support **DTUAF Load Module Analysis Utility Report:**

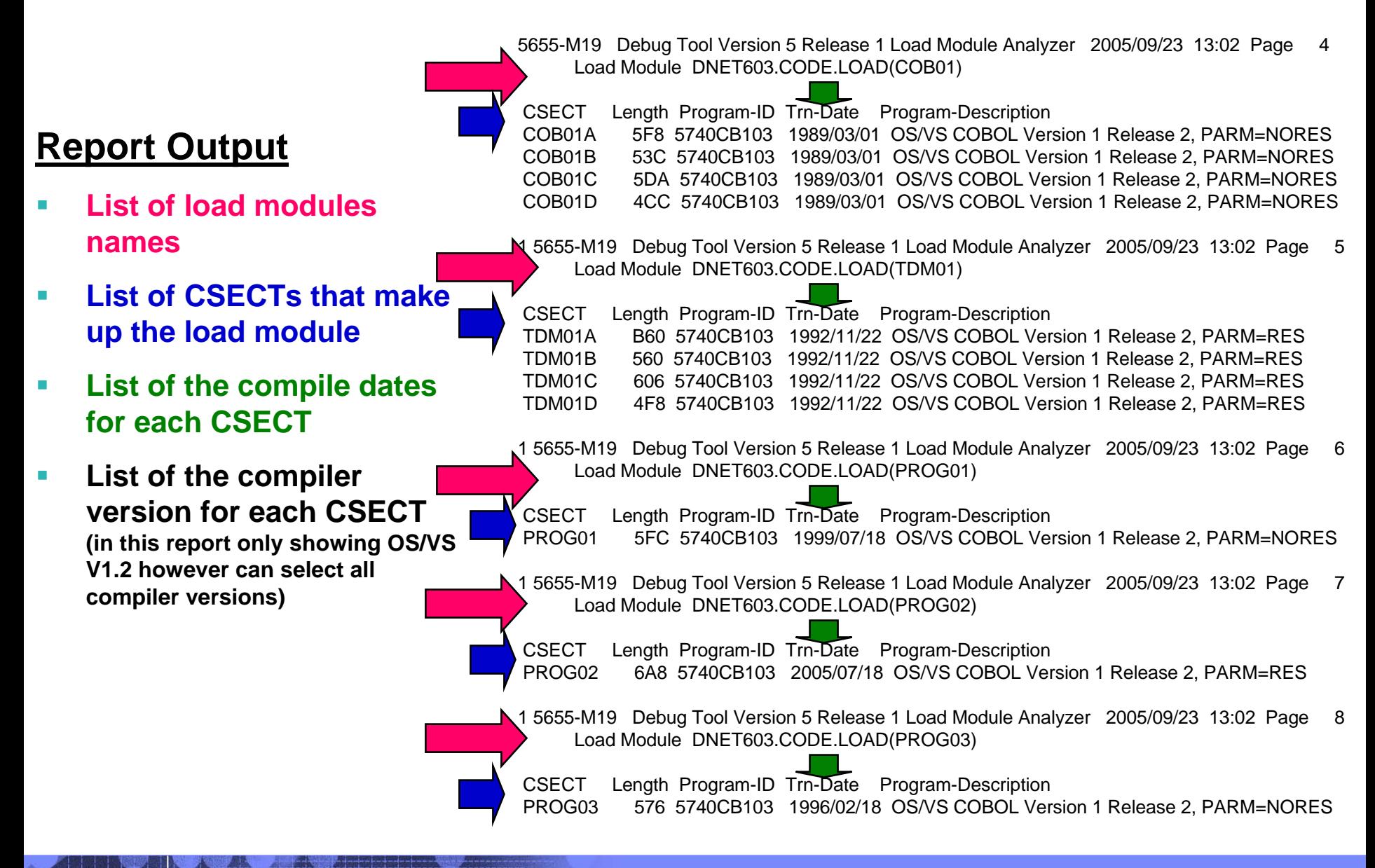

**90**

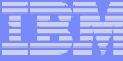

# **Debug Tool Utilities and Advanced Functions** *Summary: Summary:*

- **Common User Interface Across Systems And Subsystems**
- **Consistent Across Languages** 
	- COBOL, C,C++, PL/I, Assembler, HP Java
- Г **Environments Supported**
	- CICS
	- TSO
	- JES/Batch
	- IMS Including IMS/TM
	- –DB2 Including Stored Procedures
	- Unix System Services (USS)
	- MQSeries
- **Order**

**Debug Tool Utilities and Advanced Functions PID 5655-M19**

- г **Debug Tool Utilities and Advanced Functions Features::**
	- **Source-level Debugging**
	- **Step mode debugging**
	- **Multiple Breakpoints**
		- **- at program statements**
		- **- at change of storage / variable**
		- **- at subroutine call / entry**
	- **Recovery of program ABENDS**
	- **Step Mode Debugging**
	- **Dynamic Program Patching**
	- **Statement Frequency Counter**
	- **Enhancements for Interactive Debugging**
	- **"disassembly" interactive debug support**
	- **An interface to the Fault Analyzer tool**
	- **Code coverage tool for unit and regression testing**
	- **COBOL modernization utilities**
	- **Support for OS/VS COBOL source programs**
- **For More Information: http://www-306.ibm.com/software/awdtools/debugtool/**

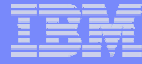

# *IBM Application Performance Analyzer IBM Application Performance Analyzer V1.1*

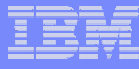

# *What is Application Performance Analyzer ? What is Application Performance Analyzer ?*

- **A** performance analyzer for application programs
	- **A tool that shows resources used by an application**
	- **so you can identify the cause of performance problems**
- **Delivers information about an application, to help** answer:
	- **What programs are running?**
	- **What percentage of time is spent in each program?**
	- **Which lines of code are using the most time?**
	- **What files and databases are being used?**
	- **Why is the application waiting?**

# What's new with Application Performance Analyzer

- г Loading Debug Tool SYSDEBUG source from a sequential file
- г New Feature: Dynamic DB2 EXPLAIN.
- With customer input, increase the IMS reporting from 3 reports to 21
- г Use the SYSDEBUG file support for COBOL source mapping.
- г New Feature: Provide RACF support for external security.
- New Feature: Provide Disassembled Object Code of load modules when source not available
- г Source mapping available from all CICS reports.
- Improve handing at end of sampling for started tasks.
- Enhance Sysplex startup validation.
- г Additional support for Third Party formatted listing files. (Serena Changeman, CA-Endevor, CA-Panvalet, CA-Librarian, others)
- Support for datasets using the IAM 8.0 release (Innovation Access Method)
- New Report: C09 CPU Usage by PSW/Object Code.
- г New Import/Export functions for sample files to allow customer easier interaction with IBM Customer Support.
- г New Feature: DB2+ trace facility for accurate reporting to compare to other utilities
- Allow use of S as a line command on R02 to open an observation.
- г New Feature: Add SSA (Segment Search Argument) detail to CICS report popups for IMS.
- New Feature: IMS+ Engine & Installation changes. (IMS trace)
- Support SQL statements with text > 4095
- г New Feature: Support for PL/1 source mapping.
- Include DB2 V8 module descriptions in the module description table (CAZDPA01).
- Add PREFIX option to suppress +/- character for Margin of Error in reports
- г New Parameter: DeleteOnJCLError=Y|N added to member CAZCNFG0 in hlq.SCAZSAMP to handle multi-step jobs that hat  $\sqrt{\frac{C_1}{C_2}}$  uring ampling

# *Application Performance Analyzer Application Performance Analyzer*

# **Use it to:**

- •Monitor an application while it is running
- • Pinpoint the cause(s) of bad application performance, right down to the line of source code
- • Capture and report application system resource consumption, (ie. file access, DB2 SQL, CPU cycles, etc.)

### **Key Features:**

- •Intuitive online ISPF interface
- •Monitor application programs at the source level
- •Support for batch, CICS, DB2, IMS, MQ
- •Supports current releases DB2 V8, IMS V9 and CICS TS V3.1

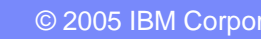

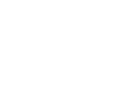

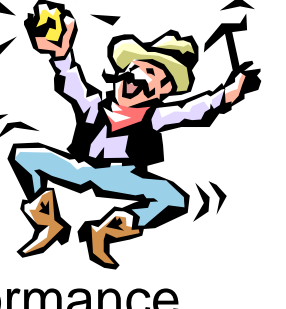

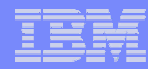

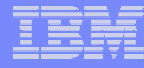

### *Application Performance Analyzer Functional Overview Application Performance Analyzer Functional Overview* Application performance analysis tooling for application developers

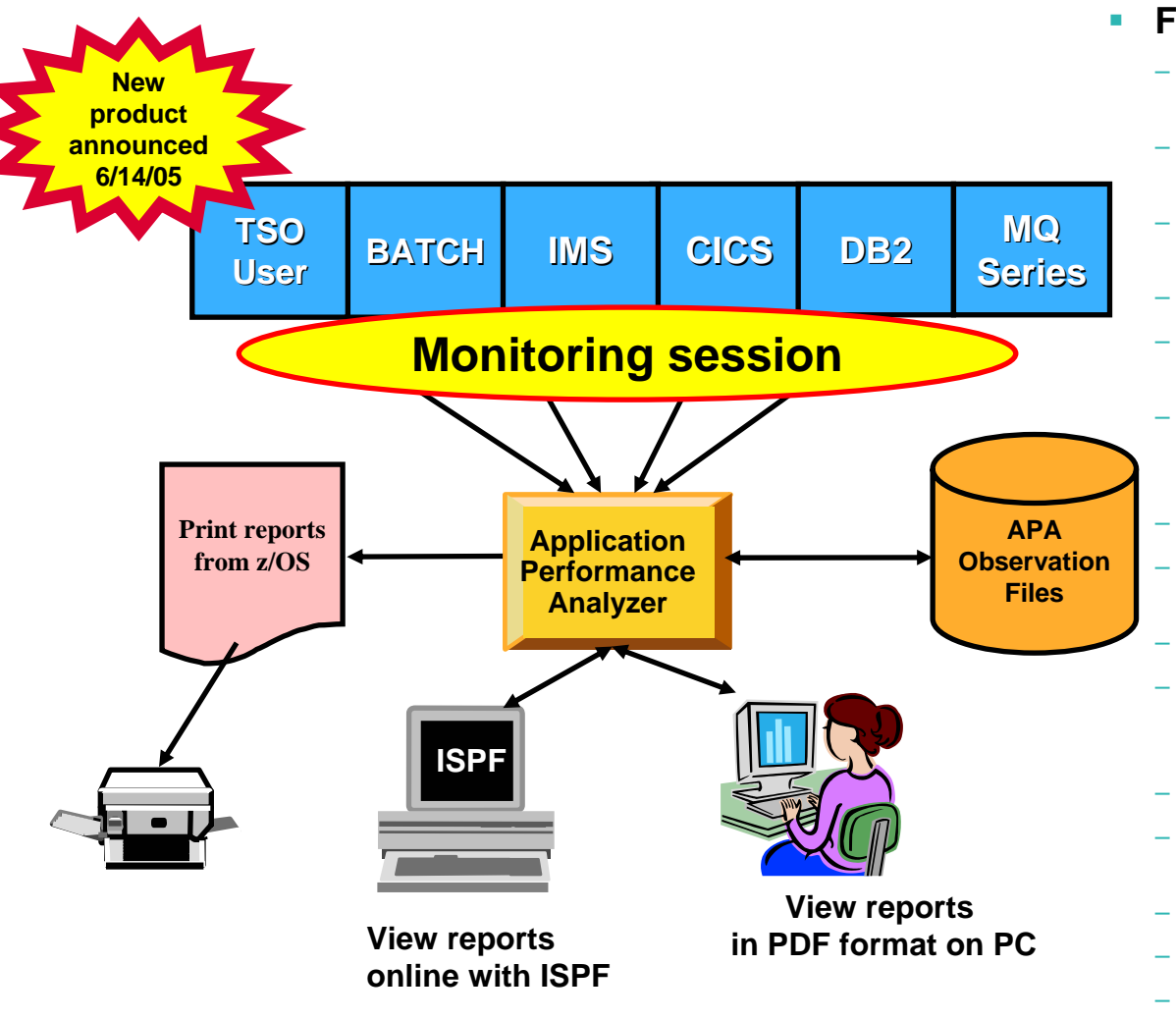

**Order: Application Performance Analyzer PID 5697-N37** - Internal (APA) and External (RACF, etc) Security

#### **Features:**

- Summary/Profile Reports with drill down into detailed levels via an ISPF interface or PDF hardcopy
- CPU, Load Module, and CSECT Analysis of all modules in the address space
- Source Statement (COBOL or PL1) or Instruction utilization in each CSECT
- Supports Fault Analyzer / Debug Tool Sidefiles
- Wait Time Analysis by Category, Task/Module, or Attribution
- DASD I/O Analysis by Device, DD Name, Dataset and Dataset Attributes, EXCP's, VSAM with Buffer Pool, I/O Wait, Over Time
- Sysplex Coupling Facility Reports
- DB2 SQL Analysis Static and Dynamic Service Times
- DB2 Analysis by DBRM, Statement, and Plan
- CICS Session Statistics, Transaction Analysis by CPU Usage, Mean and Total Service Time, and Waits by **Transaction**
- IMS CPU and Service Time Analysis
- MQ Series Analysis by Queue, Request, and **Transaction**
- Interval Reporting
- Adjustable Sampling Rate
- Repeated Observation Sessions
- 

# Measurement Profile - Suggested Start for Navigation

File View Navigate Help

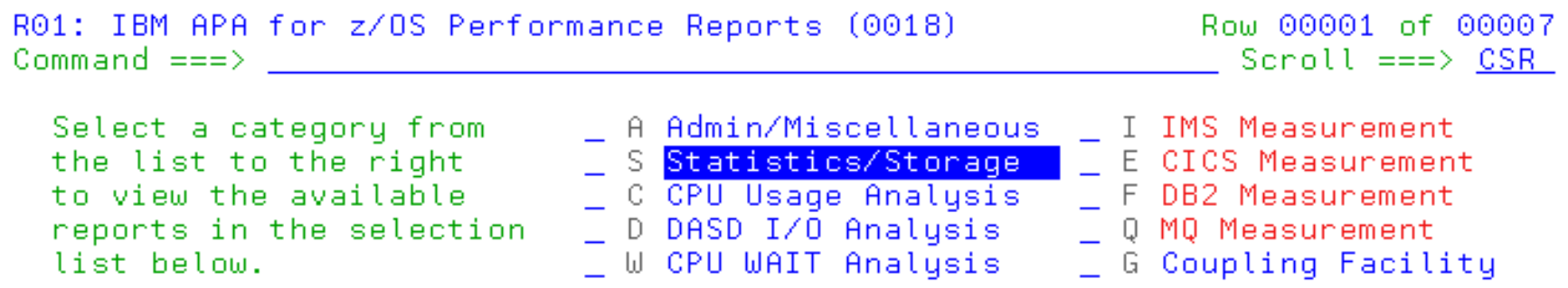

Enter S to make a selection or enter the report code on the command line

S S01 Measurement Profile S02 Load Module Attributes S03 Load Module Summary S04 TCB Summary S05 Memory Usage Timeline

**97**

MA<sub>1</sub>

b

S06 Data Space Usage Timeline

- S07 TCB Execution Summary
- S08 Processor Utilization Summary

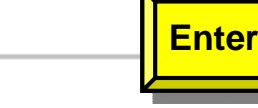

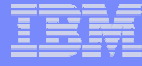

# Measurement Profile - Summary

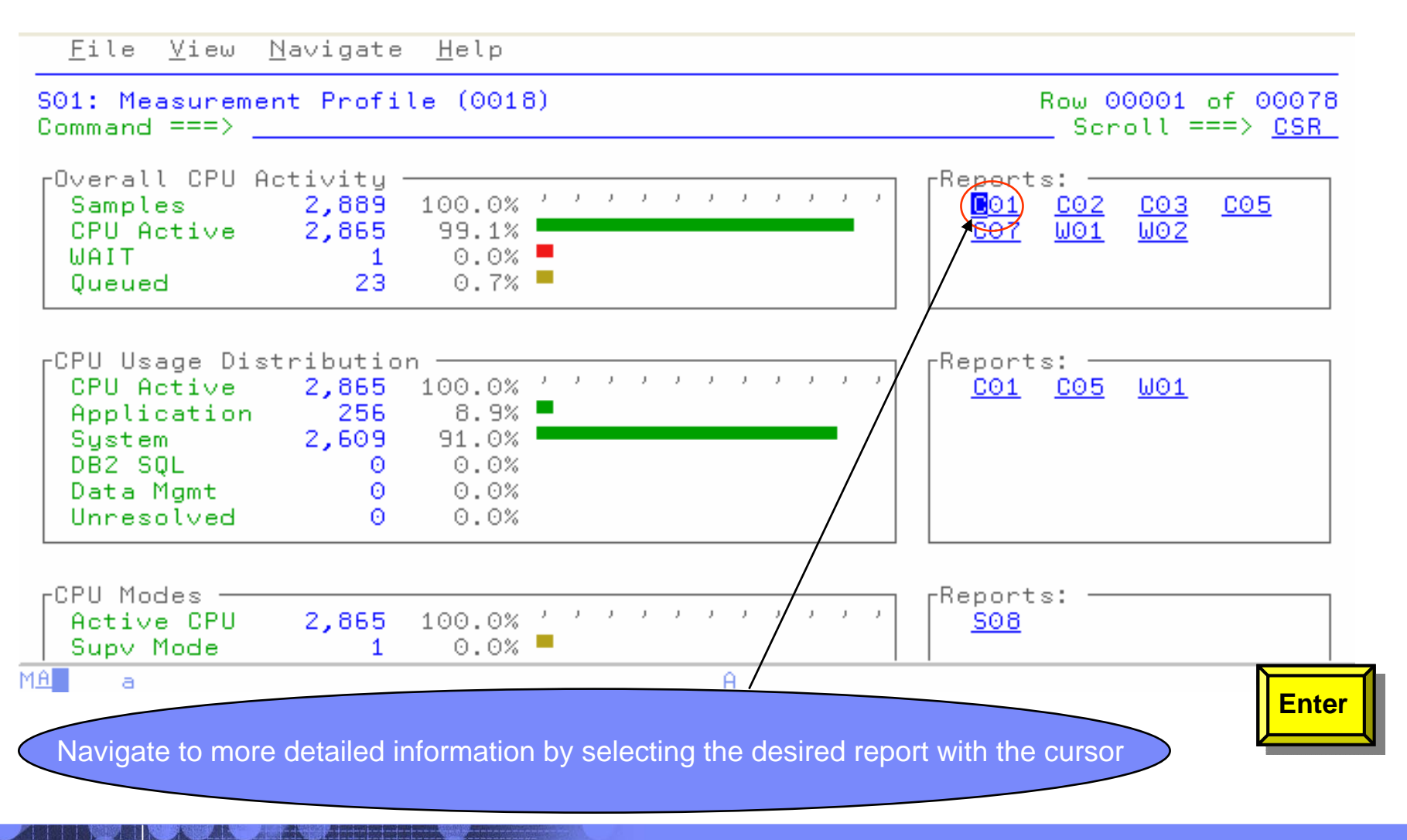

**98**

# C01: CPU Usage by Category

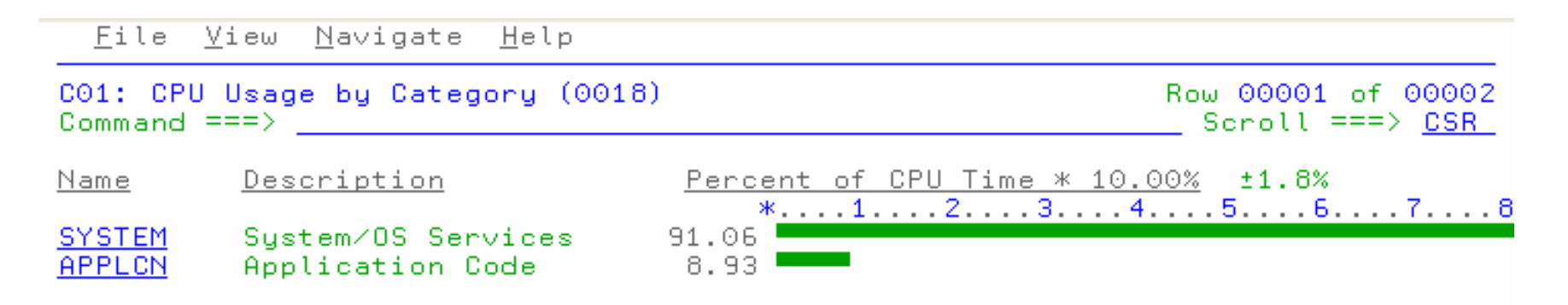

MA I

a

**99**

 $\theta$ 

09/002

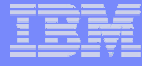

# Shortcut - Expand 3 levels

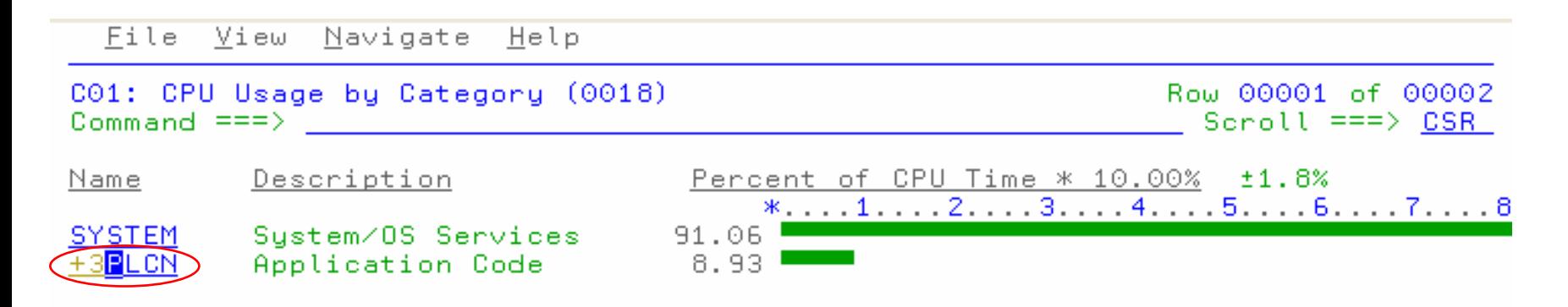

MA I

a

**100**

 $\theta$ 

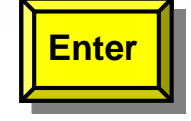

# C01: CPU Usage by Category - Expanded

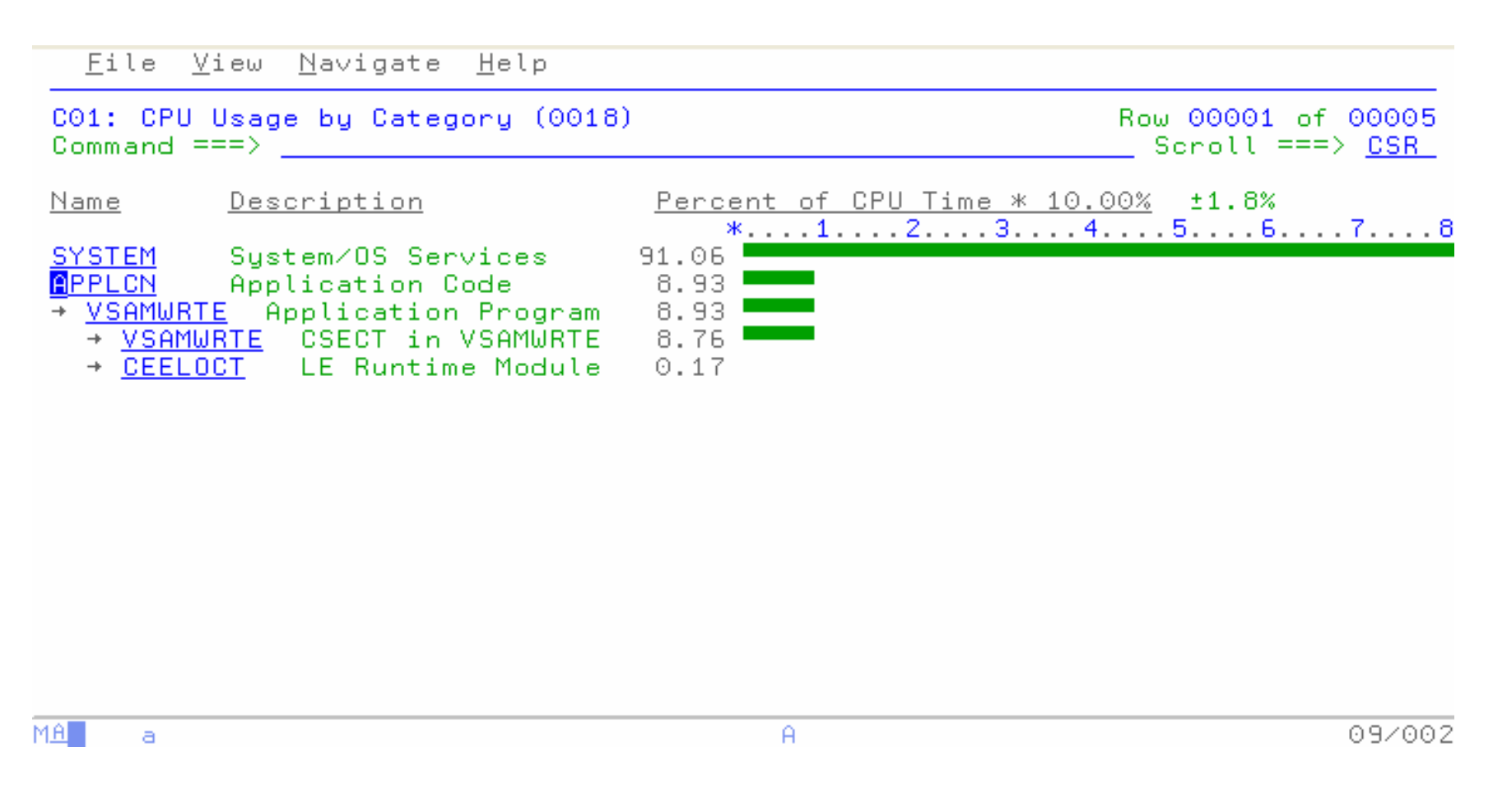

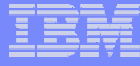

## Enter P to view program source

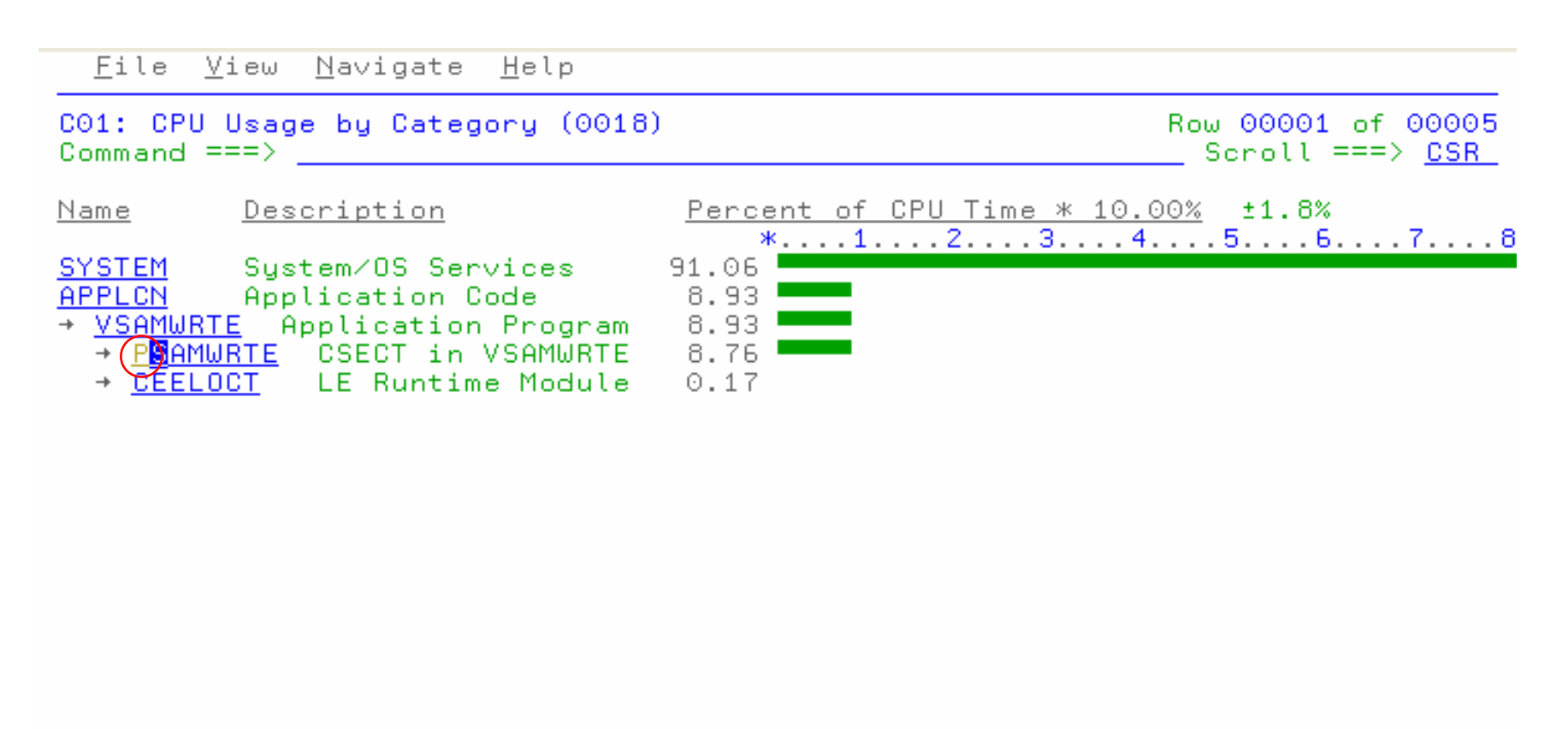

MA.

a

**102**

 $\theta$ 

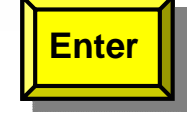

# P01 Source Program Attribution

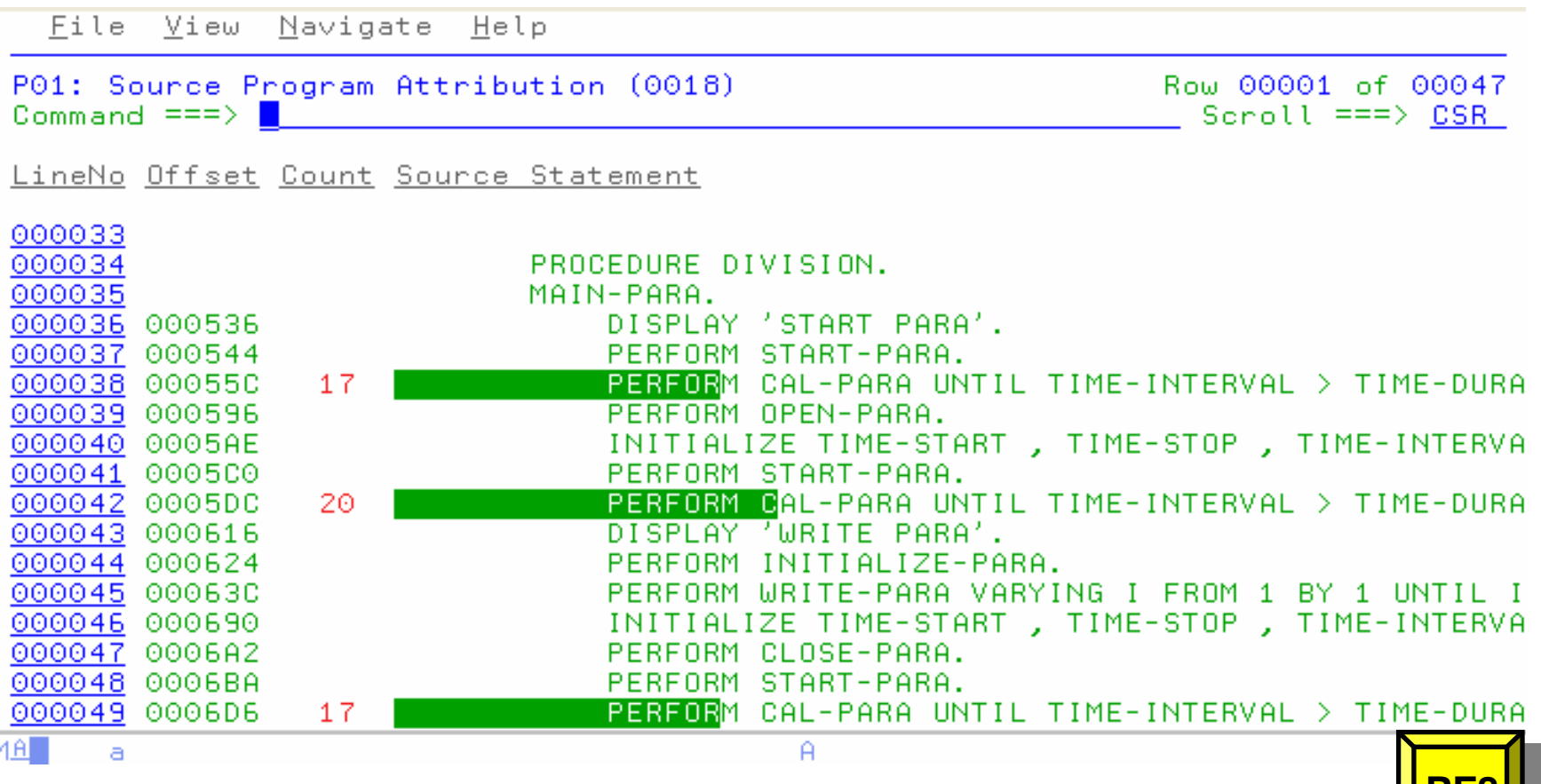

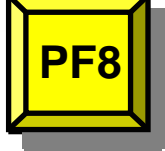

Ī

# P01: Source Program Attribution

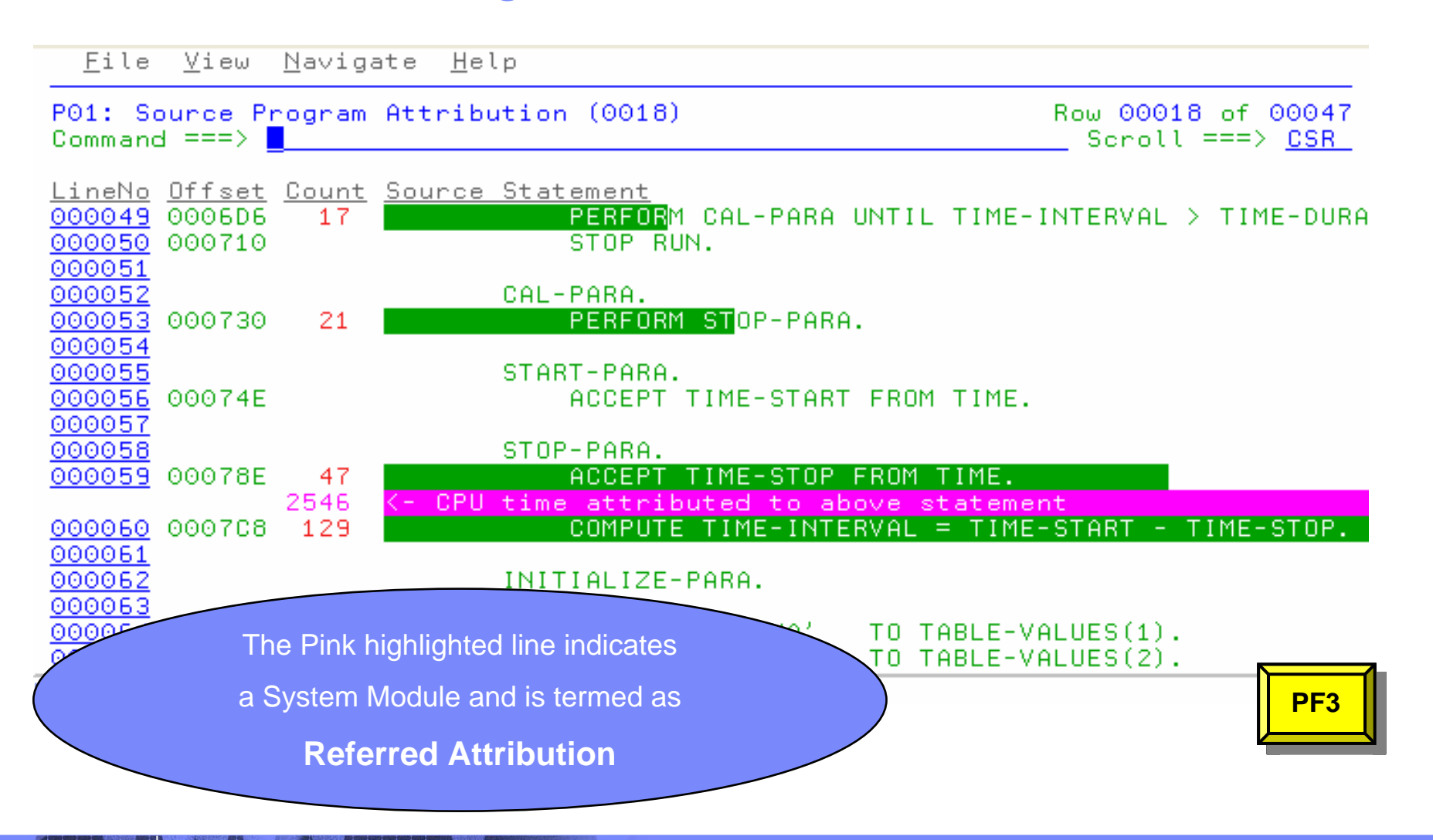

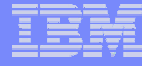

# C03: CPU Usage by Code Slice

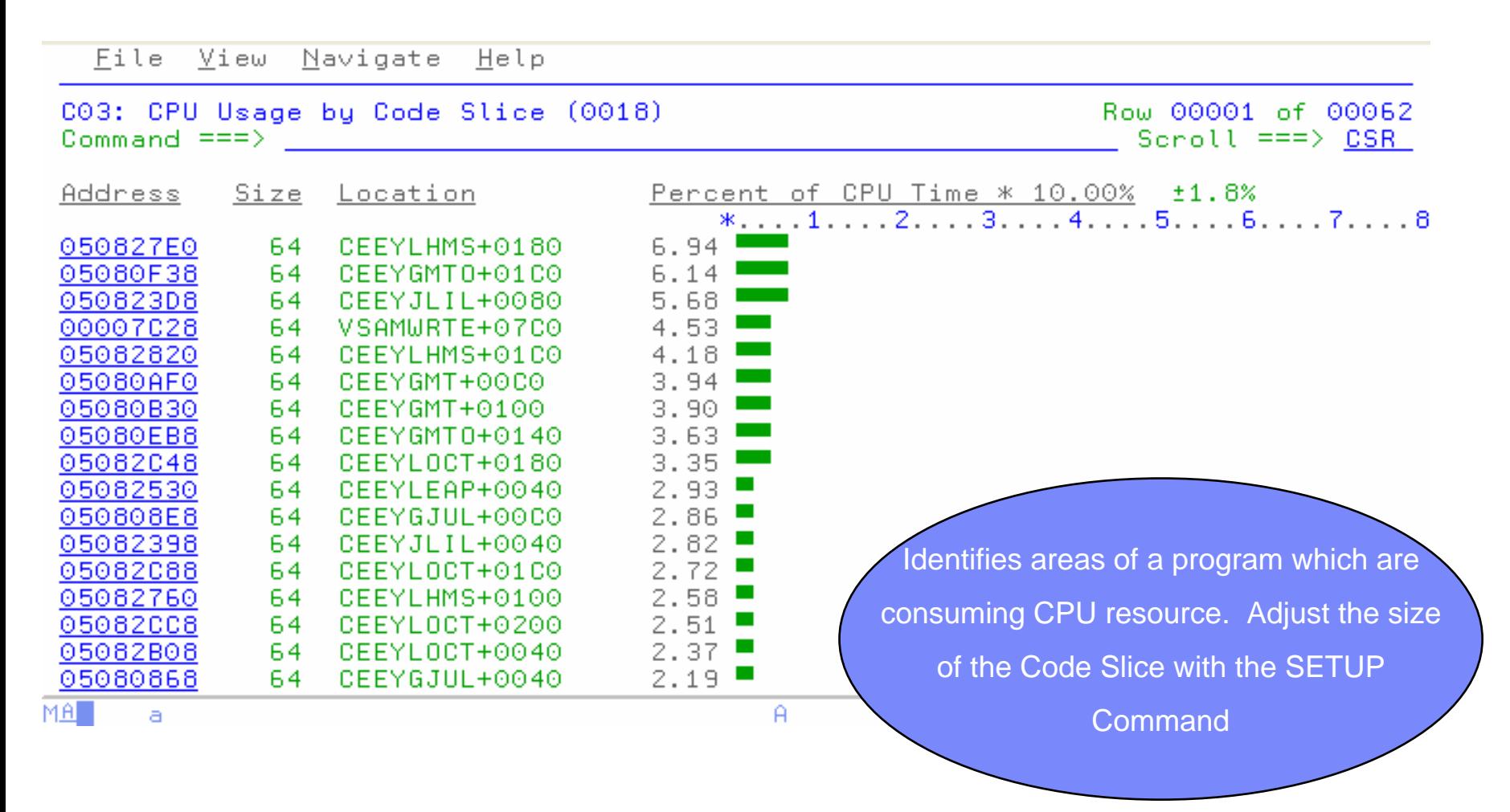

# CICS Measurement

File View Navigate Help

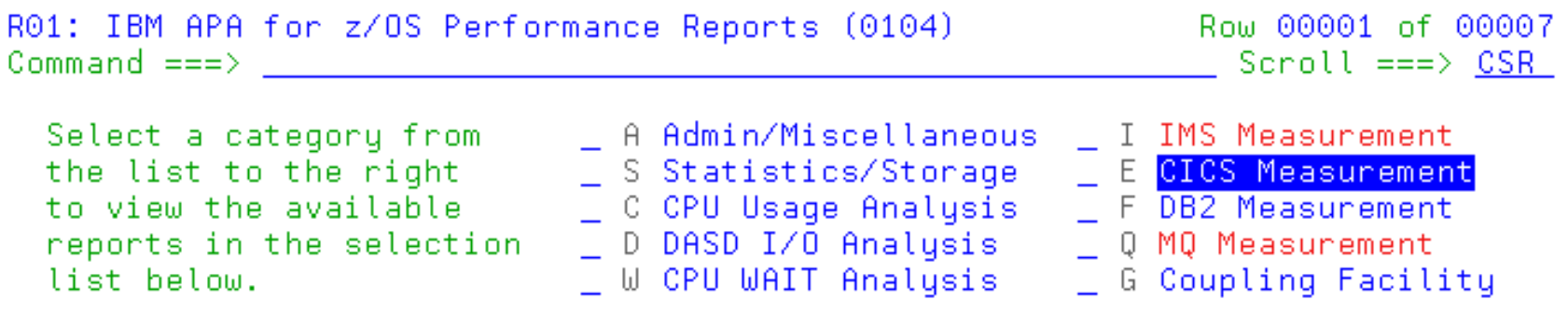

Enter S to make a selection or enter the report code on the command line

```
S E01 CICS Session Statistics
E03 CICS CPU Usage by Txn
 E04 CICS Mean Service Time by Txn
 E05 CICS Total Service Time by Txn
 E06 CICS Service Time by Task Id
 E07 CICS Wait by Txn
```
MA.

b

### CICS CPU Usage by Transaction

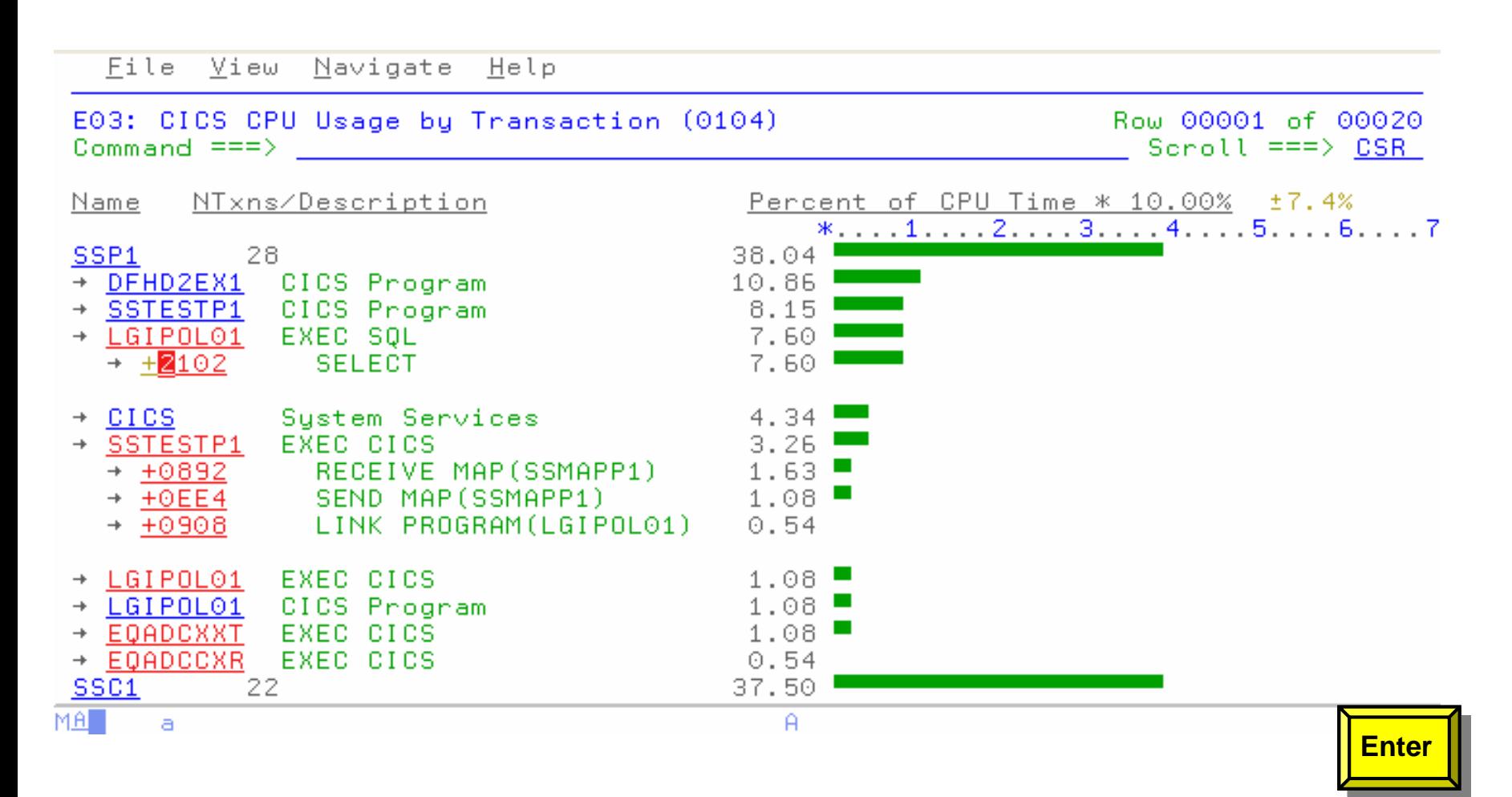

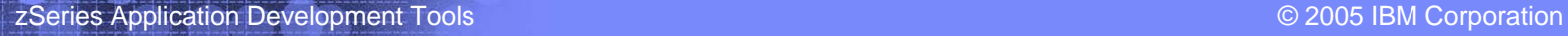

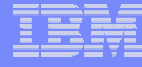

# DB2 Measurement

File View Navigate Help

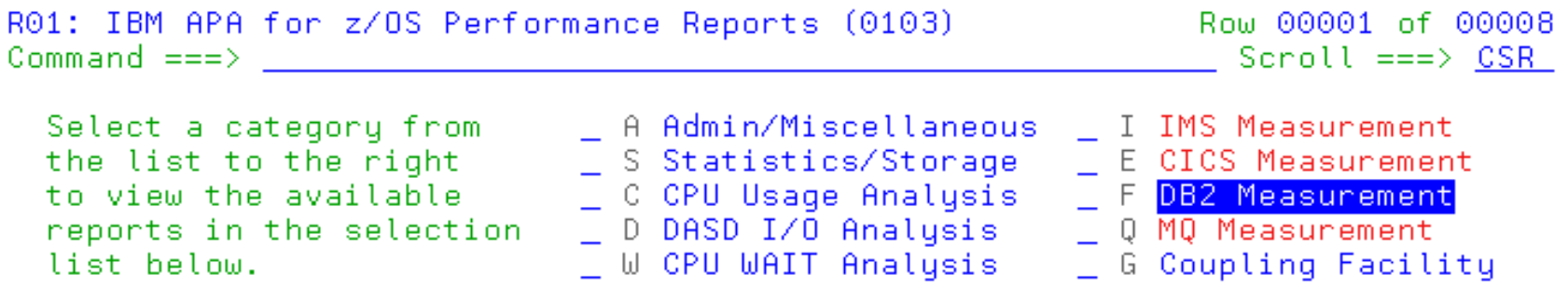

Enter S to make a selection or enter the report code on the command line

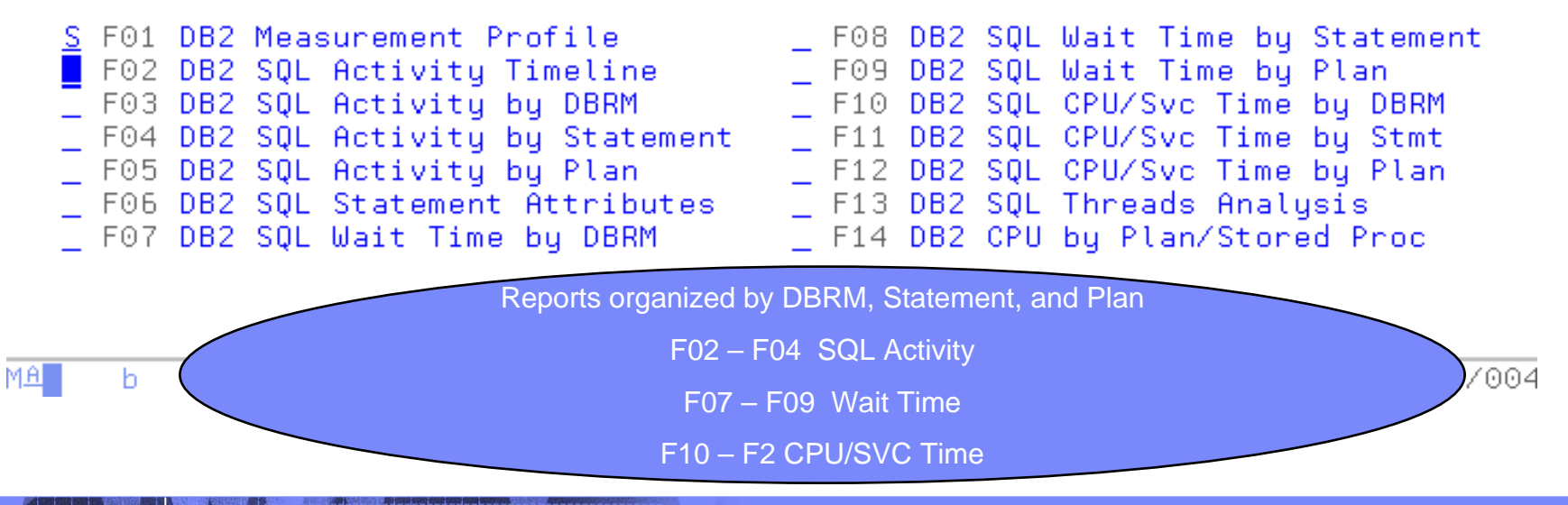
# F01: DB2 Measurement Profile - Summary

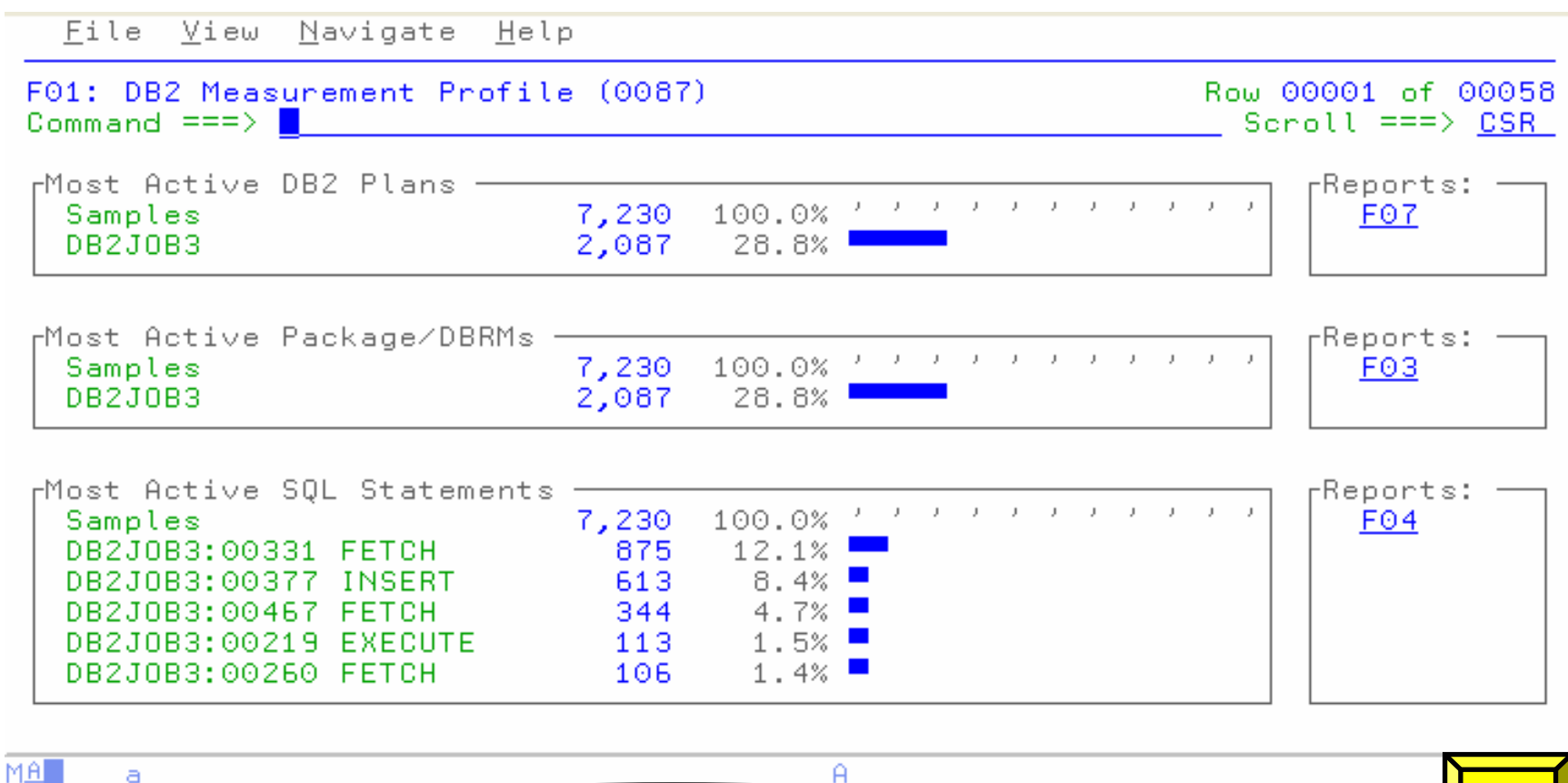

Shows Most Active DB2 Plans, DBRM/Packages, and Statements

**PF8 PF3**

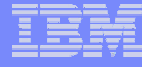

# MQ Measurement

File View Navigate Help

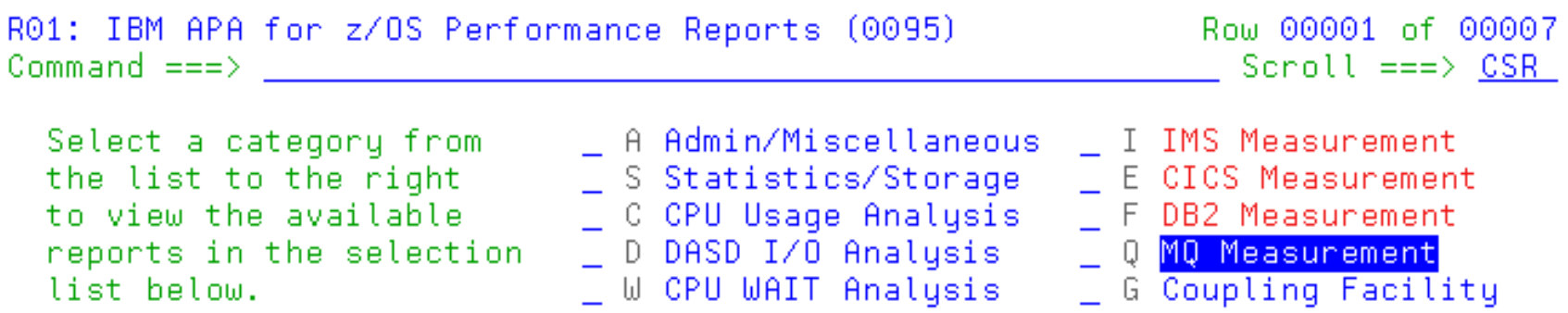

Enter S to make a selection or enter the report code on the command line

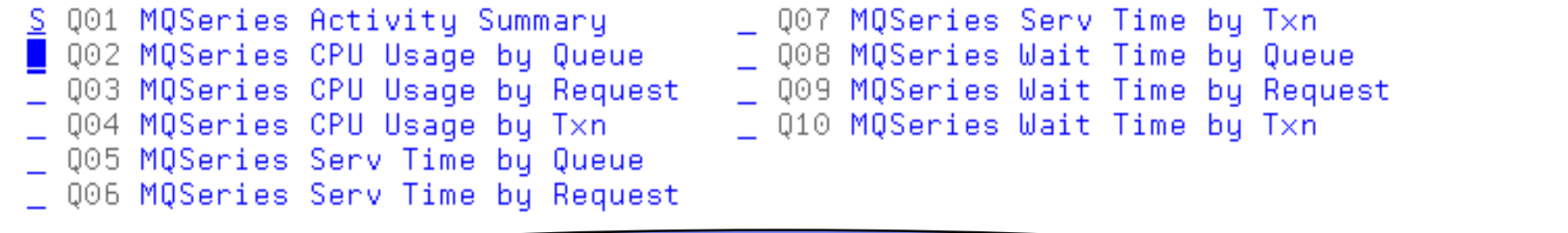

Reports organized by Queue, Request, and Transaction

Q02 – Q04 CPU Usage | Q05 – Q07 Service Time | Q08 – Q10 Wait Time

16/004

**110**

MA<sup>T</sup>

b

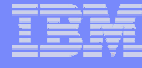

## IMS Measurement

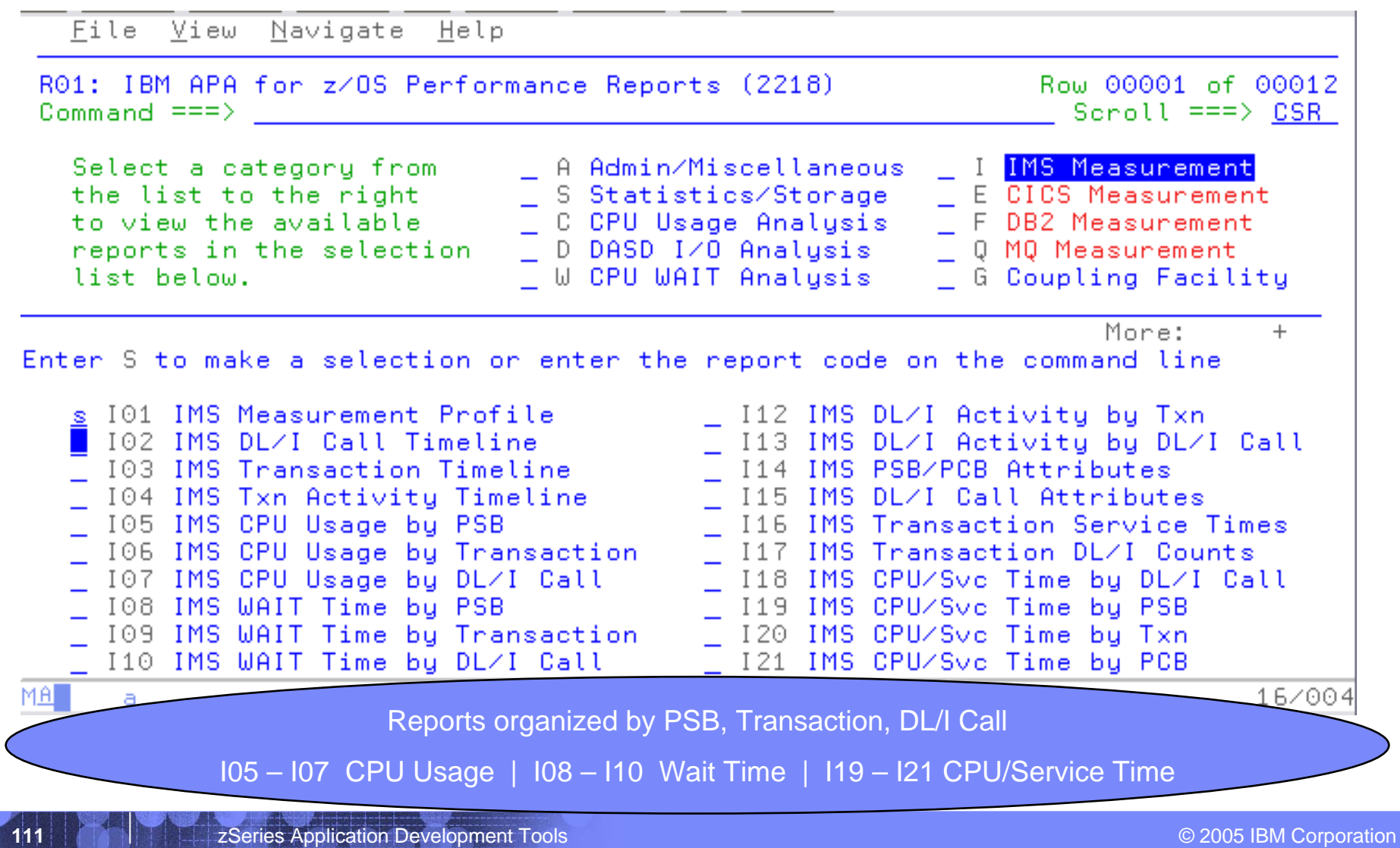

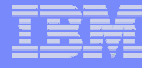

# IMS Measurement Profile

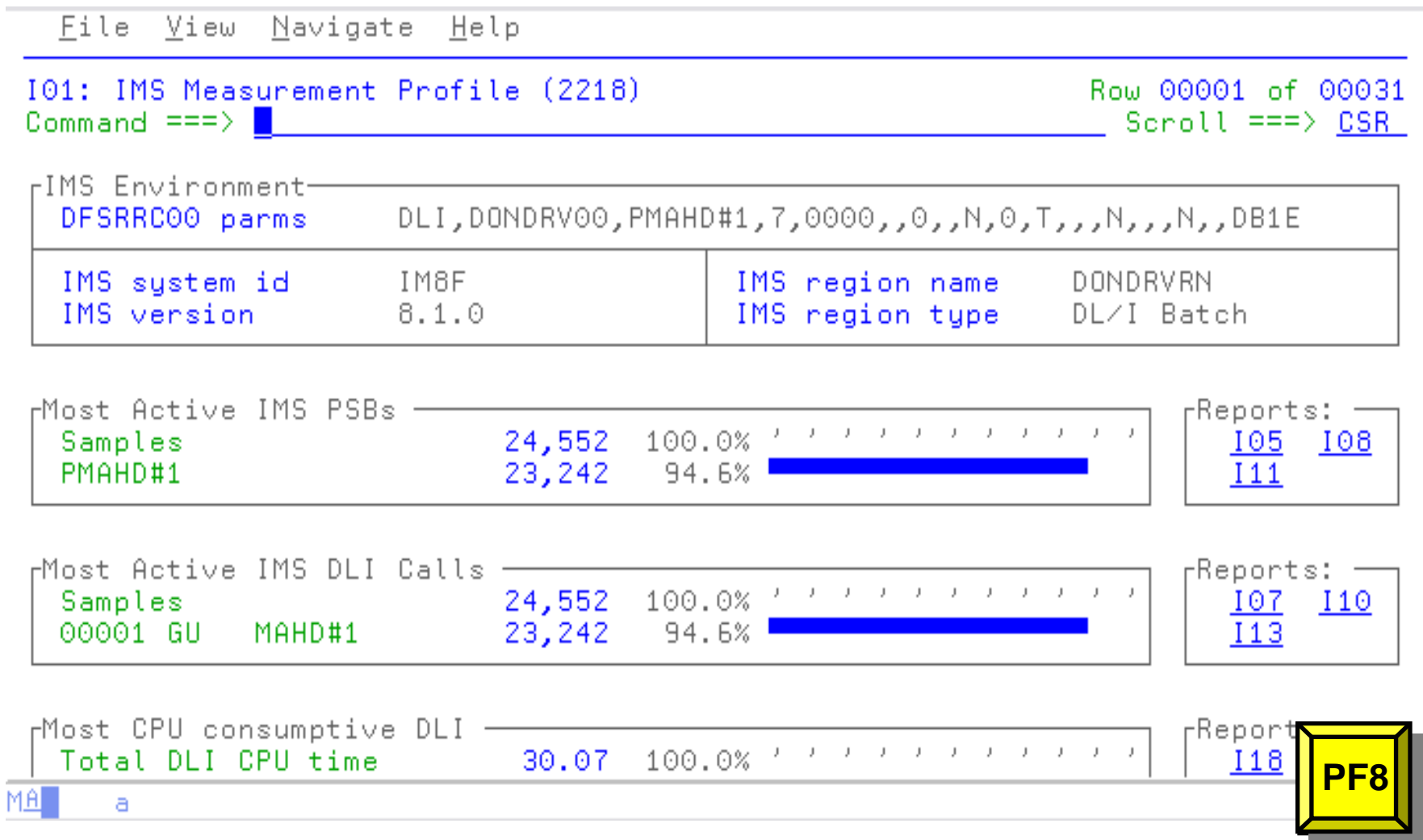

**112**

## IBM Application Performance Analyzer - Summary

### **Multiple Types of Observation Sessions**

- Real-Time
- **Scheduled**
- Via Batch Submission

### **Multiple Environments Supported**

- CICS, DB2, IMS, JES/Batch, Sysplex, MQ Series
- All supported Environments Included

### **Security**

- External RACF, other security products
- Internal control activity/viewing by user

### **Multiple Languages Supported**

- COBOL Source Level
- PL1 Source Level
- Assembler Statement Level
- Supports IDILANGX Source Files, PDS, Sequential
- All Supported Languages Included

### **Observation Sessions**

- Adjustable Sampling Rate
- –Observe Single or Mutli-Step Jobs
- –Observe Step, Proc-Step, Program, or Step Number
- Repeatable Measurements
- Simple "HotSpot" Navigation of Reports
- **Information Available At: www.ibm.com/software/awdtools/deployment**

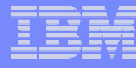

## *Application Performance Analyzer Report Summary Application Performance Analyzer Report Summary*

#### *CICS*

Session StatisticsCPU Usage by Txn Mean Service Time by Txn Total Service Time by Txn Service Time by Task Id Wait Time by Txn

#### *Wait*

Time by Task/Category Time by Task/Module Time Referred Attribution

#### *MQSeries*

**Activity Summary** Serv Time by Txn CPU Usage by Queue Wait Time by Queue CPU Usage by Request Wait Time by Reque CPU Usage by Txn **Wait Time by Txn** Serv Time by Queue Serv Time by Request

#### *Storage & Statistics*

Measurement ProfileLoad Module Attributes Load Module Summary **TCB Summary Memory Usage Timeline** Data Space Usage Timeline TCB Execution Summary Processor Utilization Summary

#### *CPU*

Usage by Category Usage by Procedure Usage by Module Referred AttributionUsage by Code Slice Usage Timeline Usage Task/Category Usage Task/Module

#### *DASD*

Usage by Device Activity Timeline Usage by DDNAME I/O Wait Time Usage by Dataset VSAM Buffer Pool Usag Dataset Attributes**Summary** D06 DASD VSAM Statistics

#### *DB2*

Measurement ProfileSQL Wait Time by Statement SQL Activity Timeline SQL Wait Time by Plan SQL Activity by DBRM SQL CPU/Svc Time by DBRM SQL Activity by Statement SQL CPU/Svc Time by Stmt SQL Activity by Plan SQL CPU/Svc Time by Plan SQL Statement Attributes SQL Threads Analysis SQL Wait Time by DBRM CPU by Plan/Stored Proc

*IMS*DL/I Call CPU Time DL/I Call Service Time

#### *Coupling Facility*

**Summary** Mean Times Facility Total Times

## *Get more information about these tools at: Get more information about these tools at:*

## **www.ibm.com/software/awdtools/deployment www.ibm.com/software/awdtools/deployment**

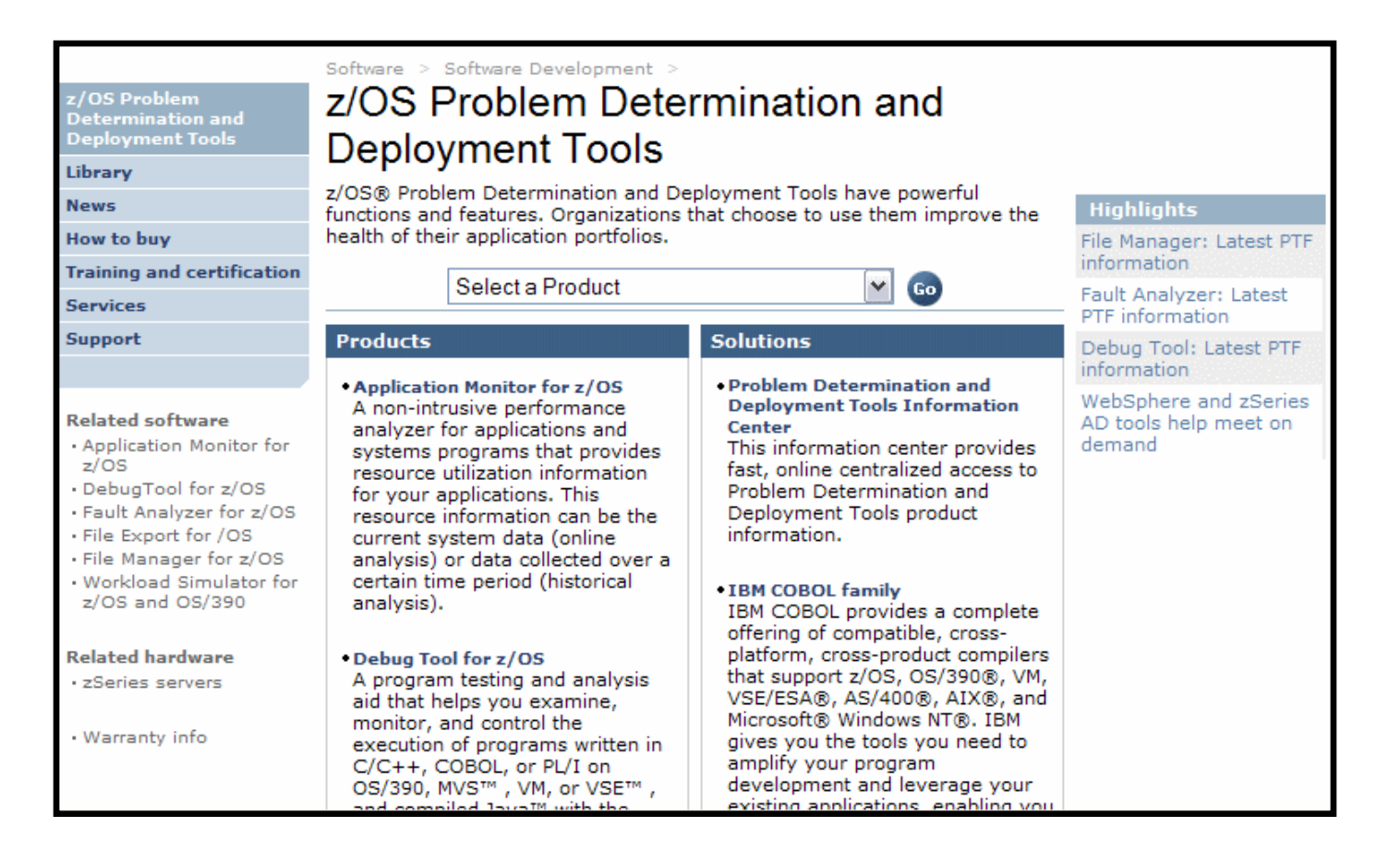

# **Summary**

- $\blacksquare$  IBM's Problem Determination Tools are Prime Time
- $\blacksquare$  Now is the time to look at alternatives to your ISV tools before going to CICS TS V3.1, DB2 V8, IMS V9
- IBM is investing in PD tools and zSeries software

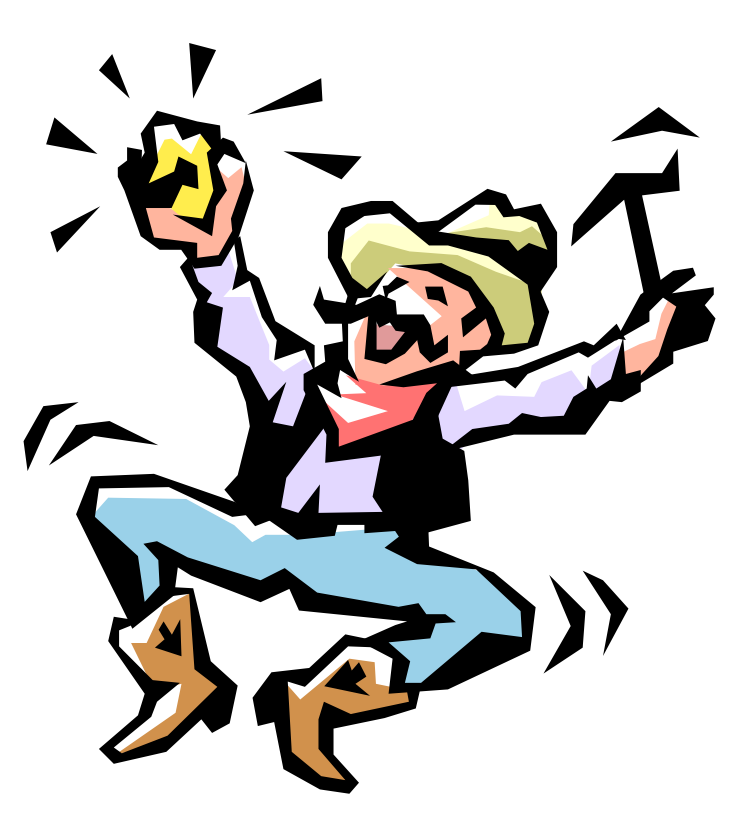

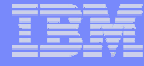

# Polling Questions

### **Would you like more information on the PD Tools**

- \* 1 Yes
- \* 2 No
- **Would you like a FREE Cost Benefit Analysis (CBA) / Return On Investment (ROI) calculation ?** 
	- \* 1 Yes
	- \* 2 No

#### $\blacksquare$ **What is your time frame for looking at this type of functionality?**

- \* 1 within three months
- \* 2 three to six months
- \* 3 six to twelve months
- \* 4 more than 12 months

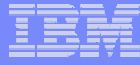

# Question and Answer

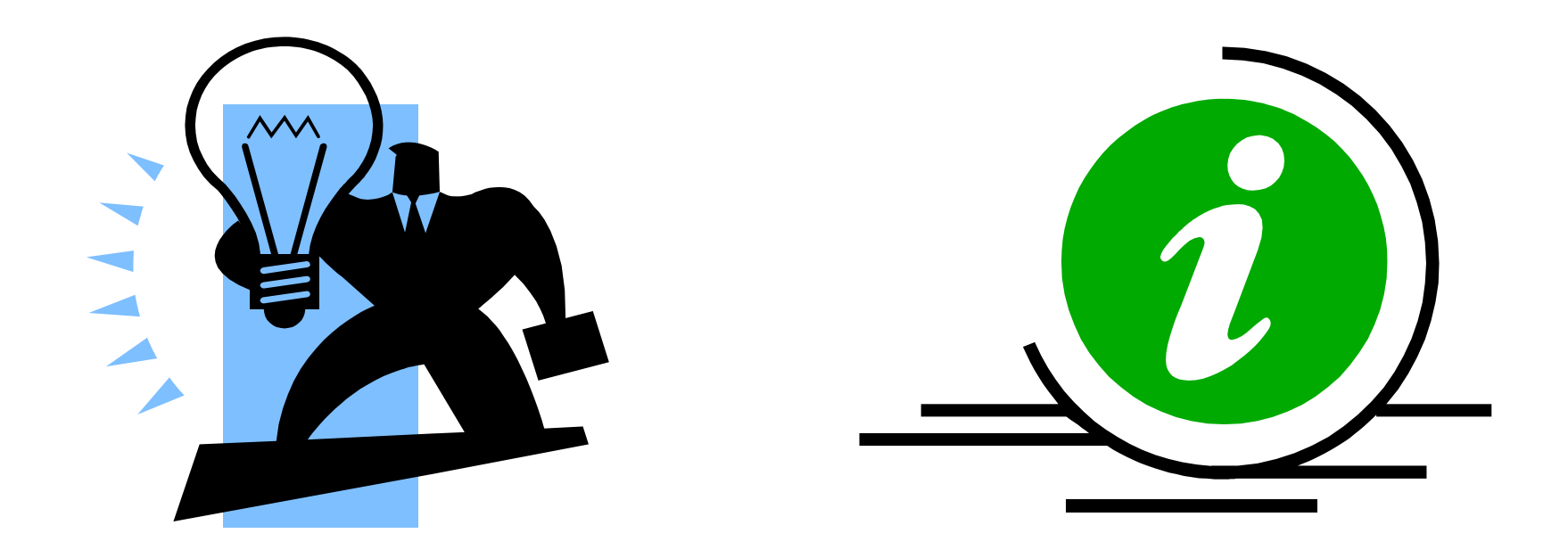

## **Live on call or email pbaron@us.ibm.com**